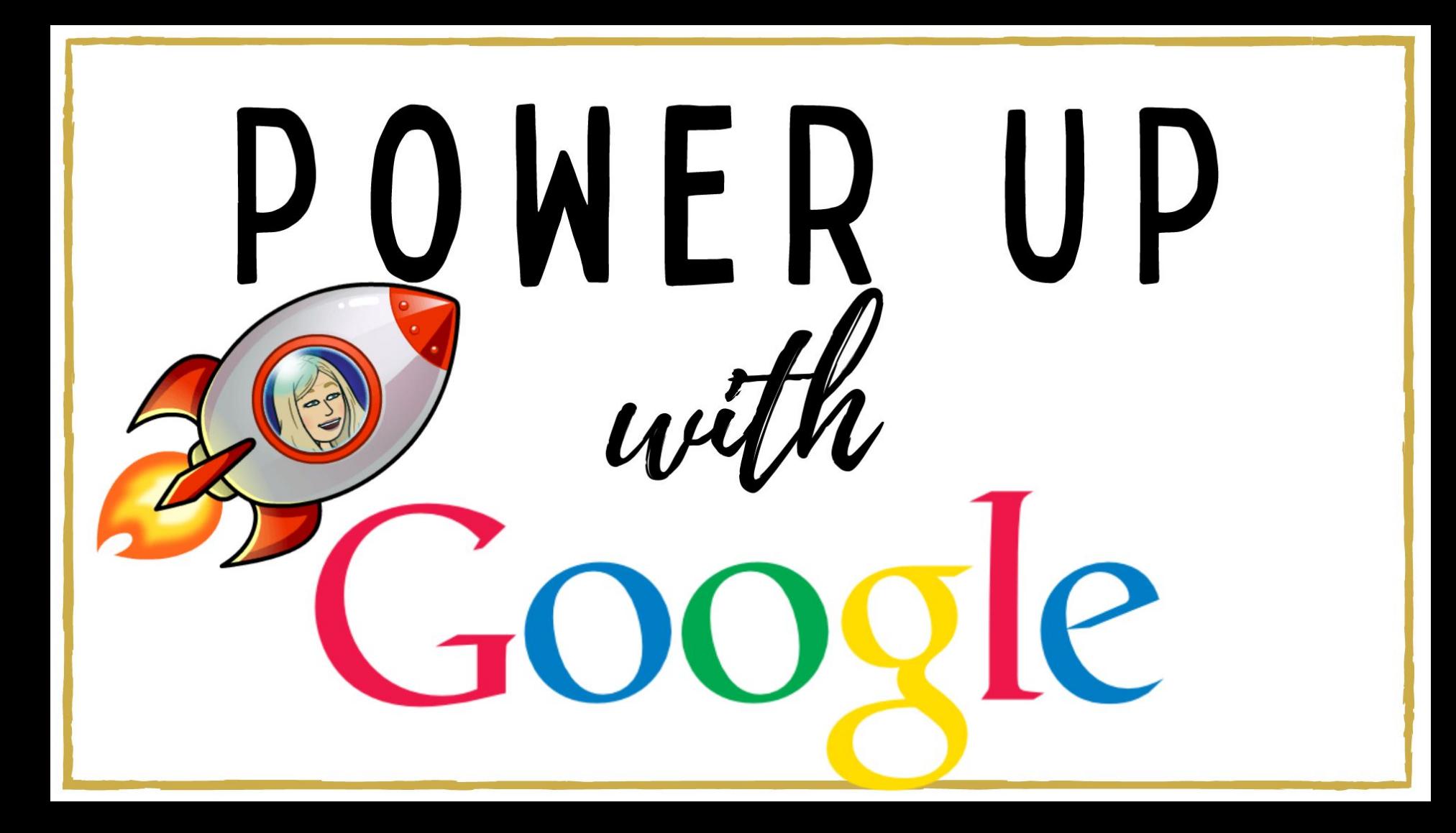

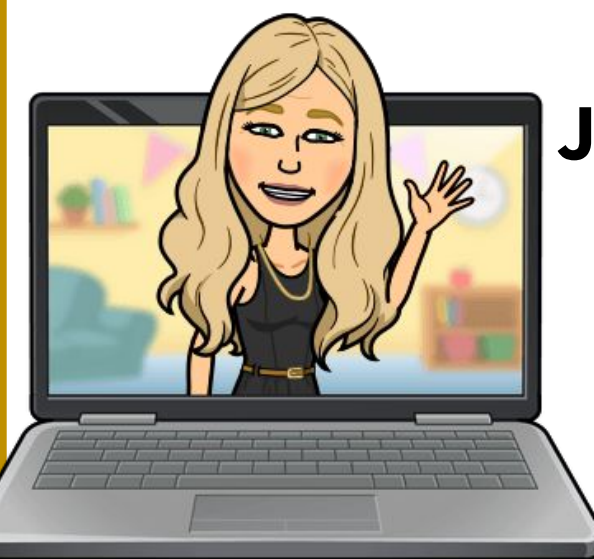

### **Jennifer Hogan, Assistant Principal Hoover High School [jhogan@hoover.k12.al.us](mailto:jhogan@hoover.k12.al.us) 205-439-1214 Twitter: @Jennifer\_Hogan**

# **Link to today's presentation: https://bit.ly/PowerUpWithGoogle**

## **What will we be learning today?**

**Gmail:** How to schedule, label, and filter, and how to turn an email into a calendar appointment

**Google Drive:** Search techniques, how to organize to make it work for you, sharing settings, force users to make a copy of files

**Slides:** How to use advanced features to add content including embedded videos to take your slide shows to the next level

### **What will we be learning today?**

**Sheets:** How to navigate sheets, freeze and hide rows and columns, and how to sort data

**Google Calendar:** Make your calendar work for you by scheduling appointments, creating Google Meets, and creating a public calendar that can be shared **Forms:** How to embed video into a form, how to send a form,

and how to organize the responses

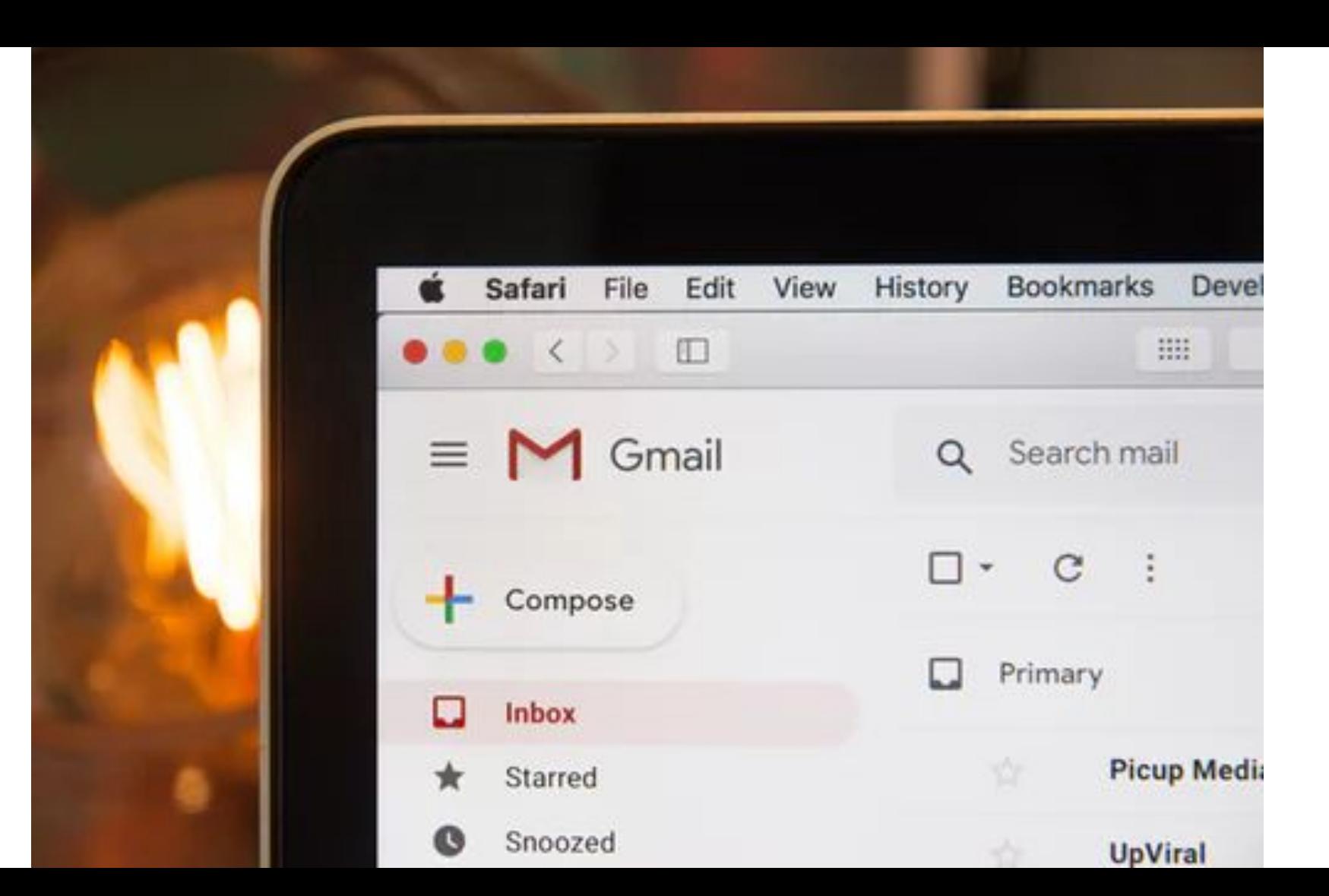

#### **How to Schedule emails**

You can schedule your emails to send at a later time. Scheduled emails may be sent a few minutes after the scheduled time.

Note:

You can have up to 100 scheduled emails.

Your emails will be sent based on the timezone you schedule them in.

At the bottom left next to "Send," click the dropdown arrow .

Click Schedule send.

Note: You can have up to 100 scheduled emails. Your emails will be sent based on the timezone you schedule them in.

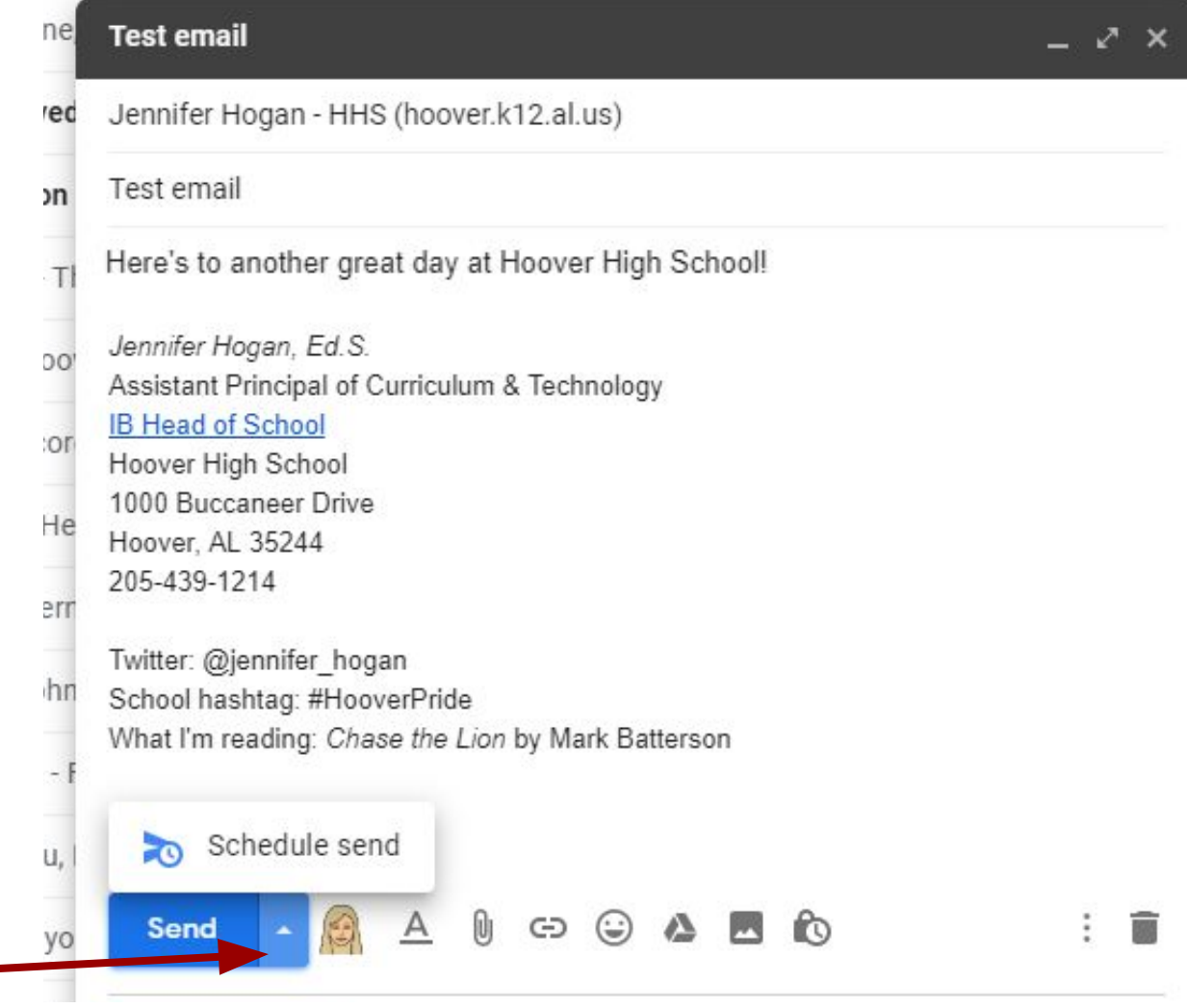

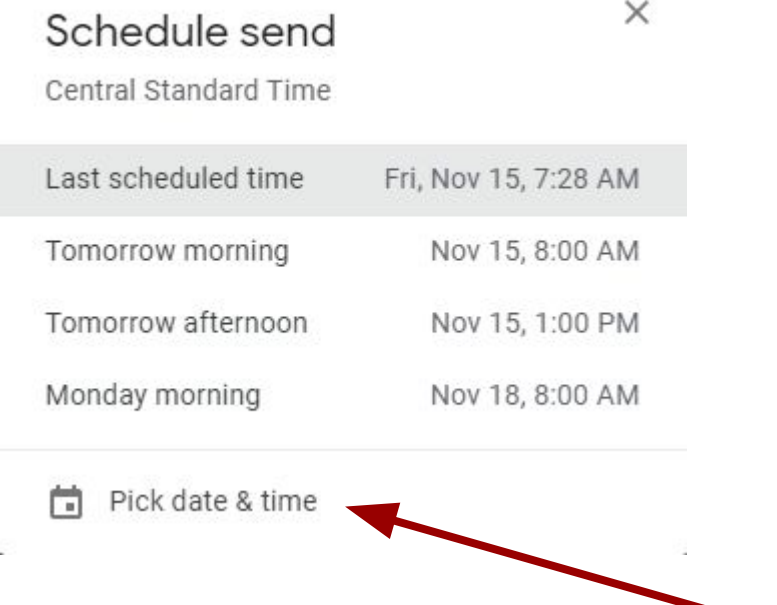

#### Choose "Pick date & time"

#### Enter today's date at 11:15am

Done!

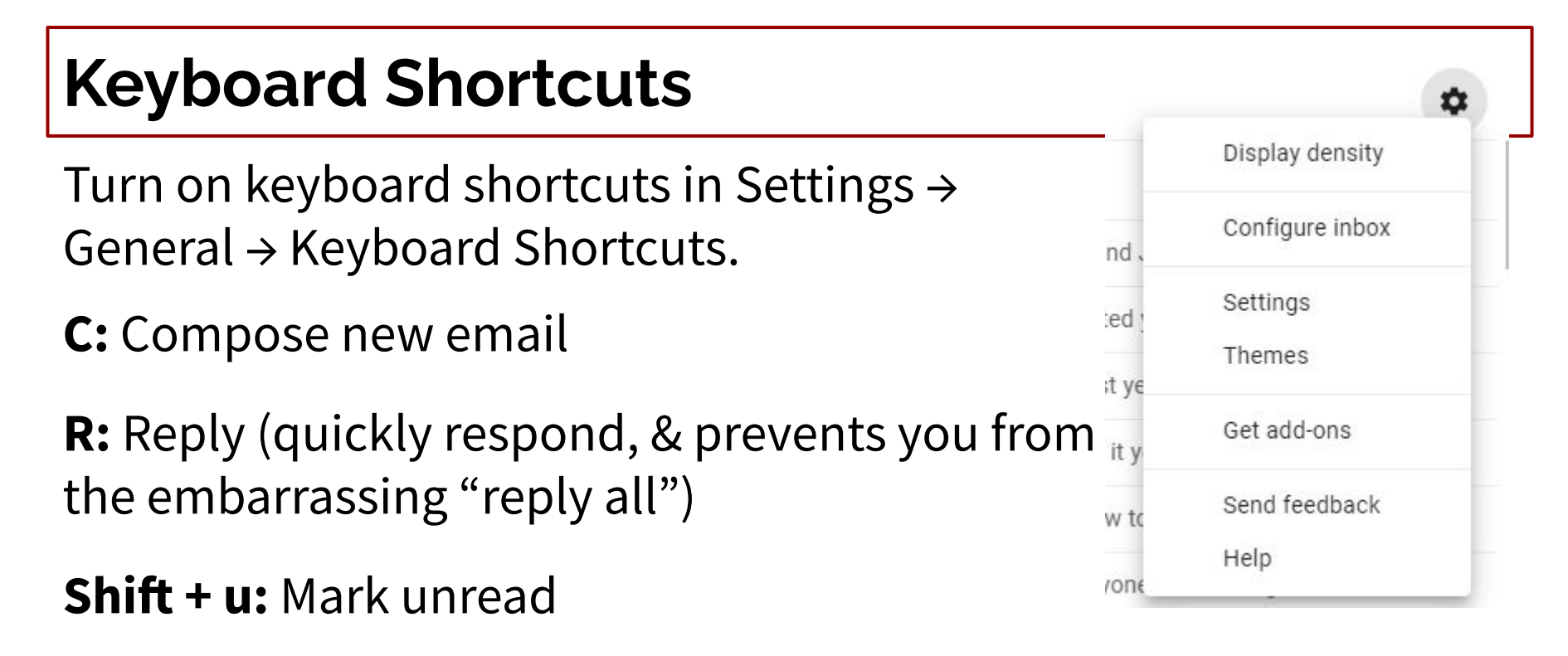

*To see a full list of more Gmail options and shortcuts (including a whole bunch of options grouped by function): while in the Gmail tab, hold down "Shift" + "/"*

#### Create a calendar event from an email

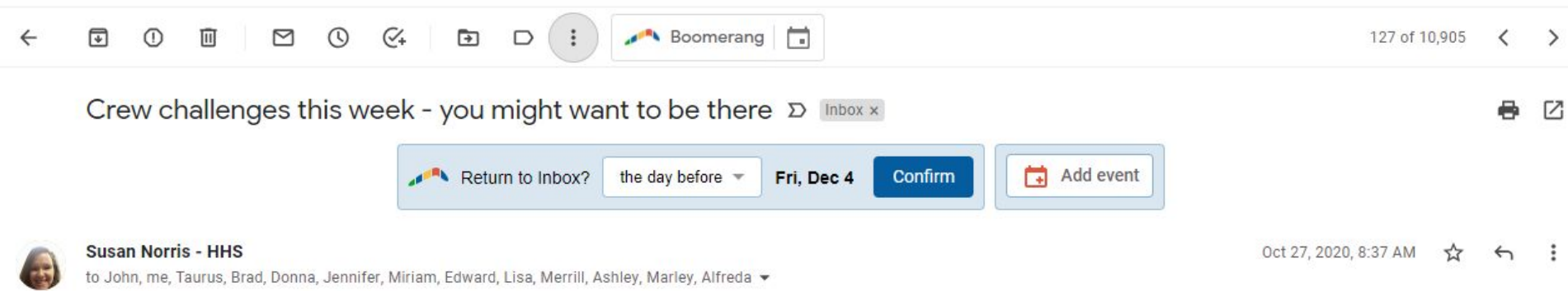

Red Ribbon Week Challenges during crew begin today and run all the way through Friday.

We are sending you the updated link so that you will be aware of the crews that are participating and hope that you will be there. We have asked all crew teachers to supervise their students - so hopefully it will be lots of fun and no issues. This will take place in the competition gym.

Thank you for all your support! Susan and Maggie

https://docs.google.com/spreadsheets/d/1TYXY\_VJpB1IPHNWCYTkLnzkkkx2EYL9BQ24oyQ61sNE/edit?usp=sharing

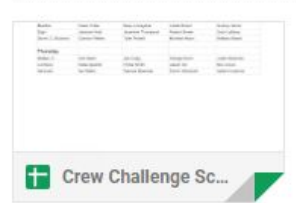

#### **Create an Event from an email**

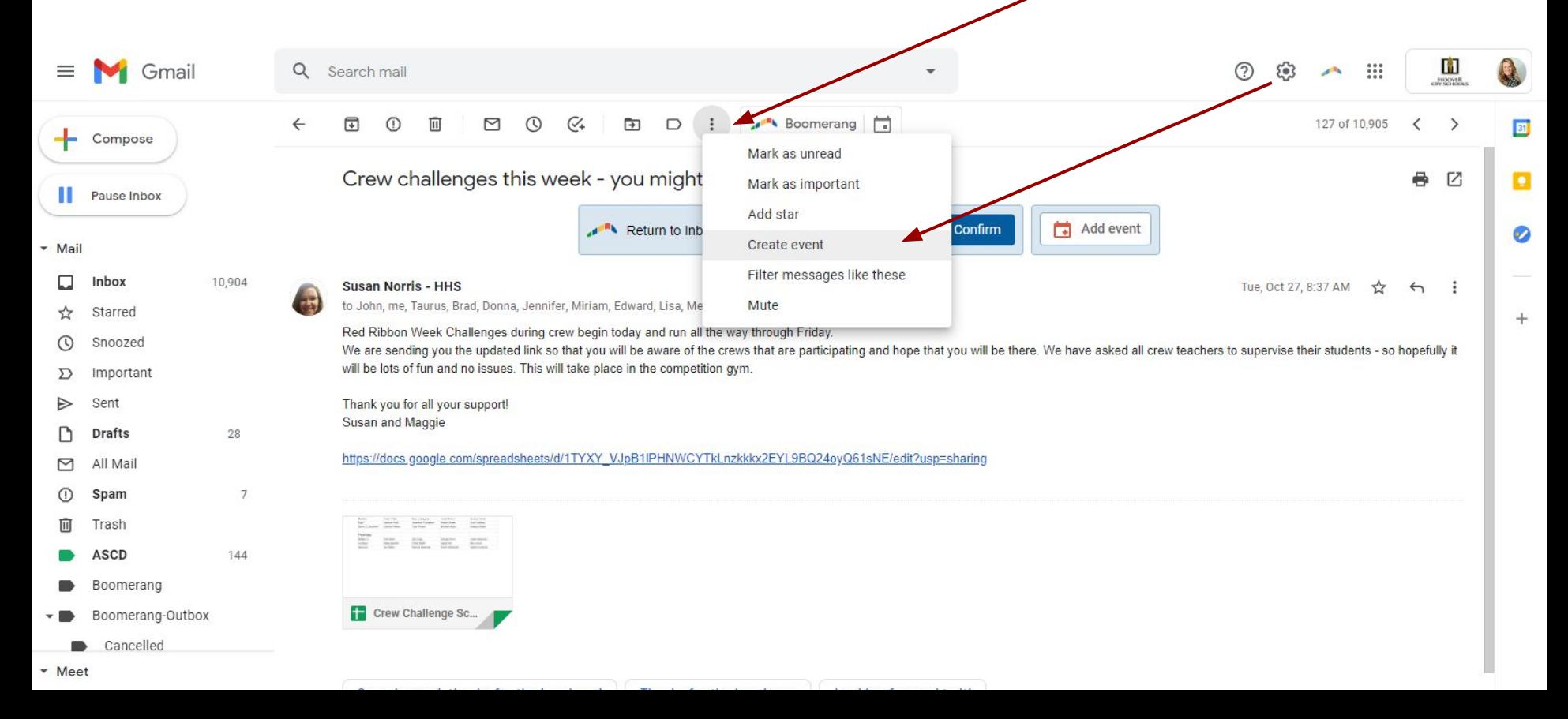

#### Crew challenges this week - you might want to be th

Save

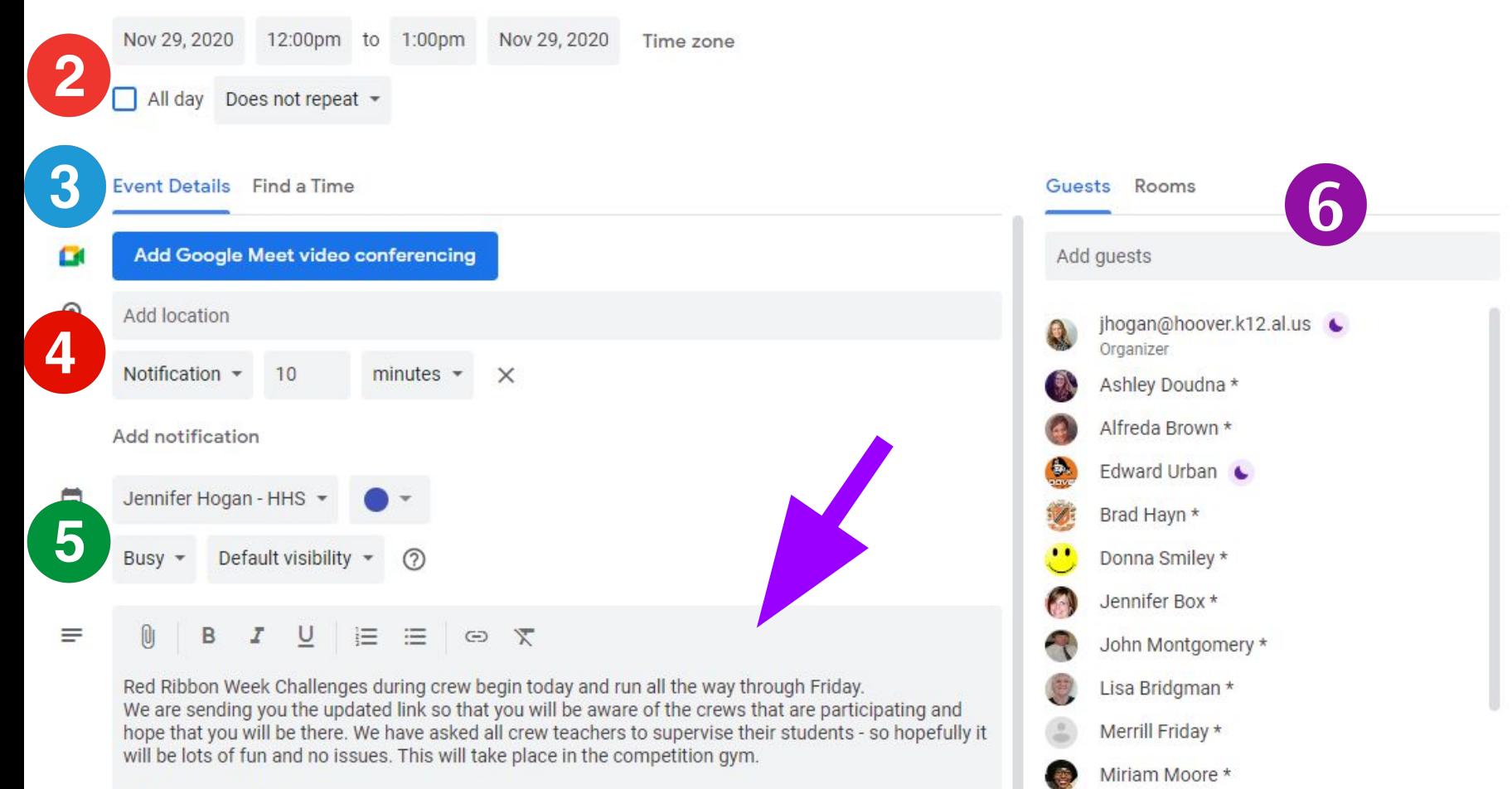

Crew challenges this week - you might want to be the  $\times$ 

**Save** 

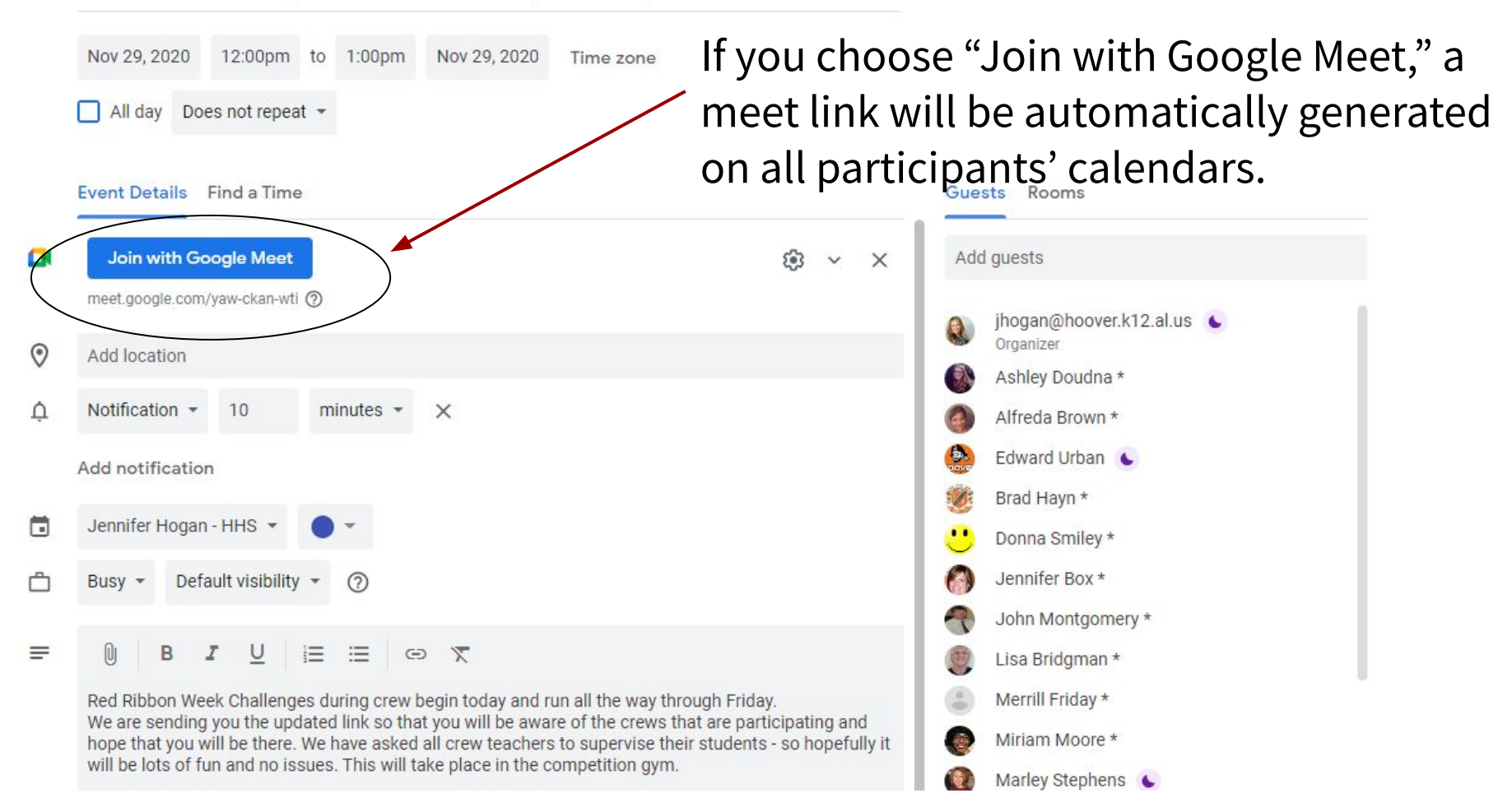

Calendar

Today

October 2020  $\overline{\phantom{a}}$  $\rightarrow$ 

**When you click on the appointment on your calendar, the link to the Google Meet is there in the appointment. When you click the** 

**blue button, Google Meet will open in a new tab.**

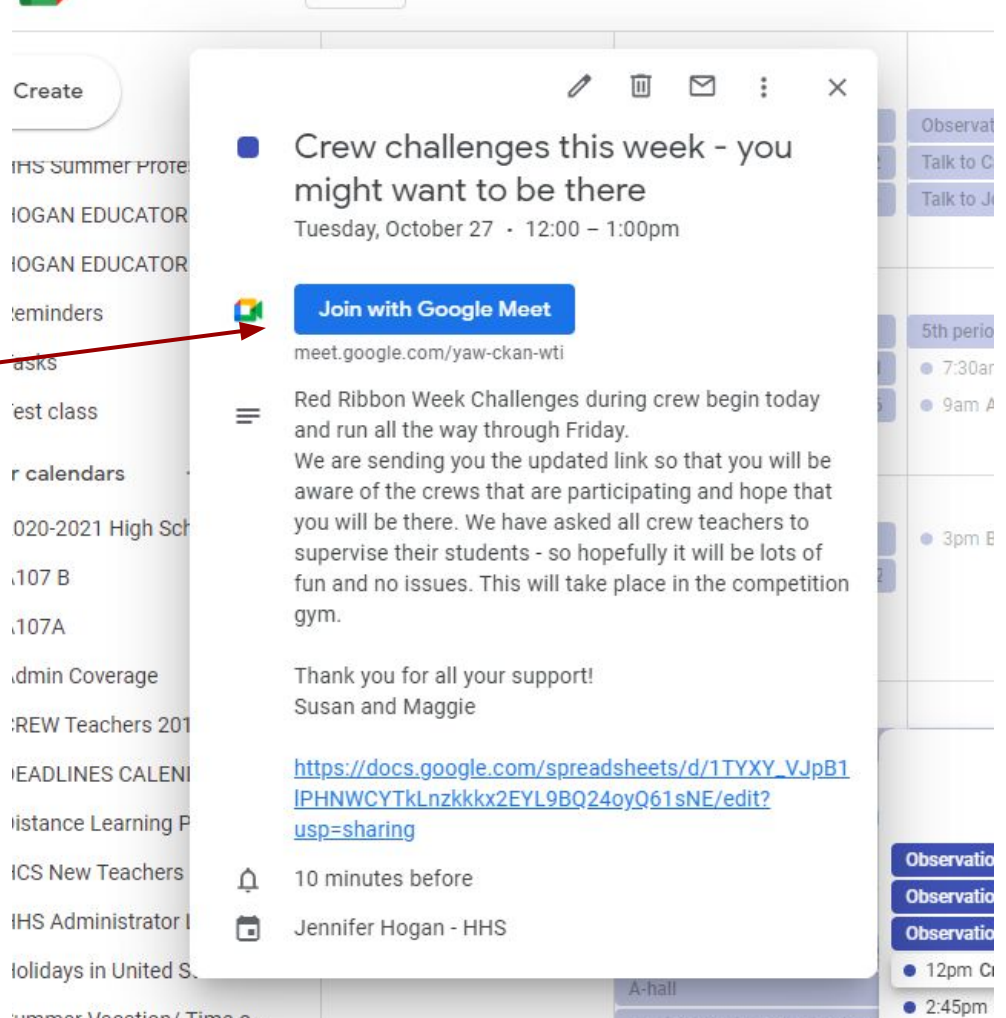

#### **How to organize by colored label**

need to label for quick

identification?

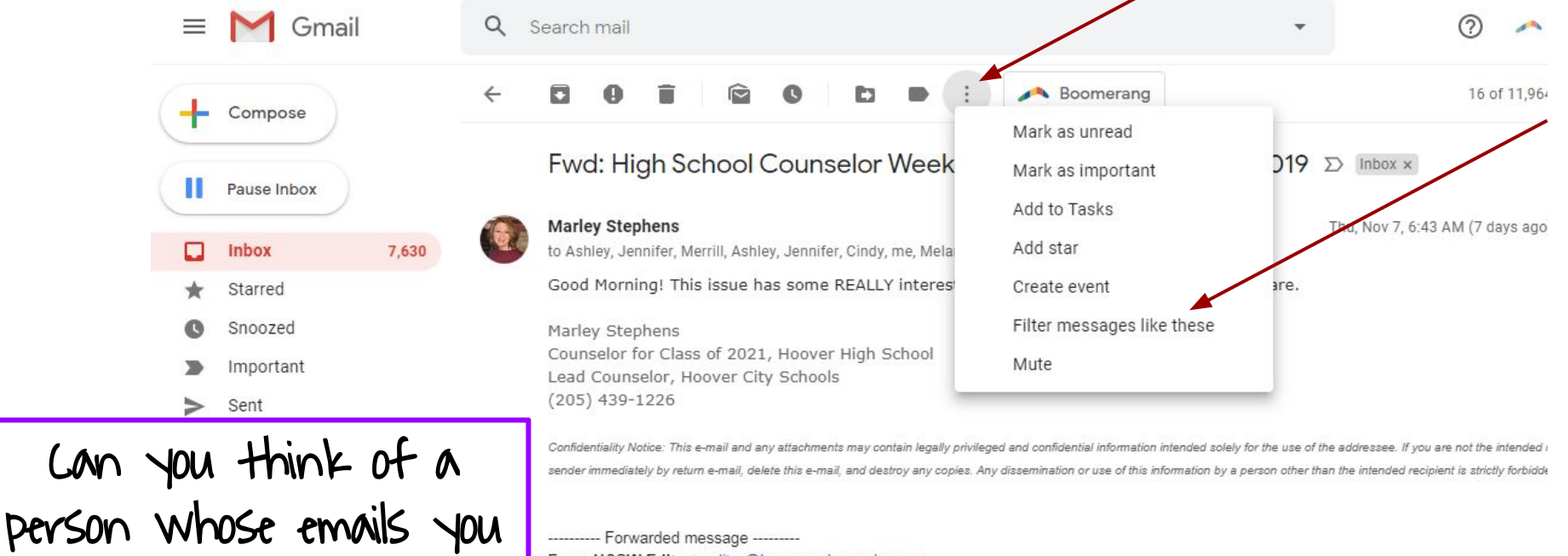

From: HSCW Editor <editor@hscounselorweek.com> Date: Thu, Nov 7, 2019 at 4:34 AM Subject: High School Counselor Week Newsletter November 7, 2019 To: Marley Stephens <mstephens@hoover.k12.al.us>

#### **Create the filter in the pop-up box**

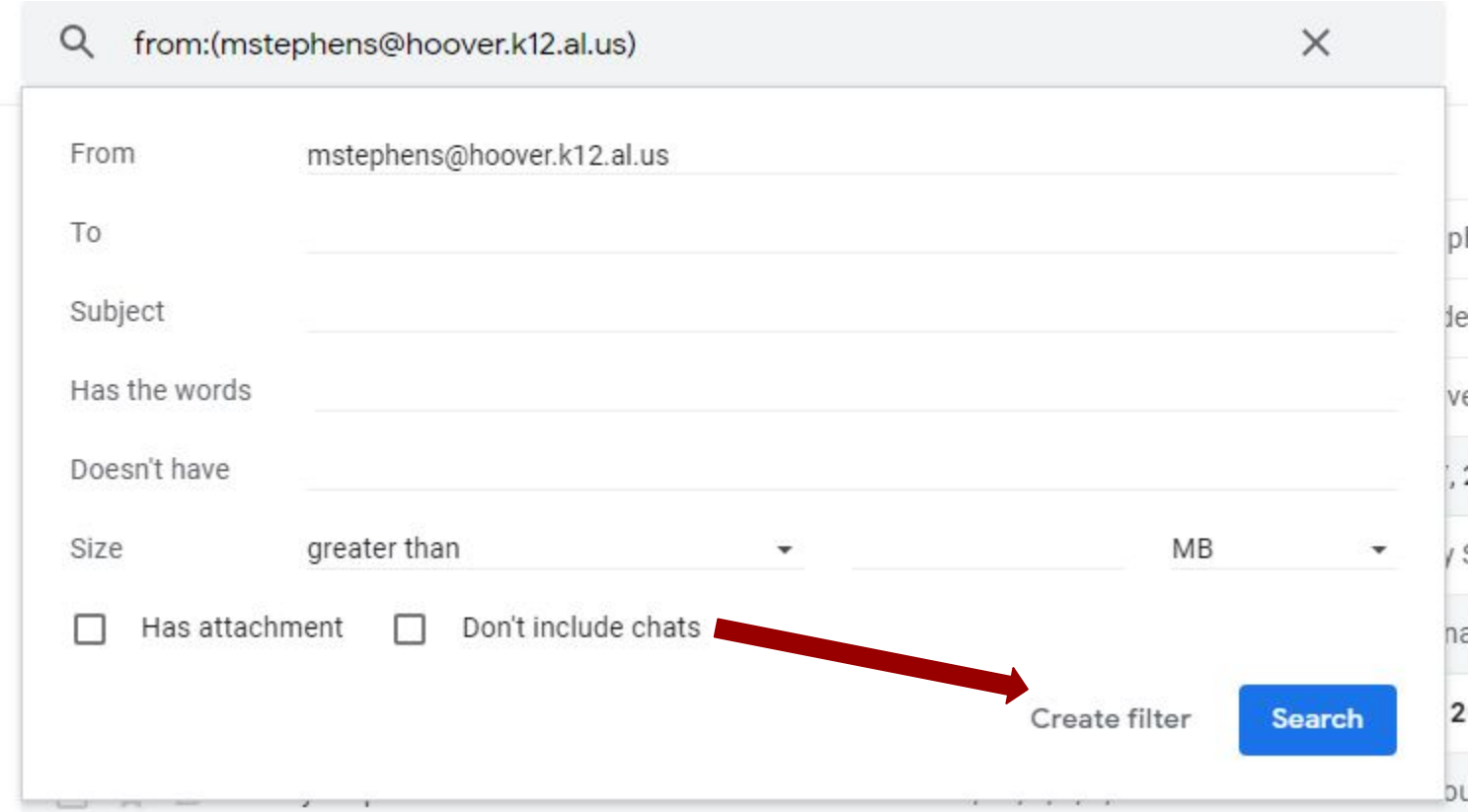

**Control** what happens to selected emails in the next pop-up box

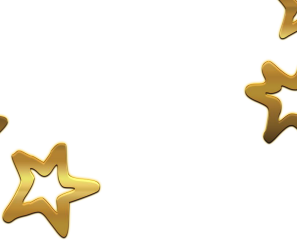

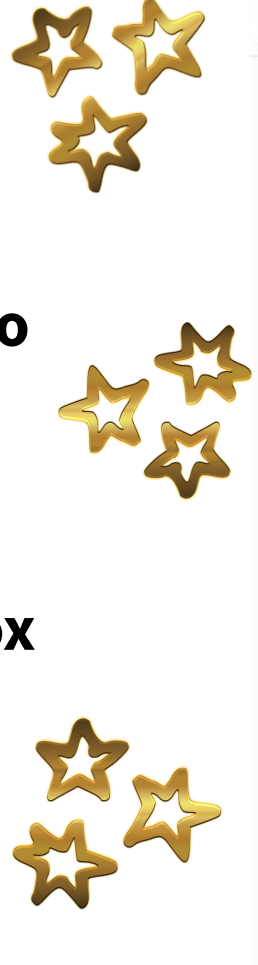

- When a message arrives that matches this search:  $\leftarrow$
- Skip the Inbox (Archive it)
- Mark as read

Delete it

- Star it
	- Apply the label: Choose label... Forward it add forwarding address
		- Never send it to Spam
	- Always mark it as important
- Never mark it as important
	- Categorize as: Choose category... ▼
- Also apply filter to matching messages
- Learn more

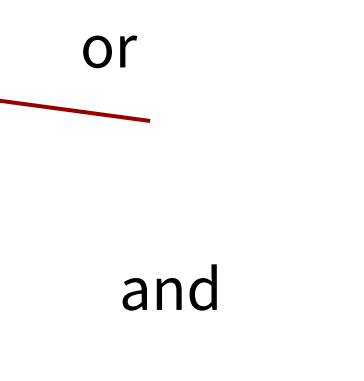

or

**Create filter** 

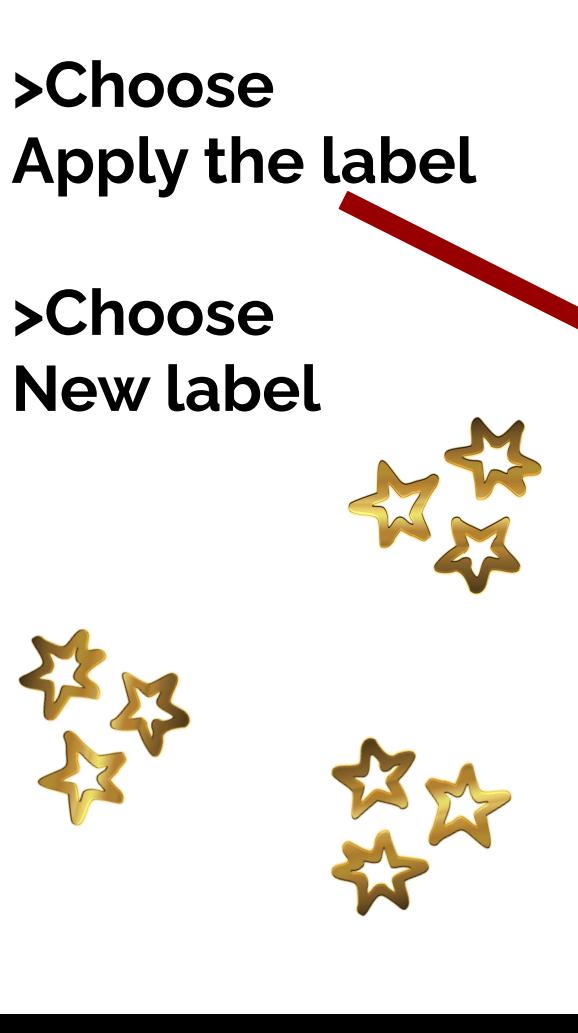

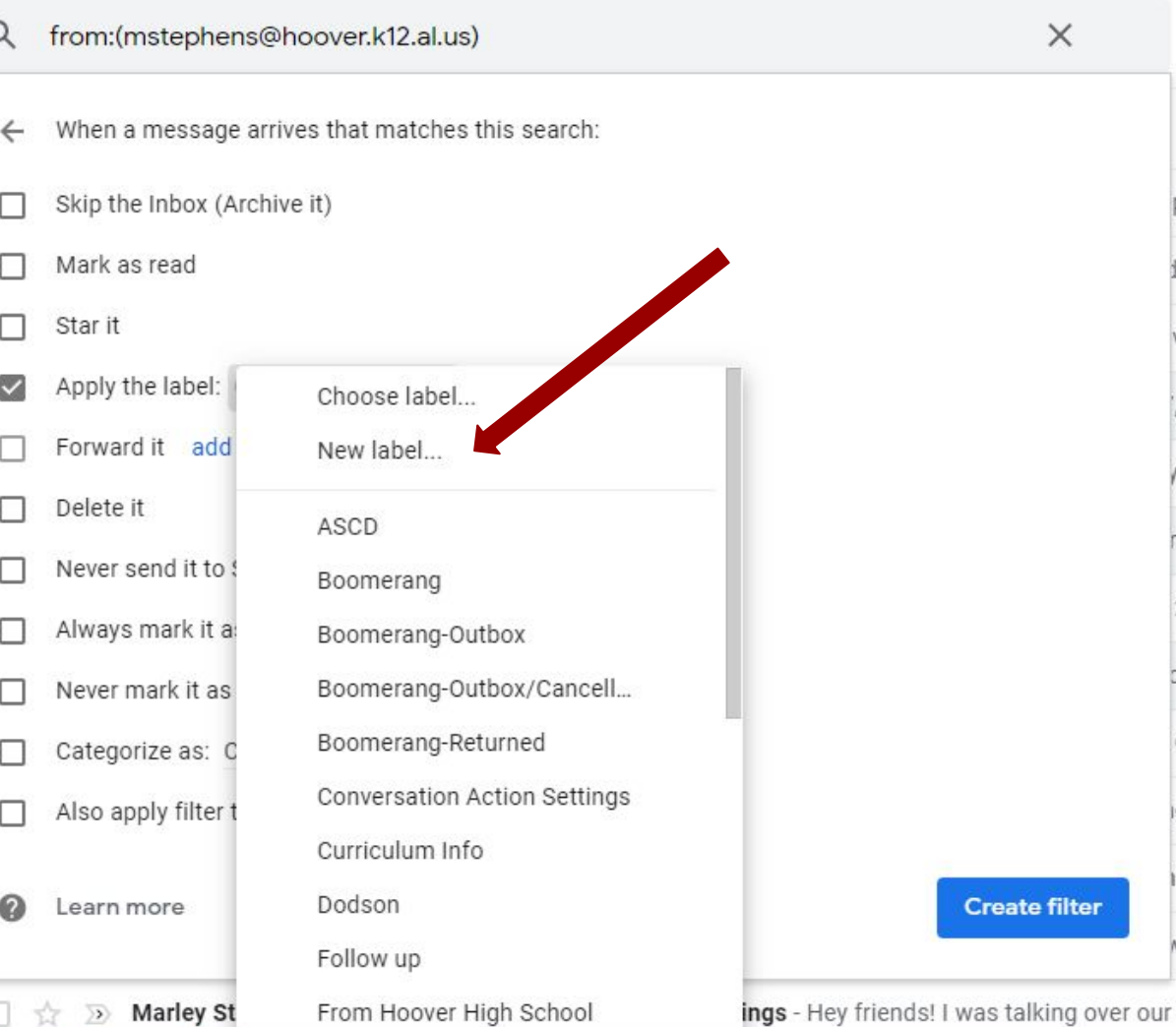

 $\times$ 

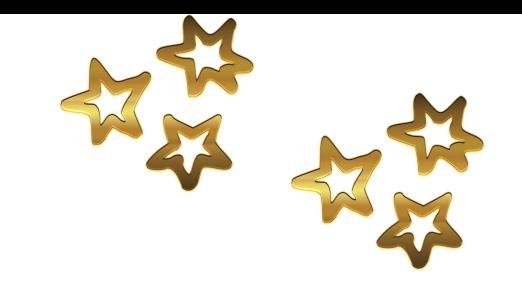

#### **In the new pop-up box, Create a name for the new label**

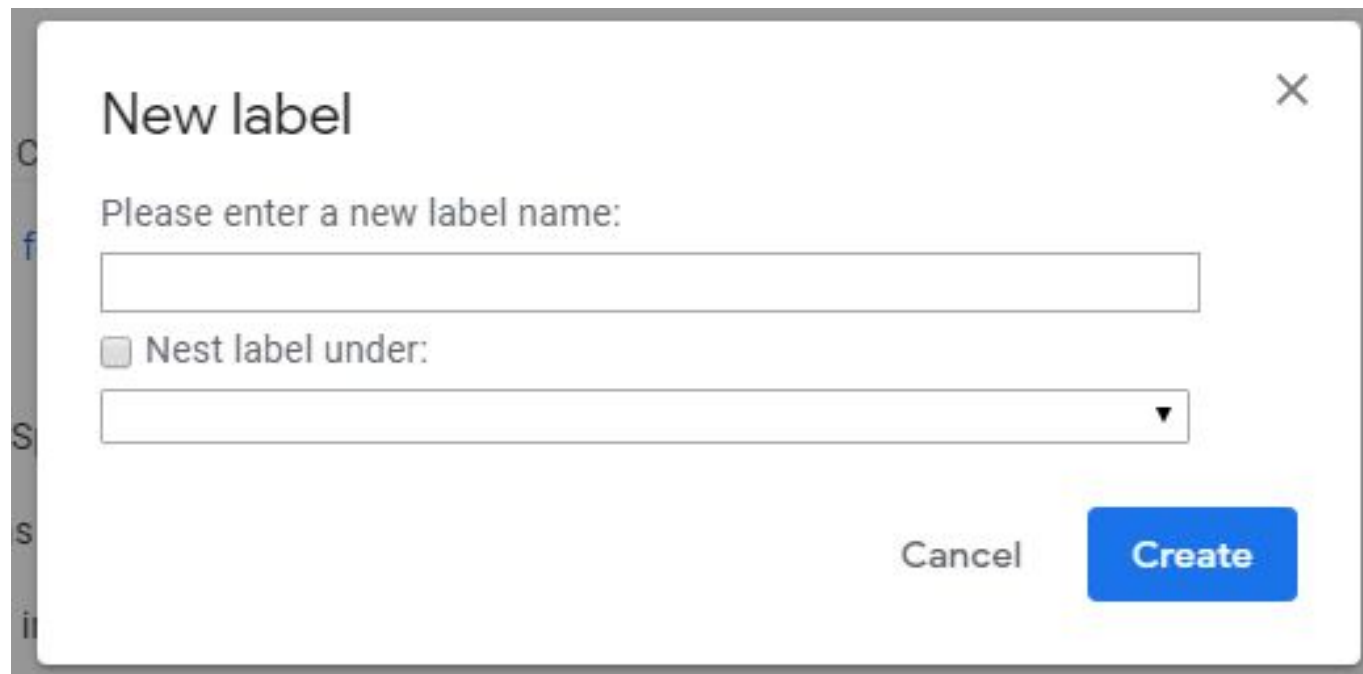

**The new label will appear in the left-hand column of your email.** 

**Select a label color for easy identification of important emails in your Inbox.**

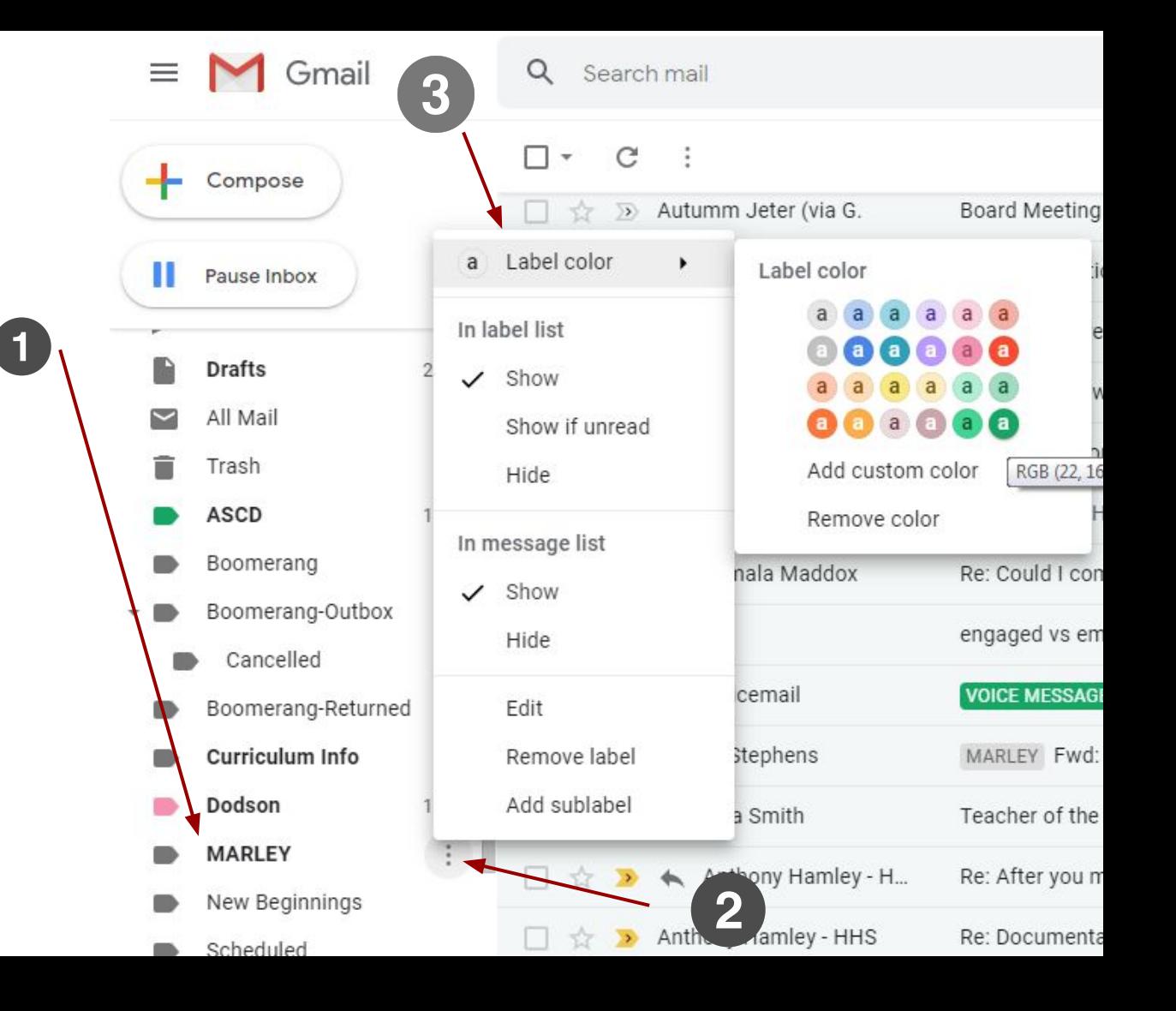

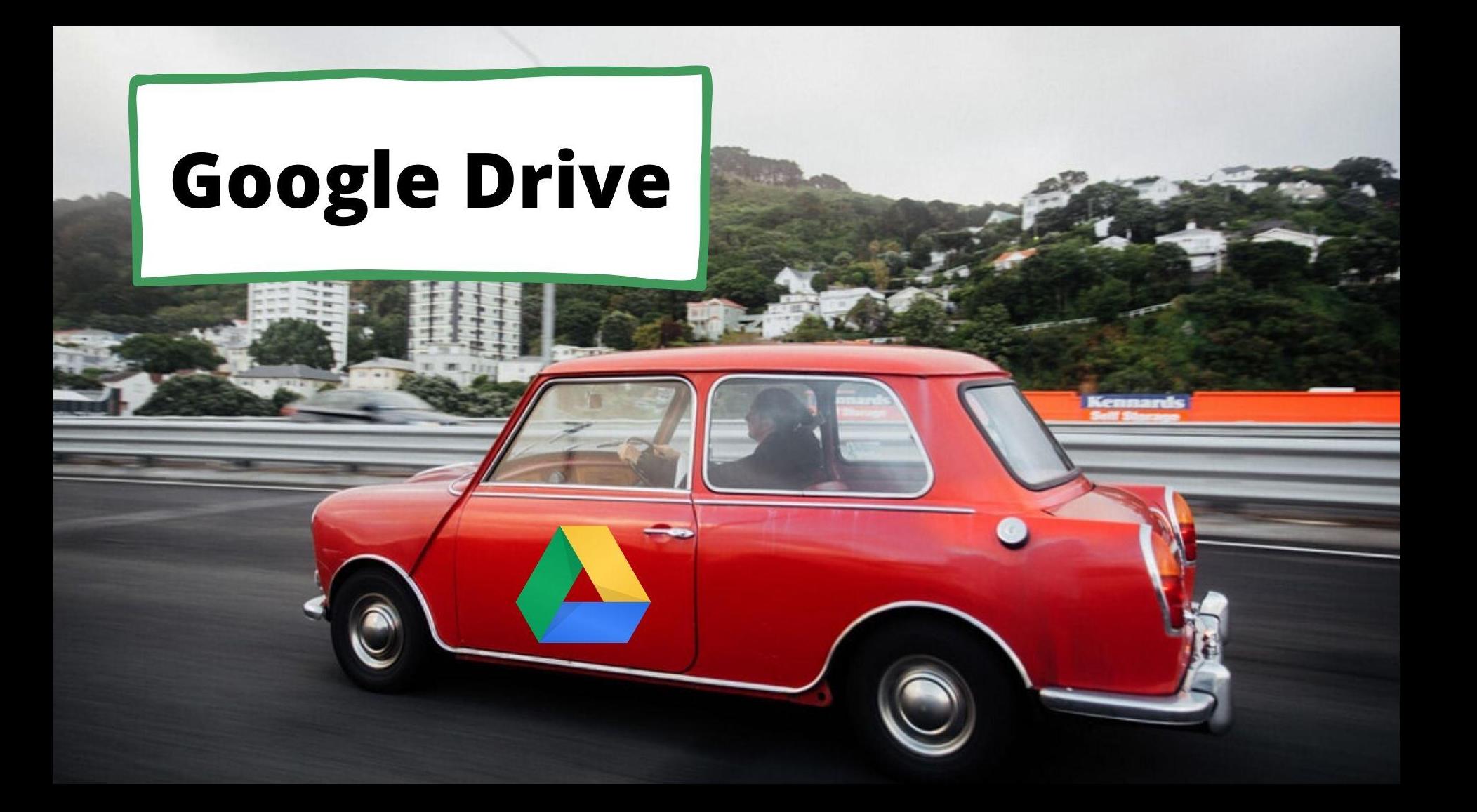

#### **How to sort your Google Drive**

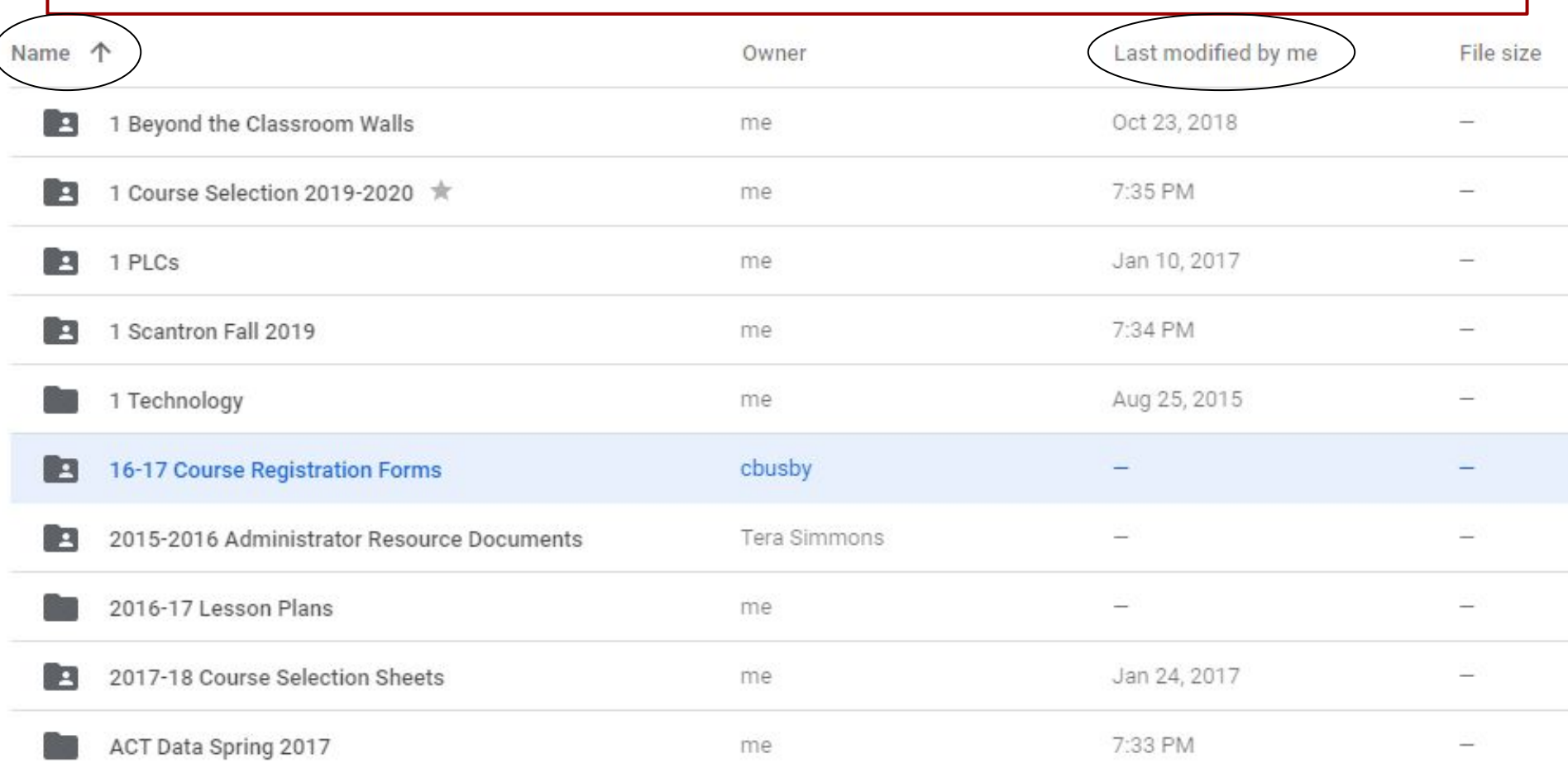

#### **How to sort your Google Drive**

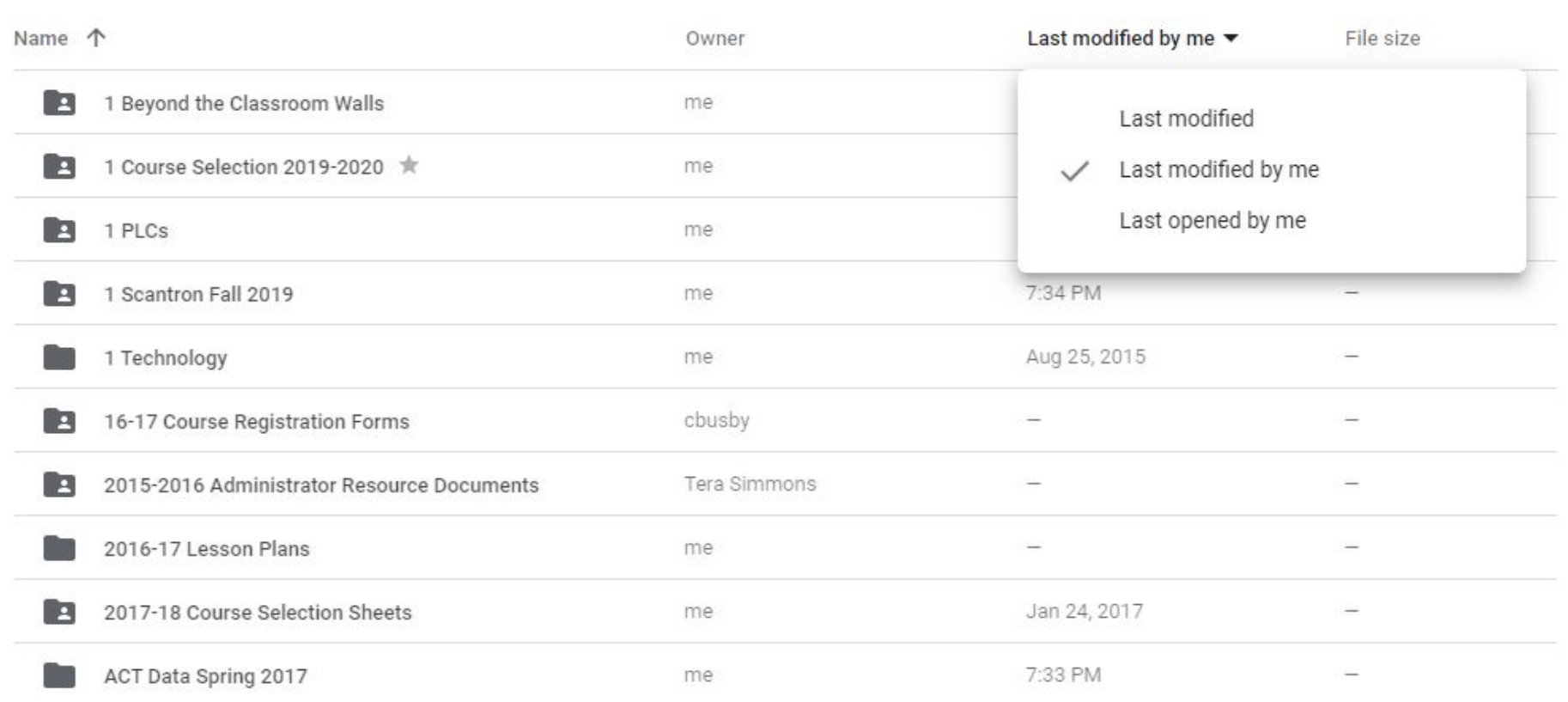

## **Tips to SEARCH Google Drive**

- 1. ALWAYS press ENTER after typing in search words
- 2. Use unique key words that could be found in the document
- 3. You can search by file owner
- 4. Use quotation marks to find exact phrase
- 5. Use an advanced search if you know a specific file type

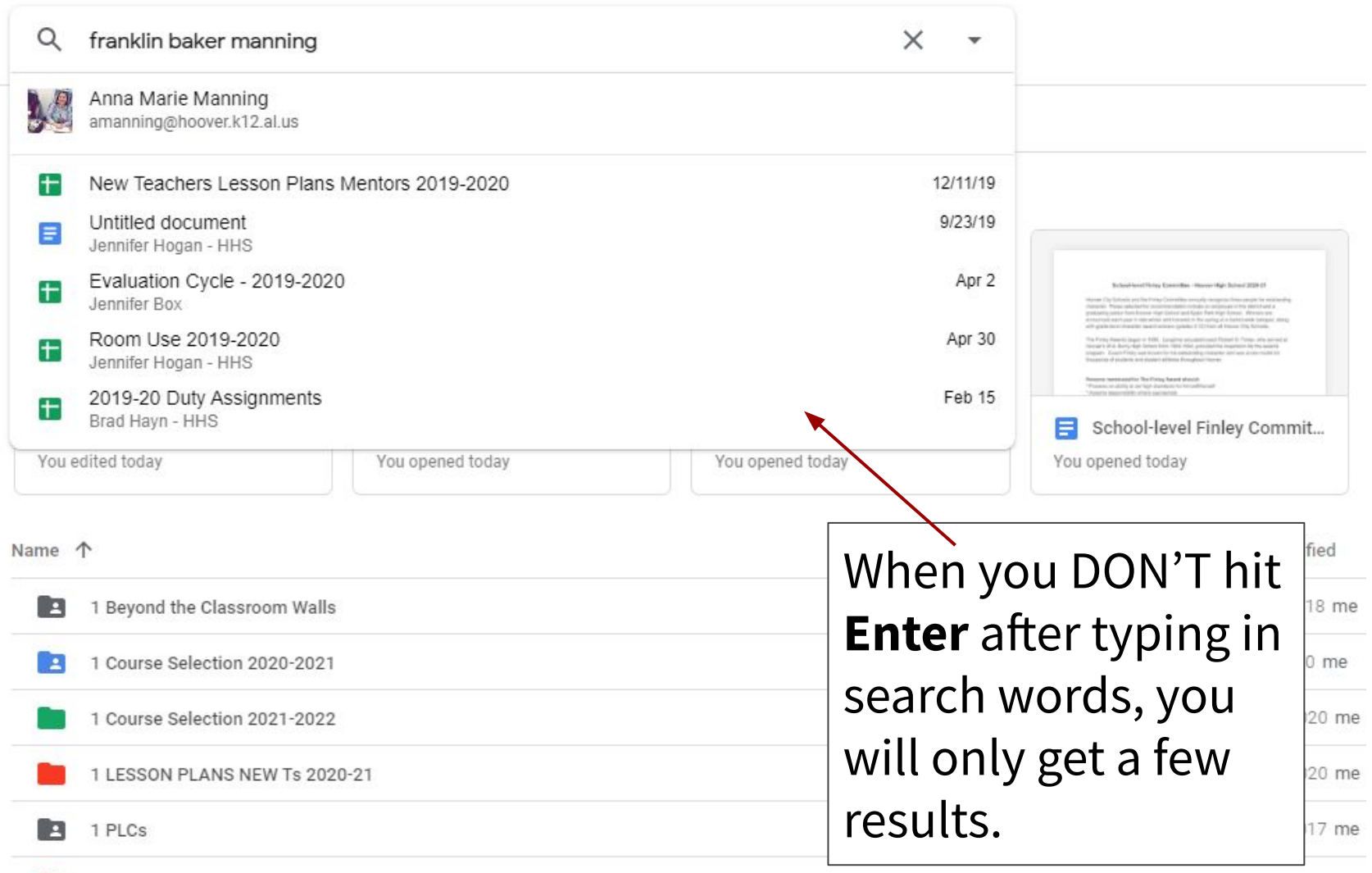

#### Q franklin baker manning

 $\mathop{\mathbb{H}}\nolimits$ 

#### Search results

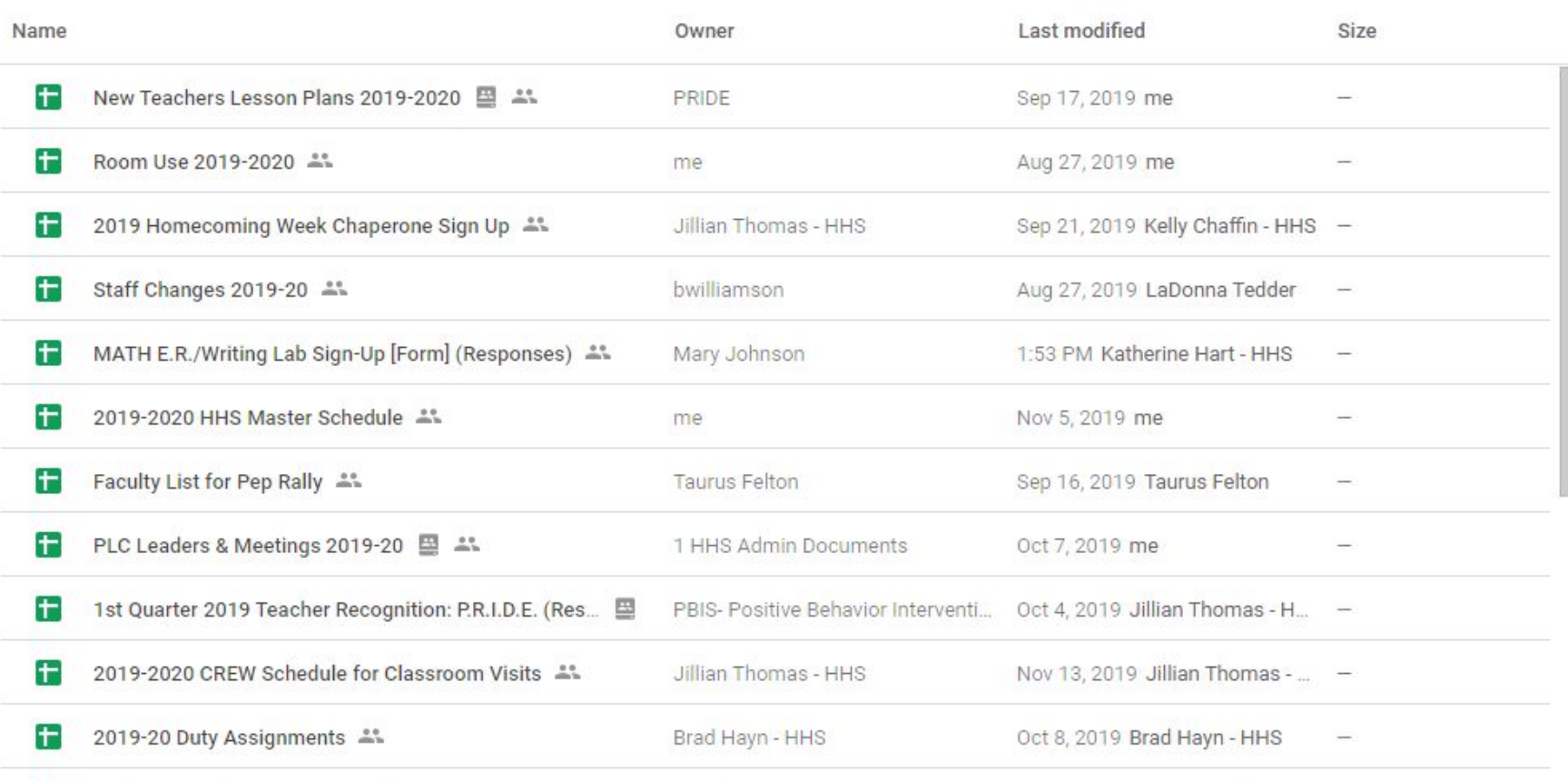

Eupliption Cycle - 2019-2020 11

Jannifor Dov

 $0<sub>0</sub> + 25.2010$  Donna Smilev

 $\overline{\text{H}}$ 

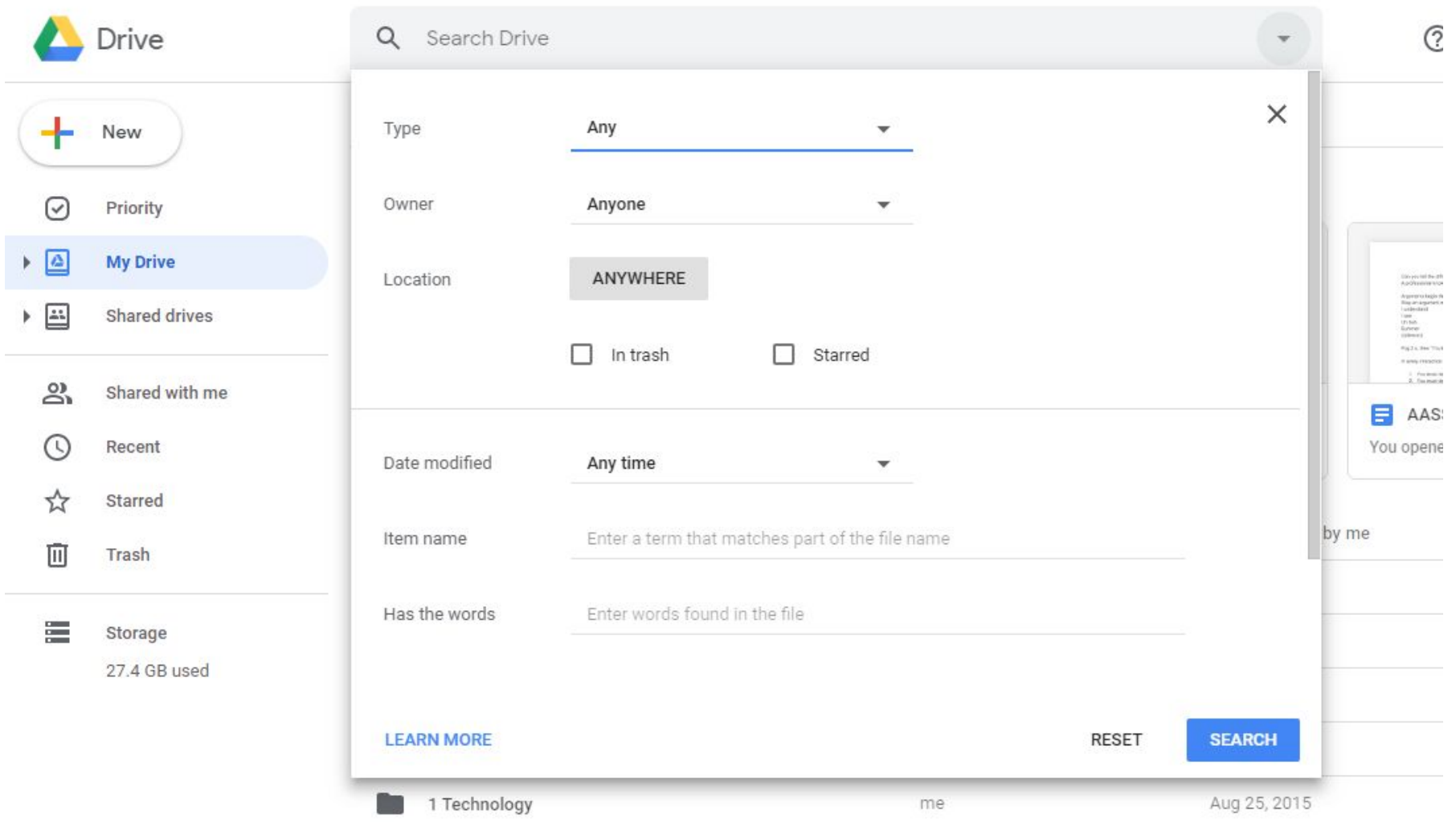

හ

(?)

#### Search results

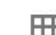

J  $m<sup>14</sup>$ 

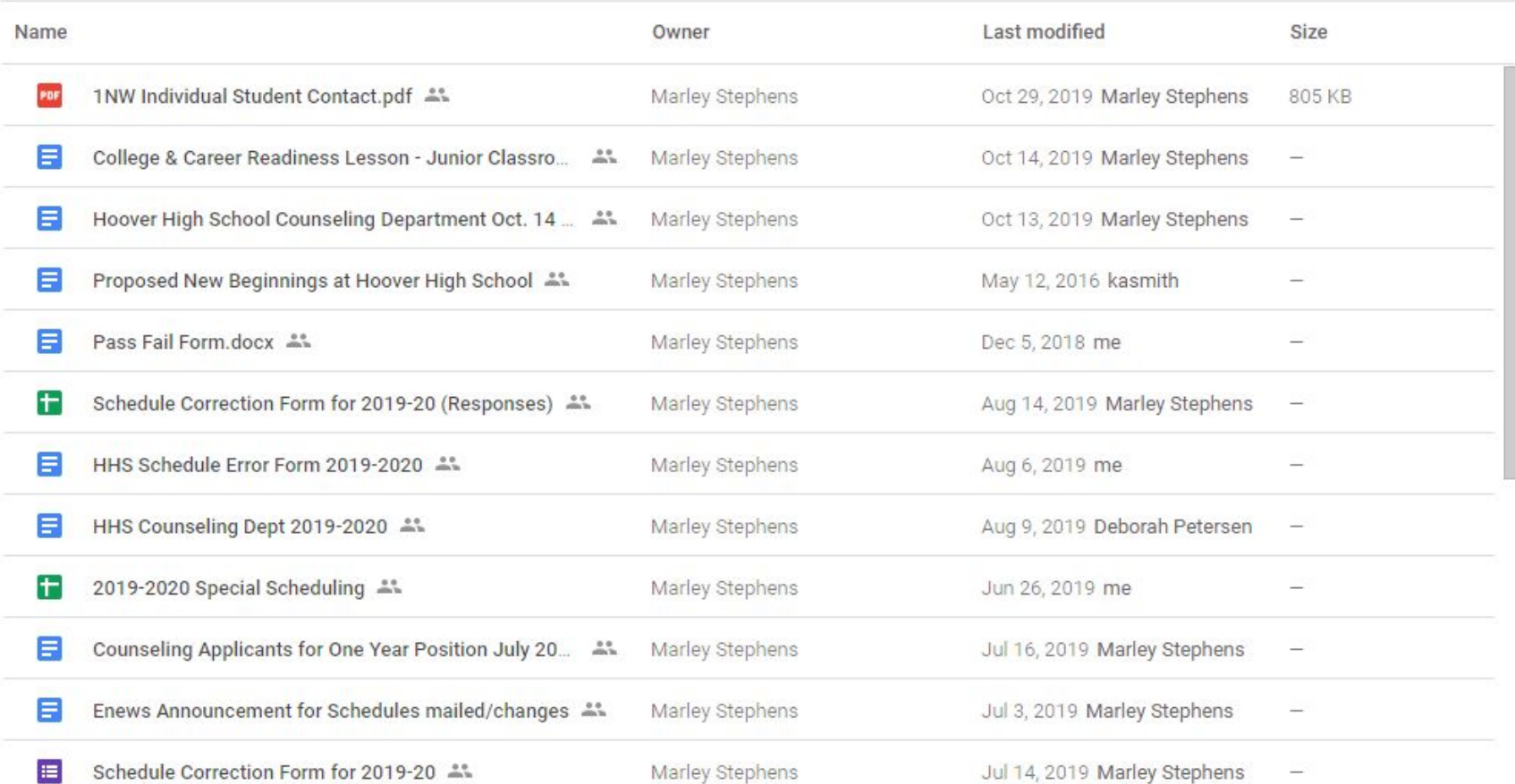

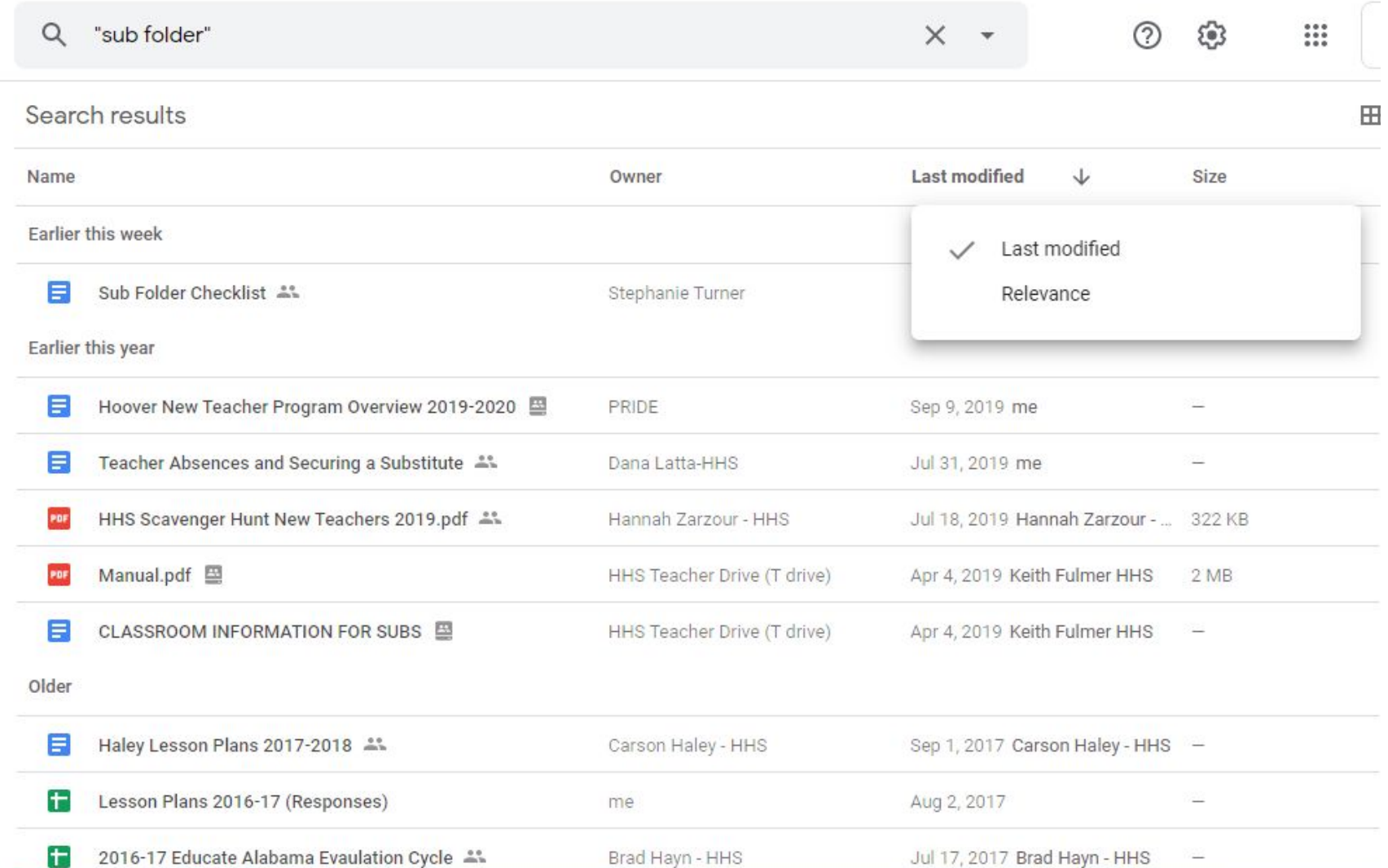

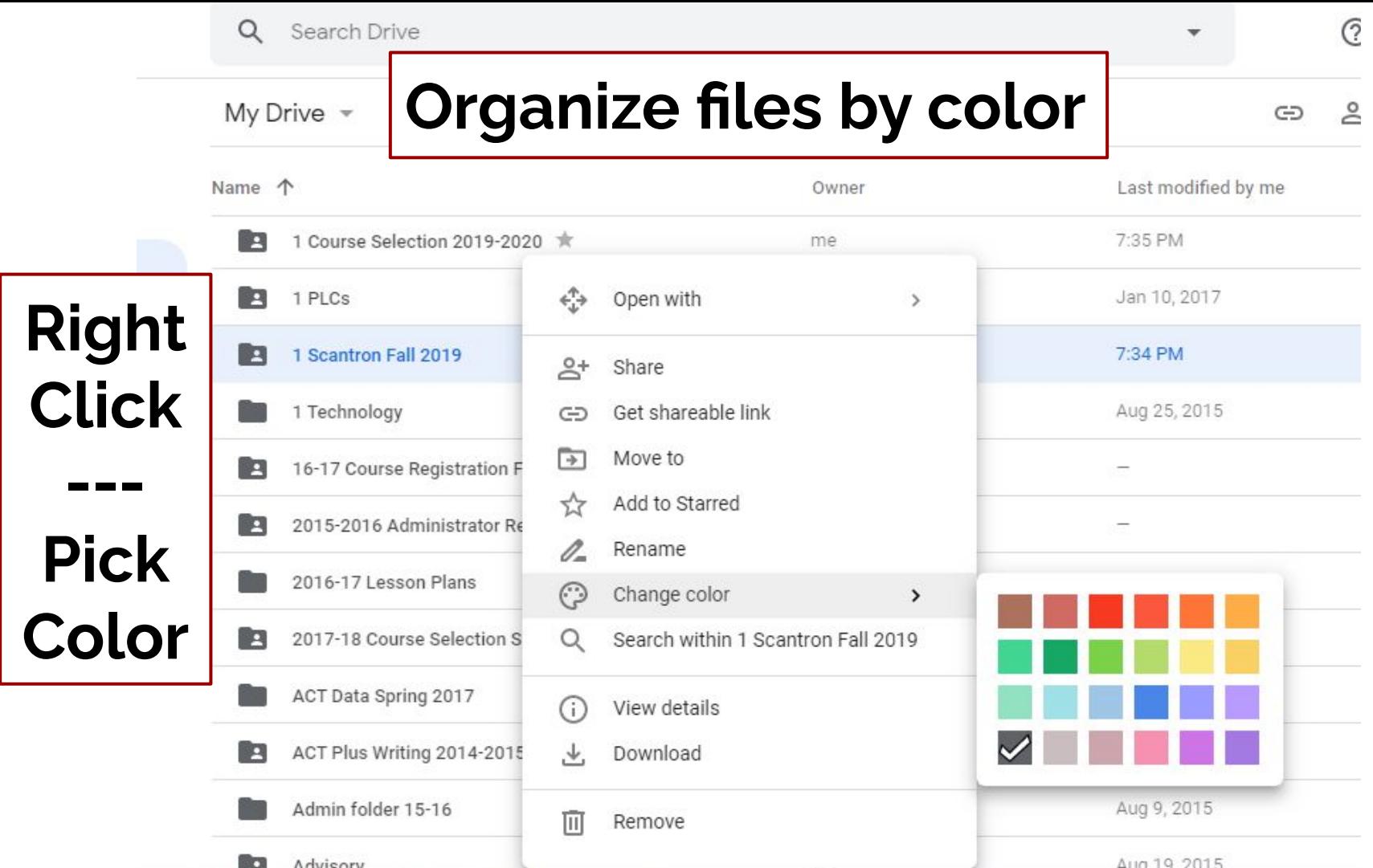

## **Sharing from Google Drive**

Right-click on a file or folder

Choose Share or Get link

#### My Drive -

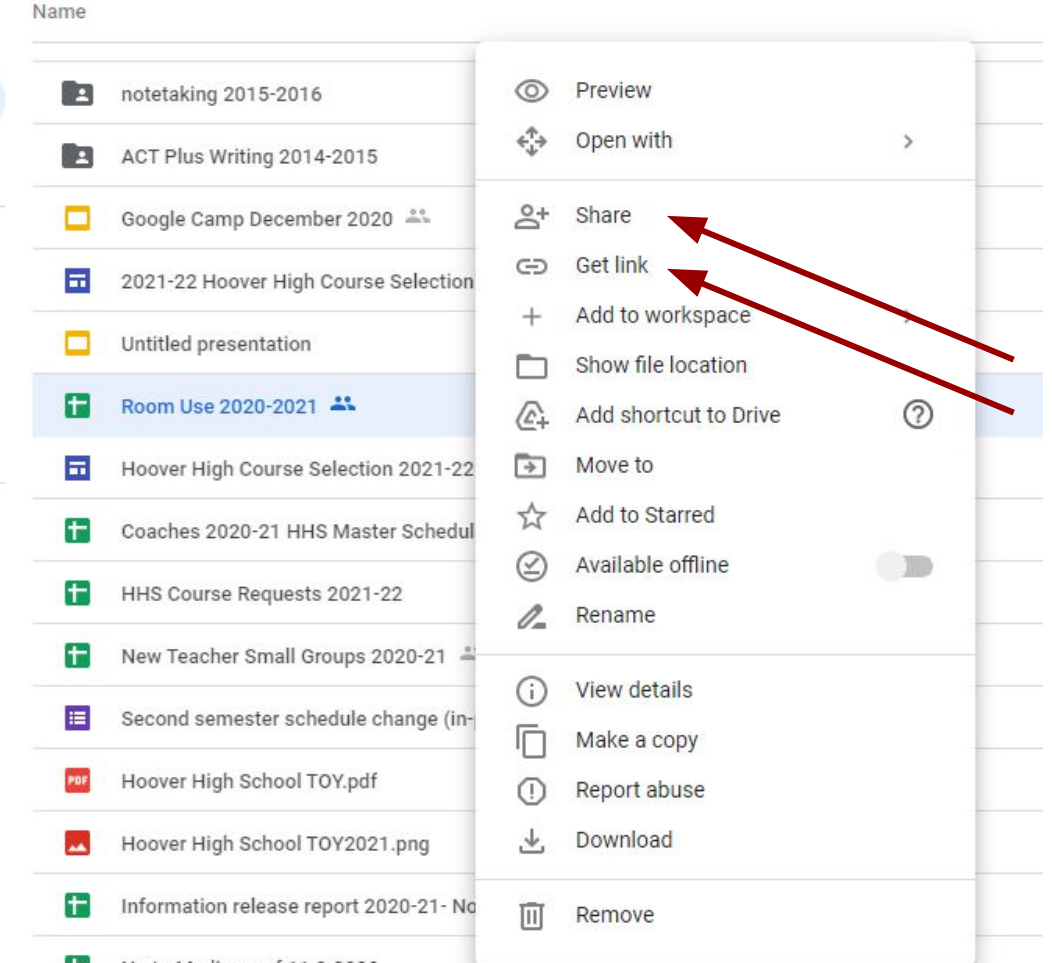

#### **Sharing with specific individuals**

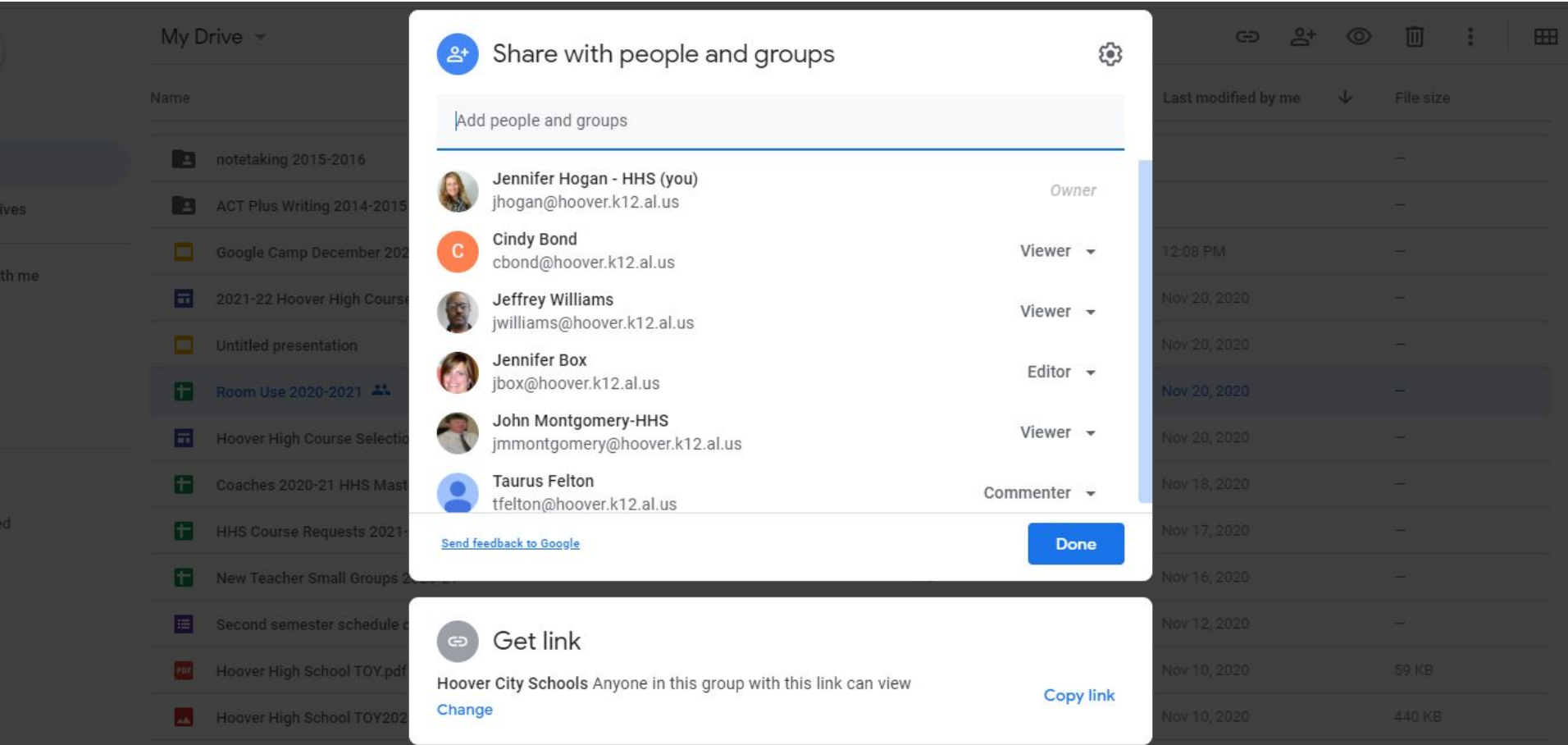

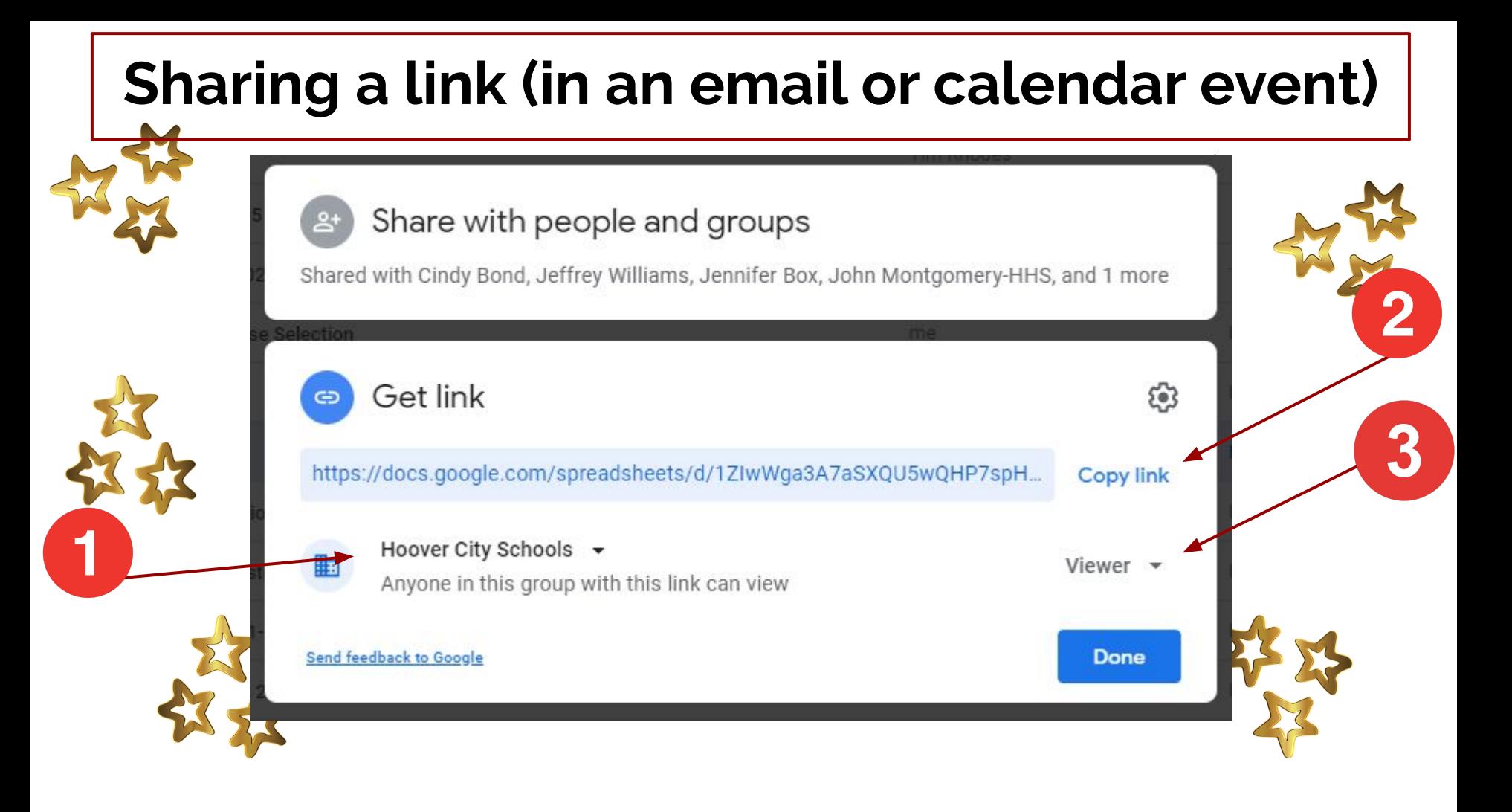

### **Sharing a link (in an email or calendar event)**

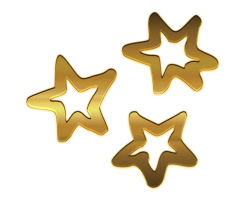

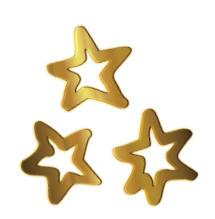

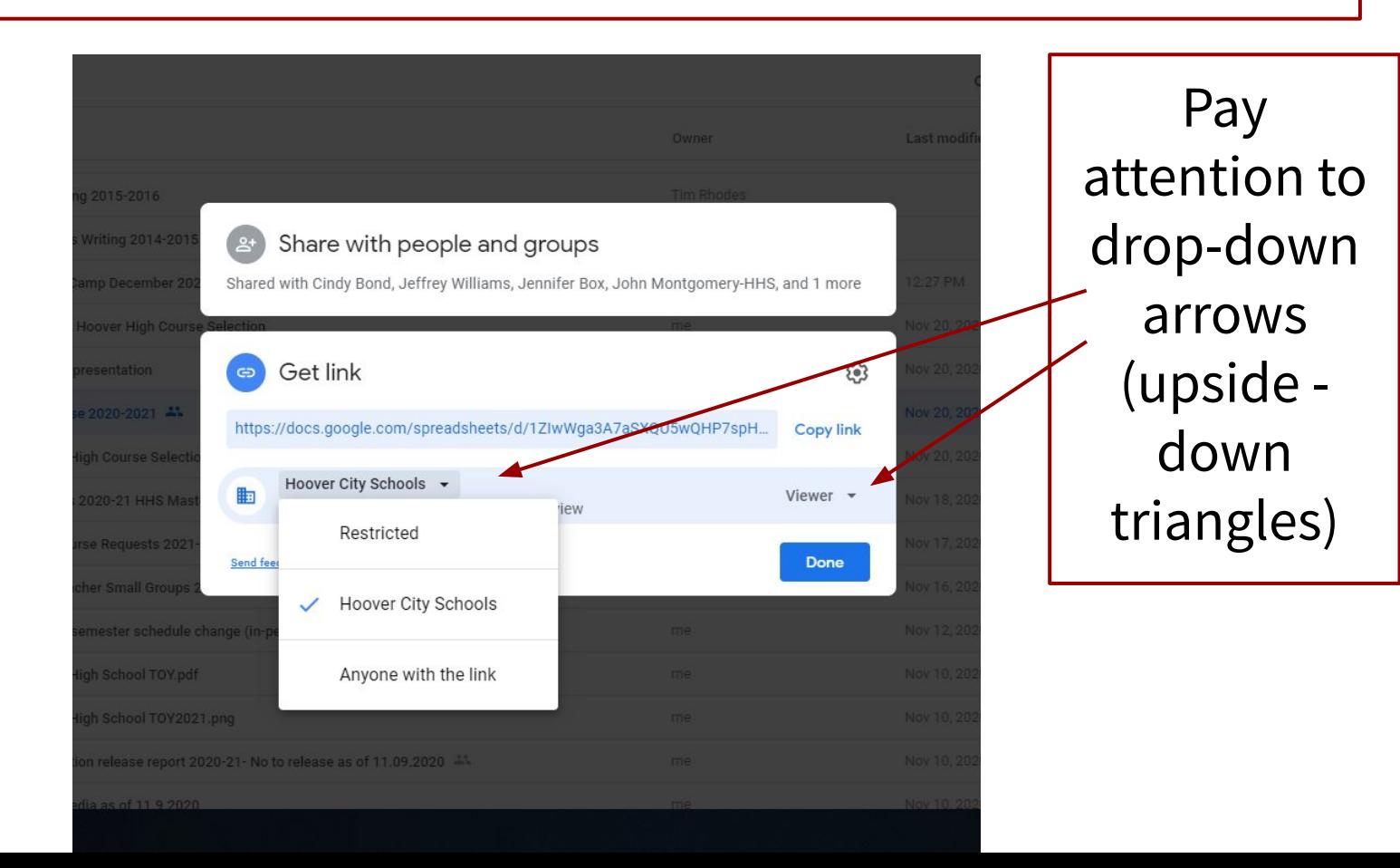

## **How to force a copy by the recipient of a file**

First, make sure the file can be accessed by anyone with the link

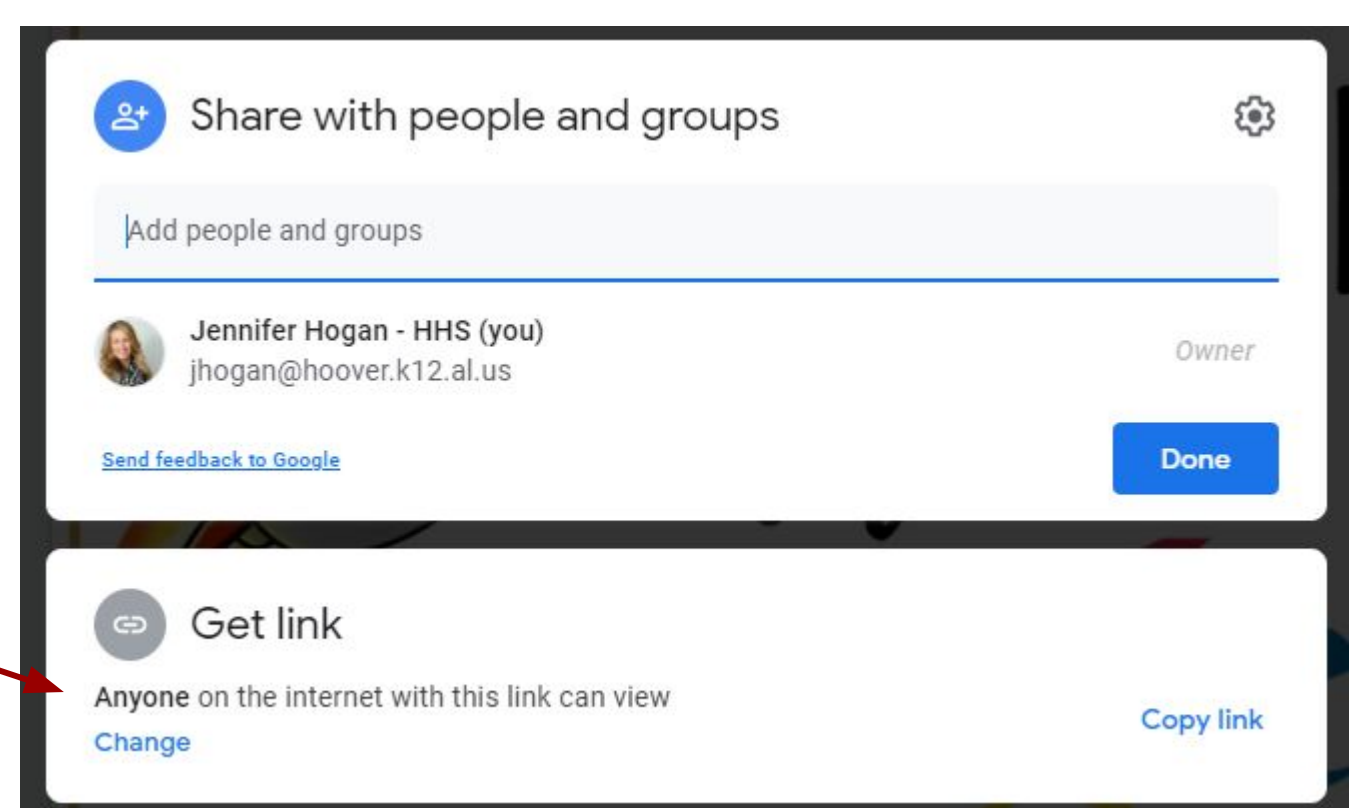

## **How to force a copy by the recipient of a file**

Open the file that you want to share with someone, but you want them to be forced to make their own copy of the file

Usually, we do NOT share a Google File by copying the web address. (We use the big blue "Share" button)

To force a copy, you will make a small change in the web address then copy and paste it for the recipient to use.
# **What do you notice about the endings of these links?**

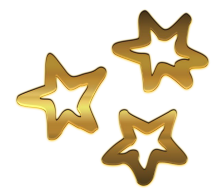

docs.google.com/document/d/1tnEg-D2Svg-xWOu-s10L7Dpn6epVGTHYby9ejzOQNe0/edit https://docs.google.com/document/d/1tnEg-D2Svg-xWOu-s10L7Dpn6epVGTHYby9ejzOQNe0/copy

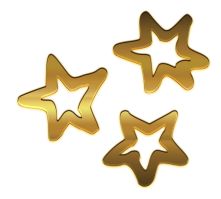

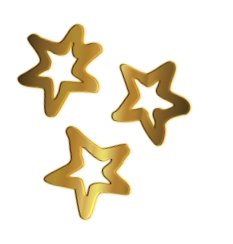

Guess which one will force the recipient to make a copy?

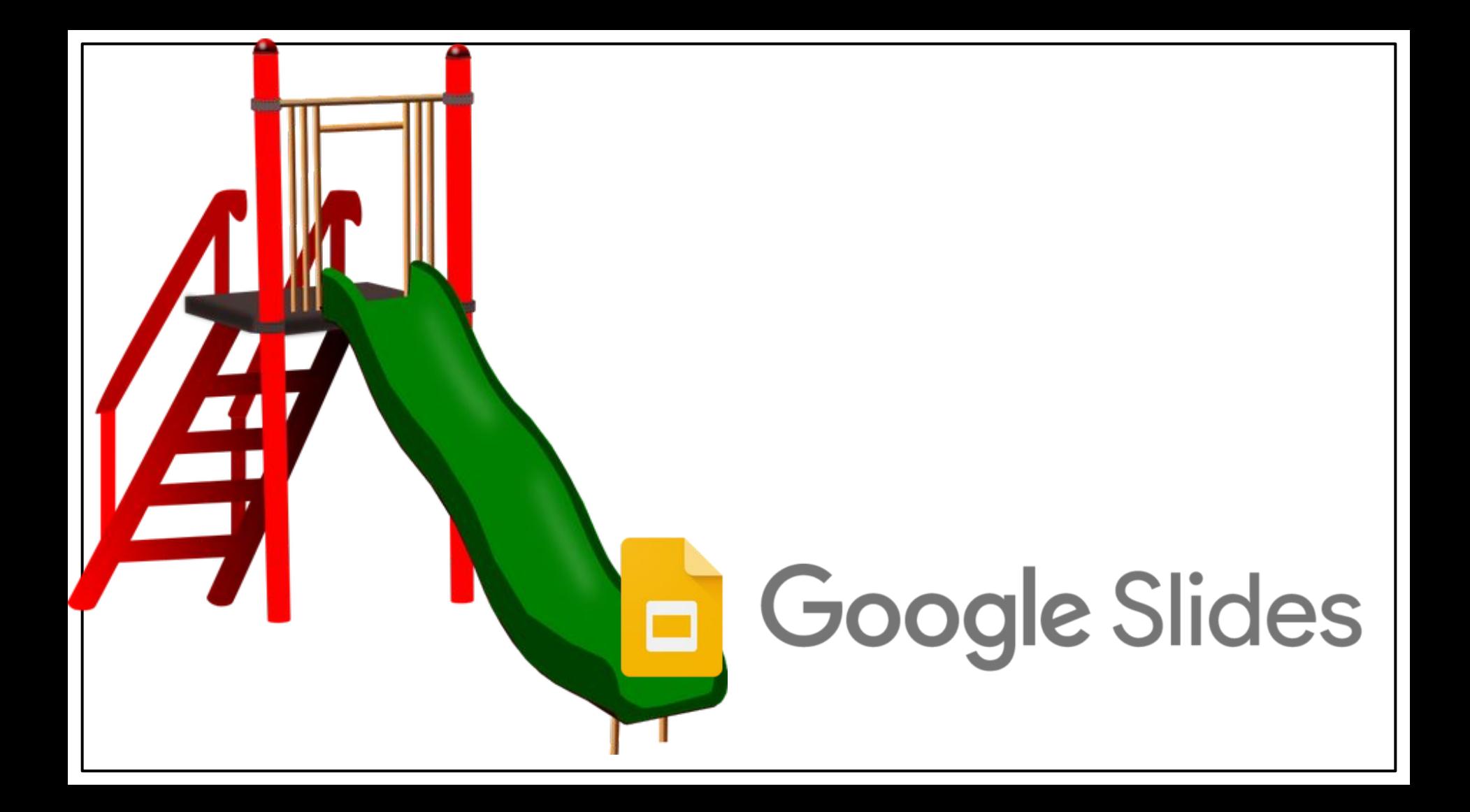

# **How to embed a video in Slides**

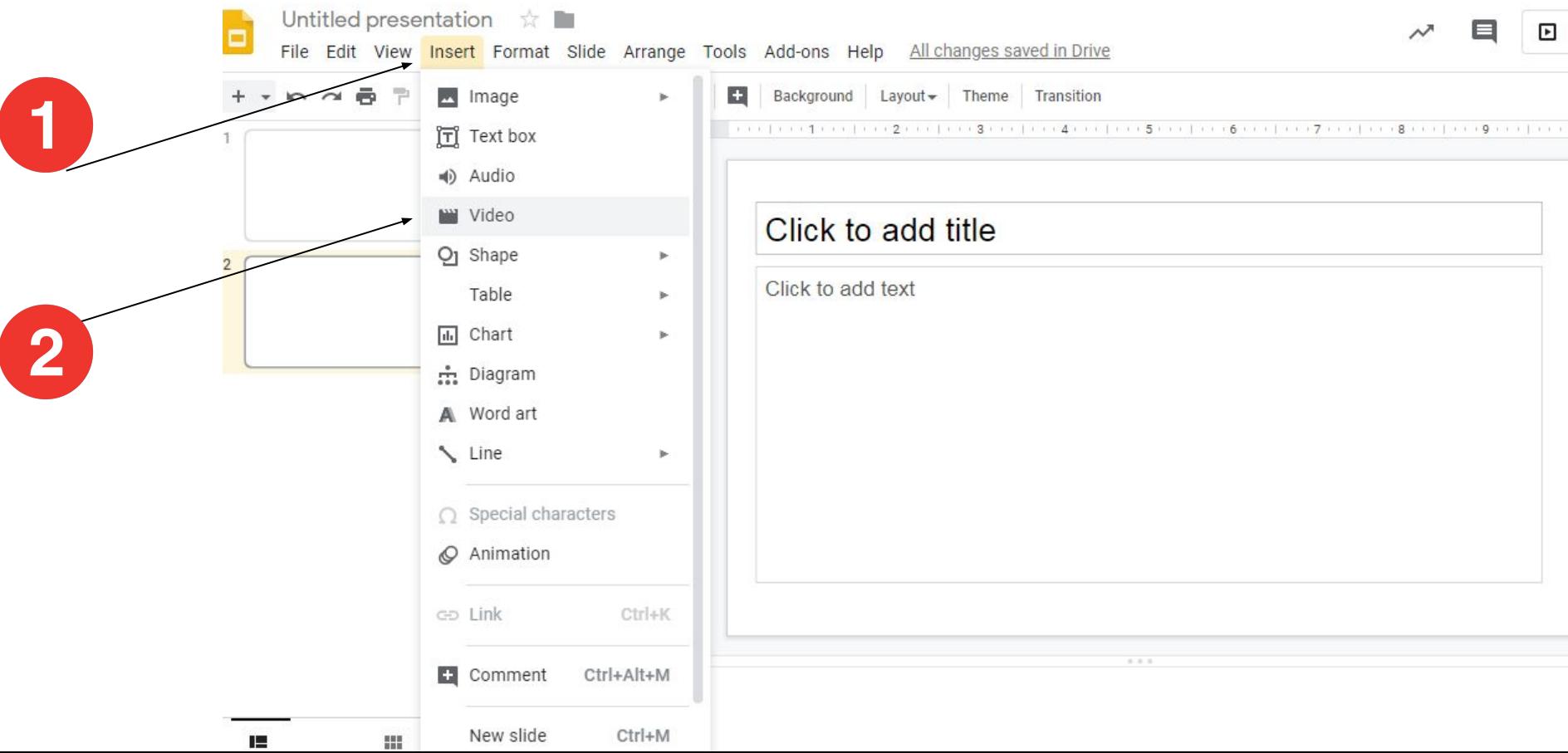

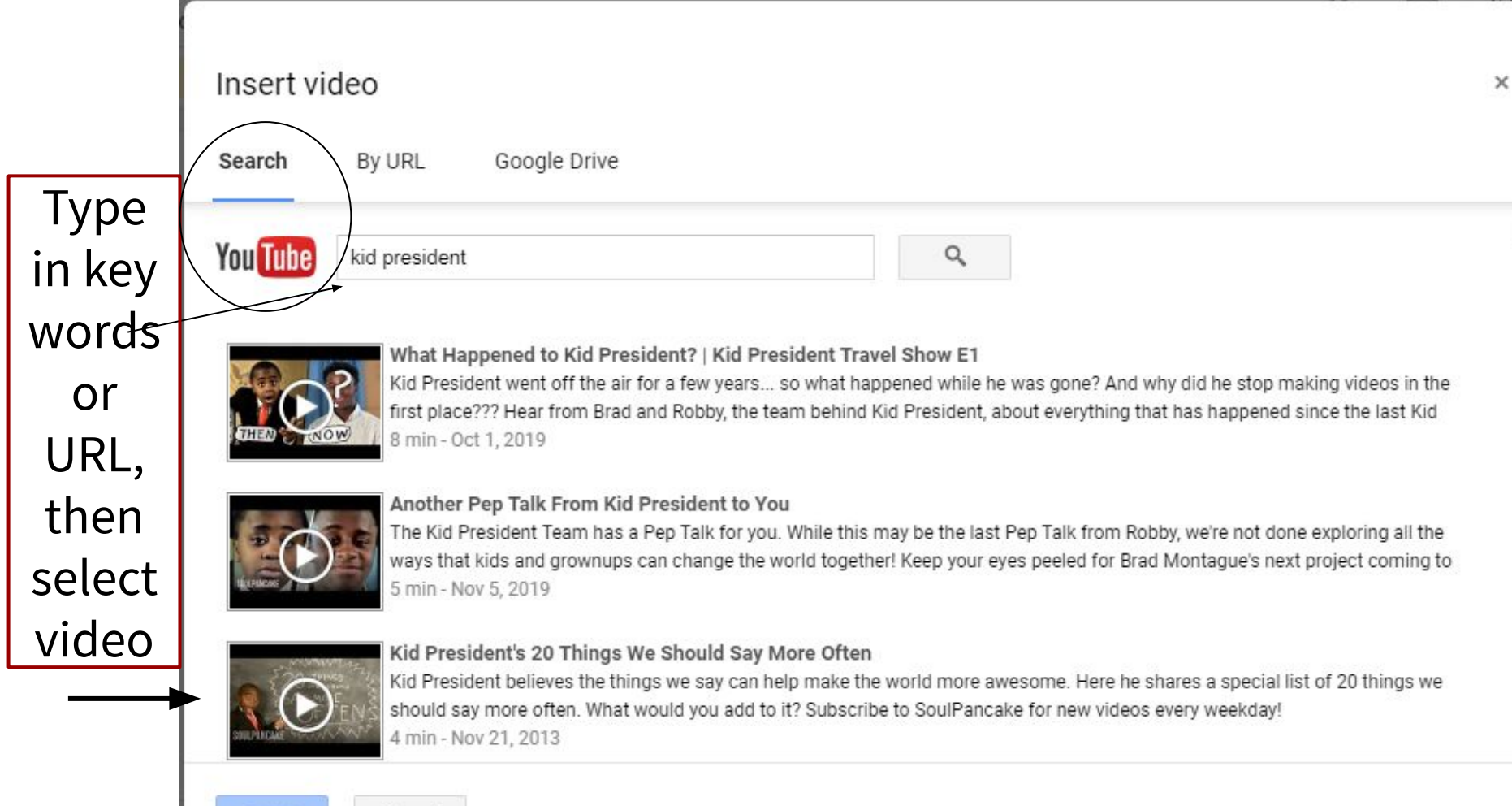

**Select** 

Cancel

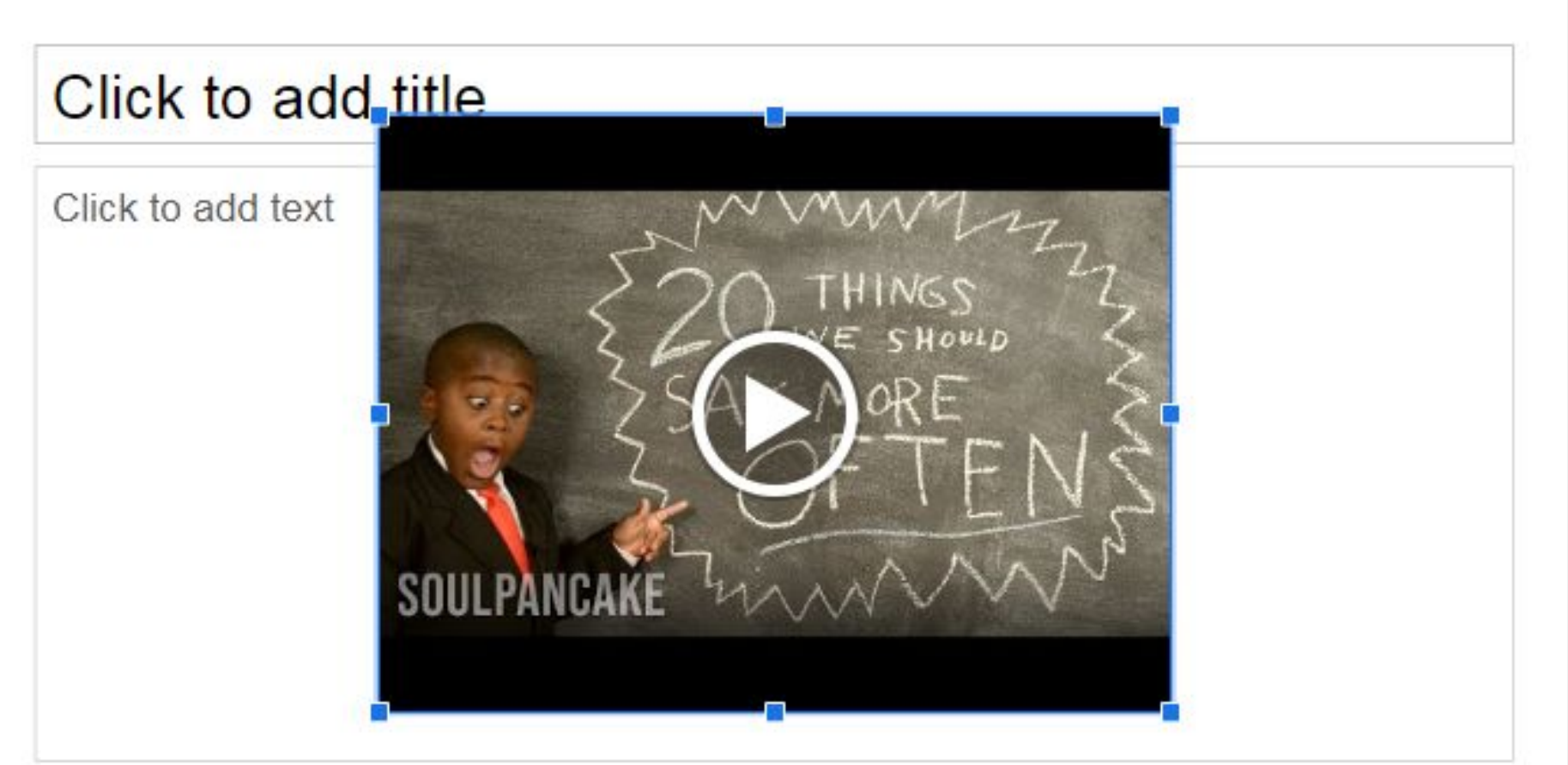

### **Click on blue squares and drag to resize video**

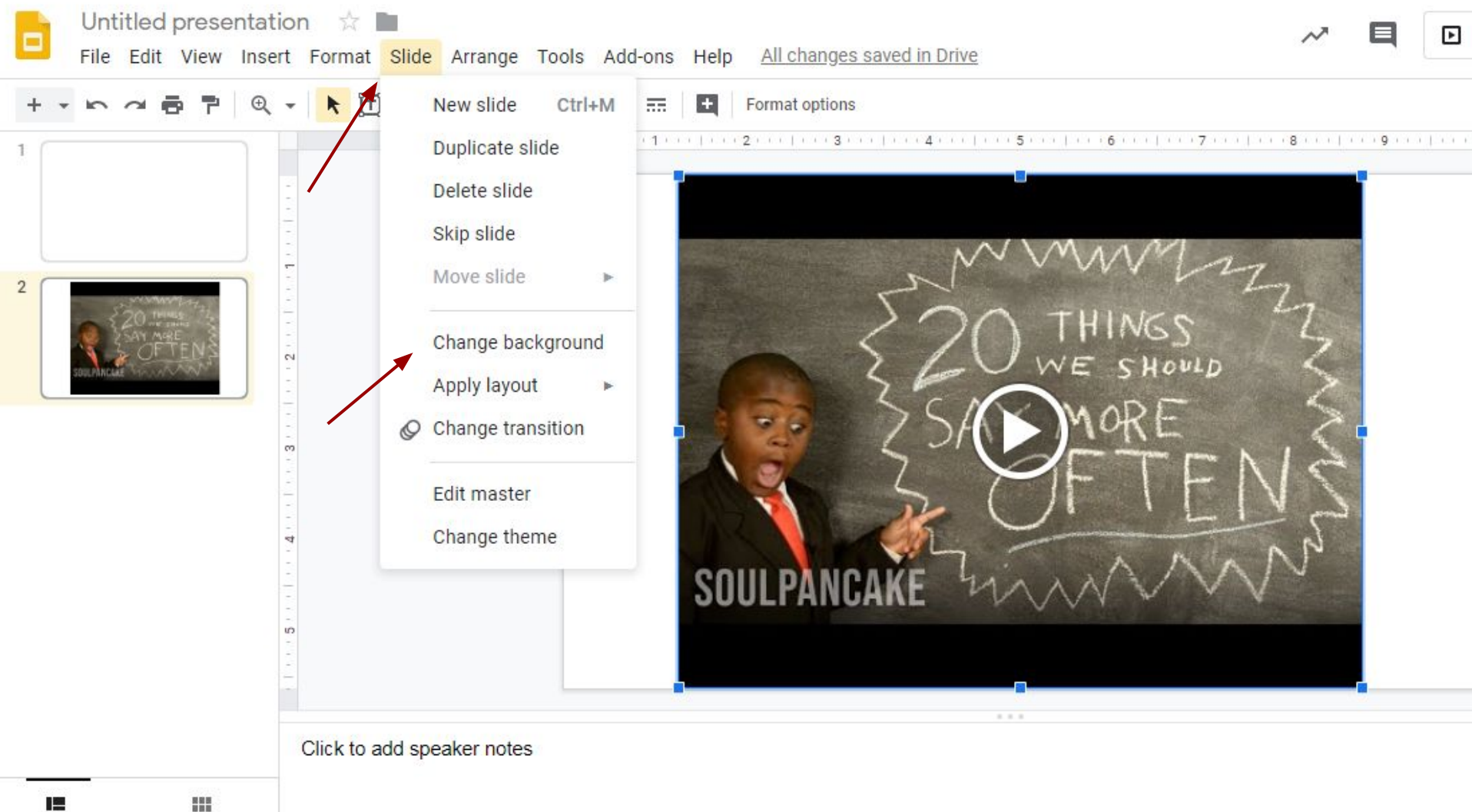

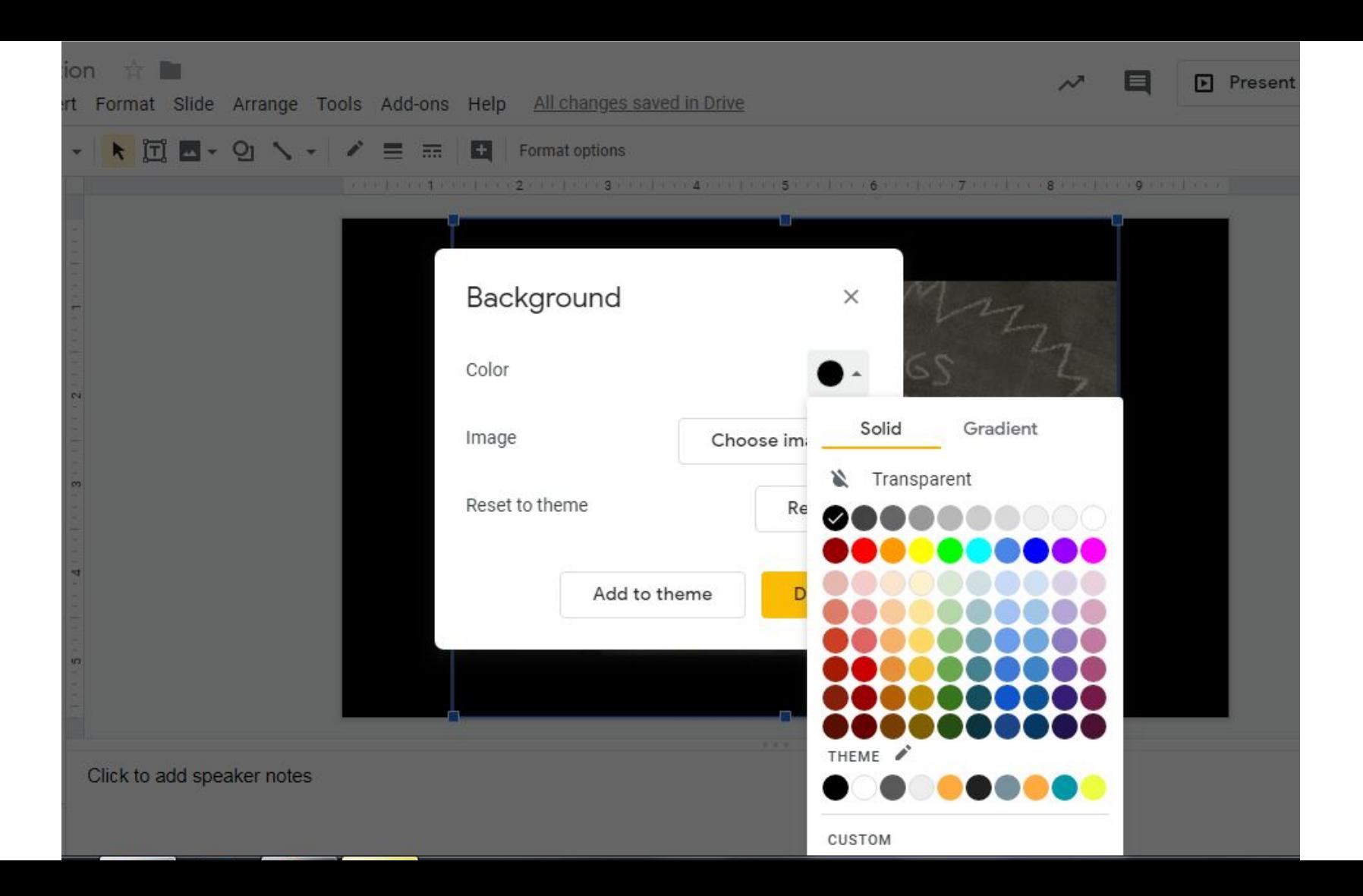

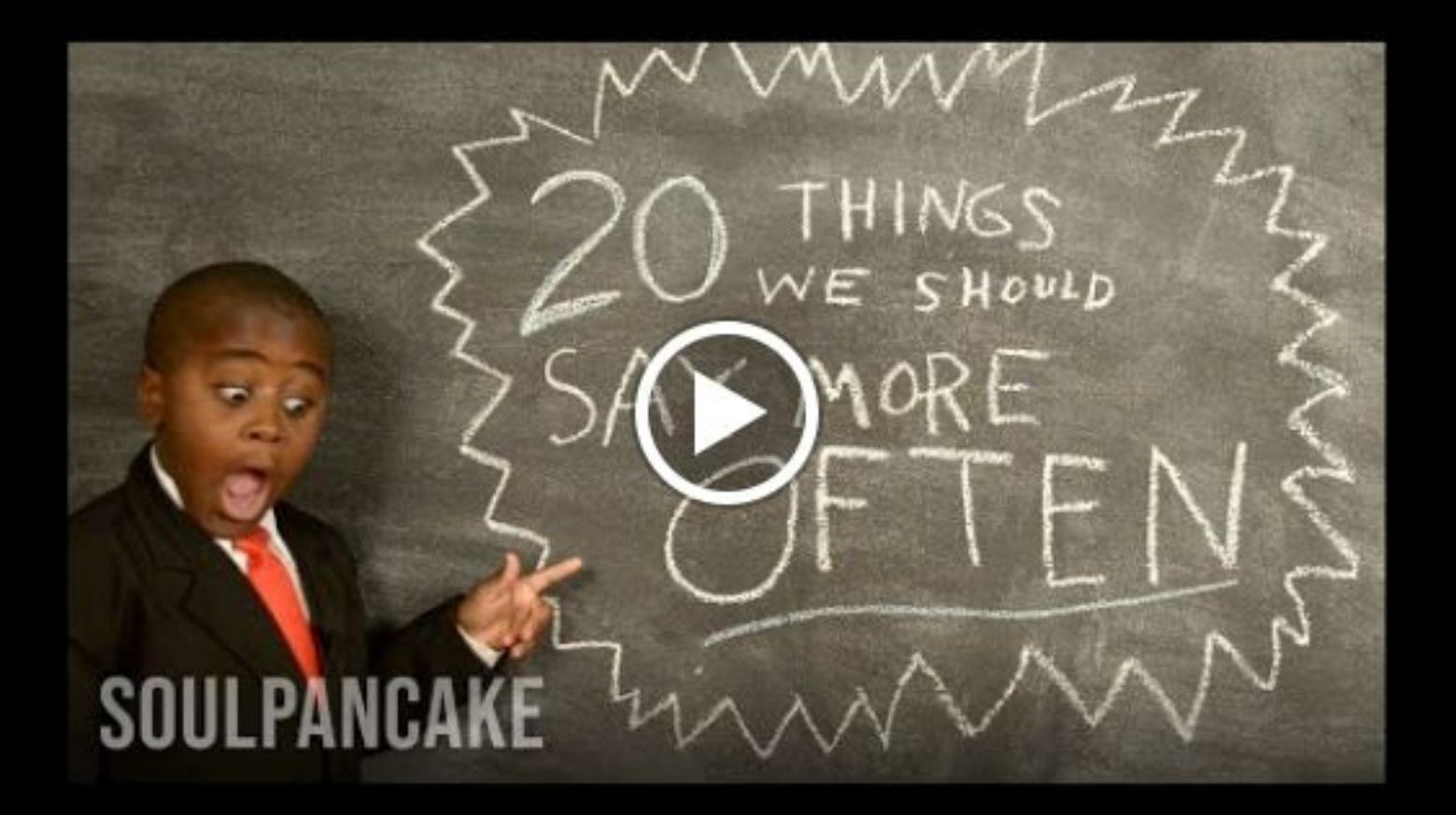

### Insert video  $\times$ Search By URL Google Drive **Oul Tube** Q kid president

### **OR** choose Google **Drive**

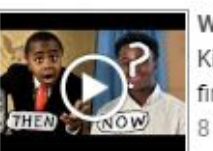

#### What Happened to Kid President? | Kid President Travel Show E1

Kid President went off the air for a few years... so what happened while he was gone? And why did he stop making videos in the first place??? Hear from Brad and Robby, the team behind Kid President, about everything that has happened since the last Kid 8 min - Oct 1, 2019

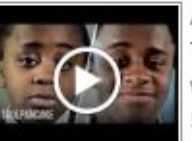

#### Another Pep Talk From Kid President to You

The Kid President Team has a Pep Talk for you. While this may be the last Pep Talk from Robby, we're not done exploring all the ways that kids and grownups can change the world together! Keep your eyes peeled for Brad Montague's next project coming to 5 min - Nov 5, 2019

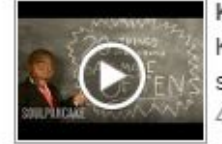

#### Kid President's 20 Things We Should Say More Often

Kid President believes the things we say can help make the world more awesome. Here he shares a special list of 20 things we should say more often. What would you add to it? Subscribe to SoulPancake for new videos every weekday! 4 min - Nov 21, 2013

Select

Cancel

# **Insert video from Google Drive**

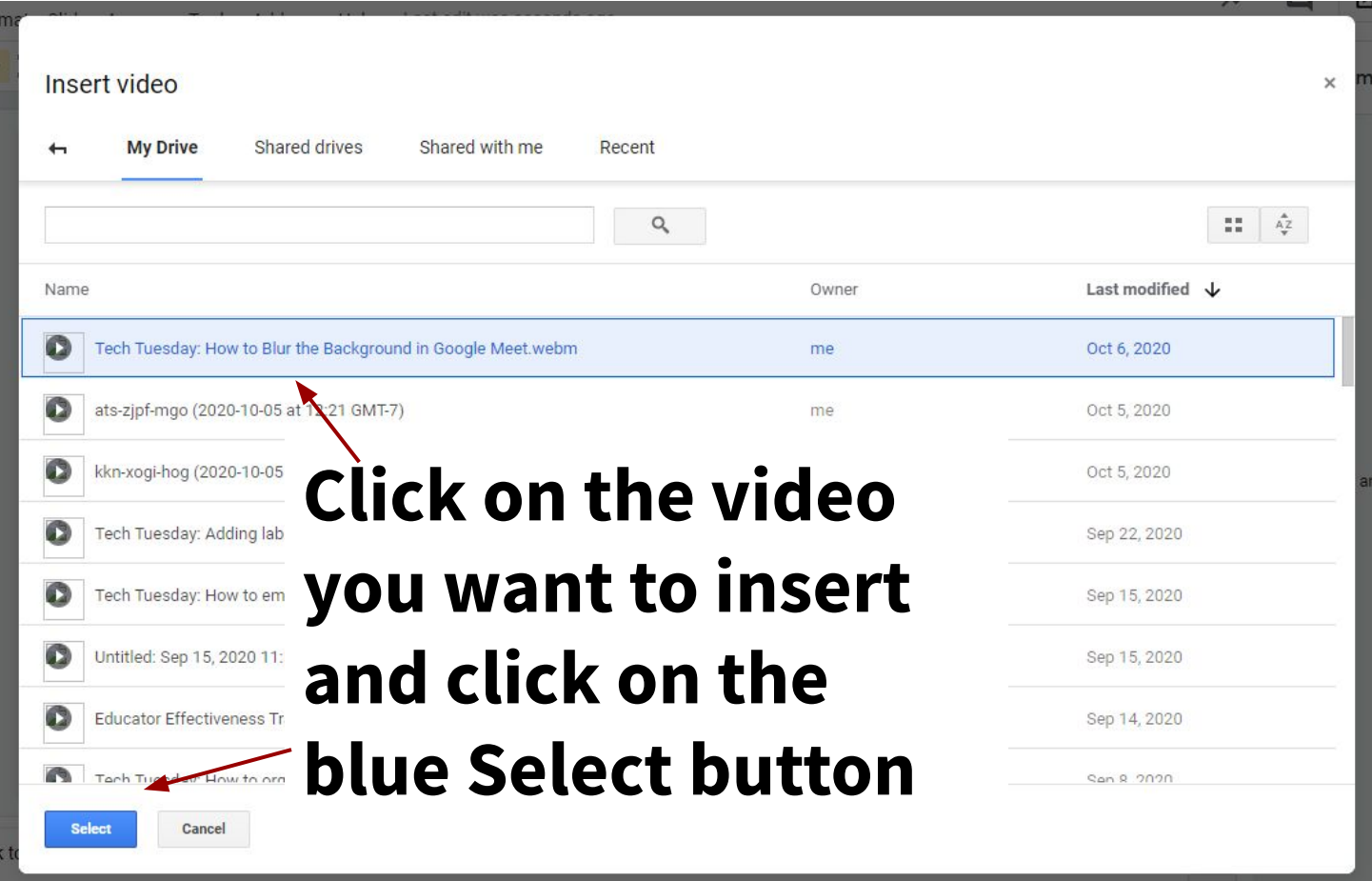

# **Format options are available from Drive video**

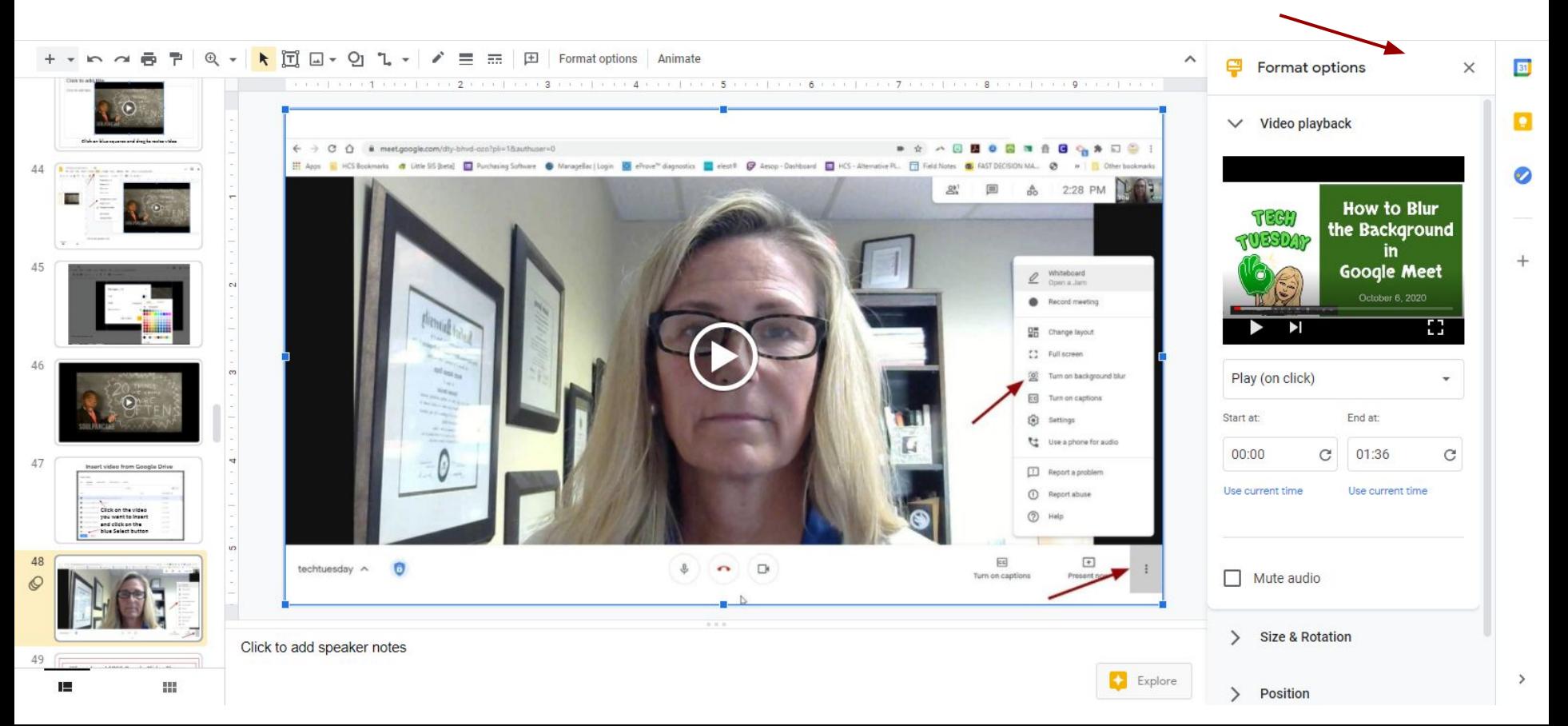

# **Where to get FREE Google Slides Themes**

<https://www.slidescarnival.com/category/free-templates>

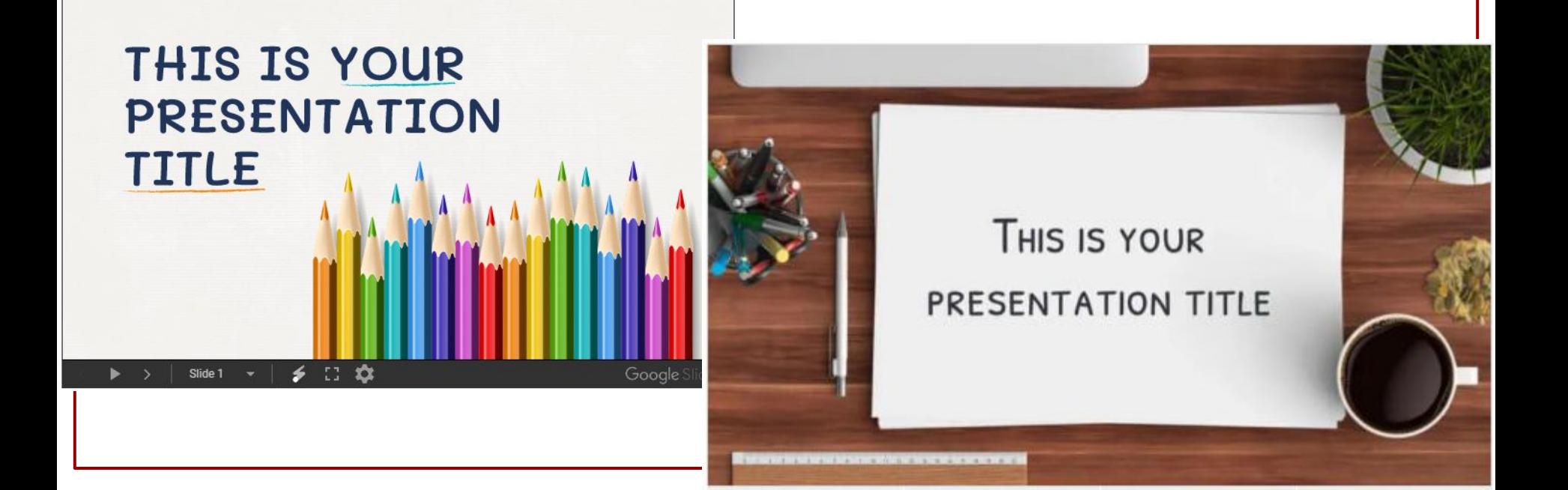

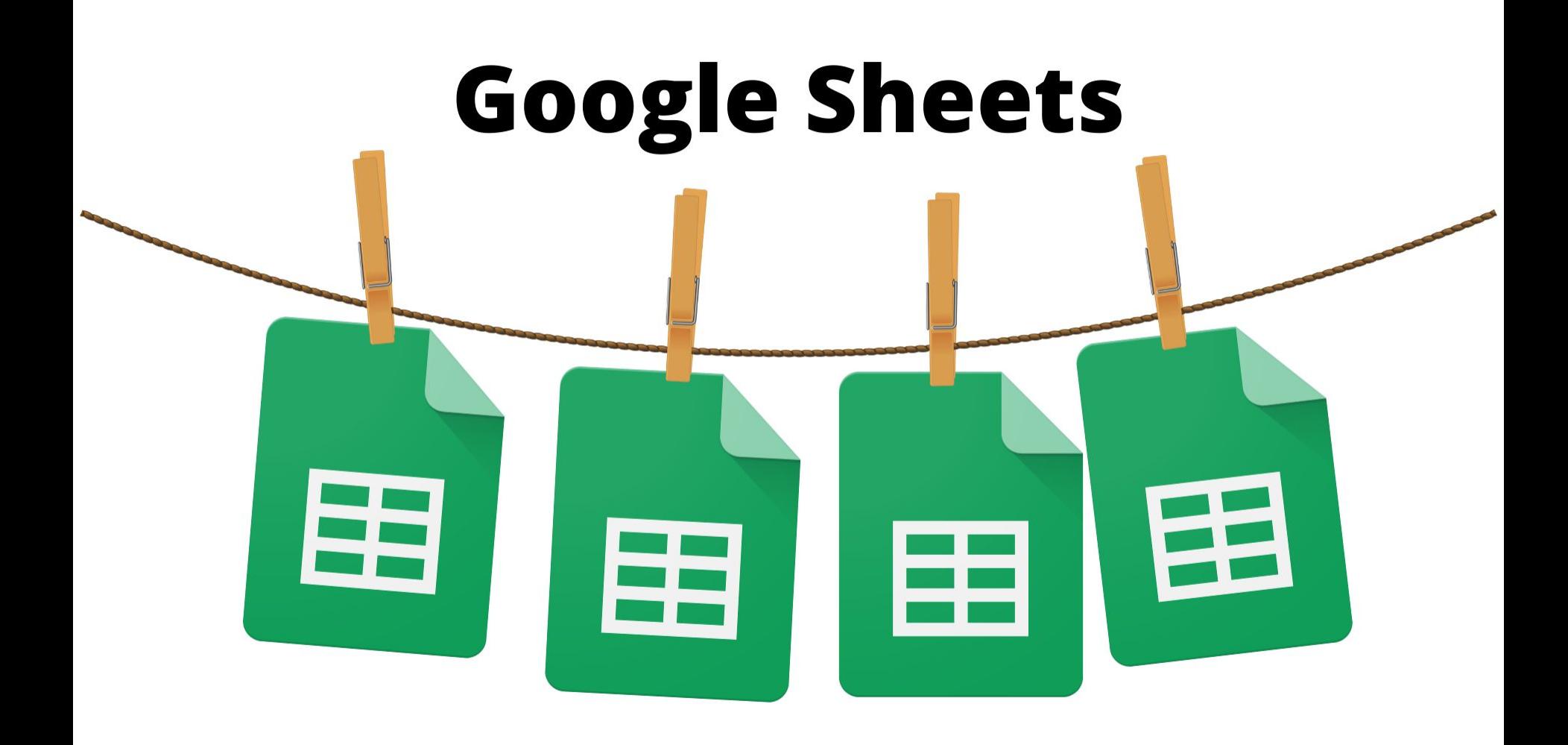

# **Make a copy of the Google Sheets File**

# **http://bit.ly/googlesheets2019**

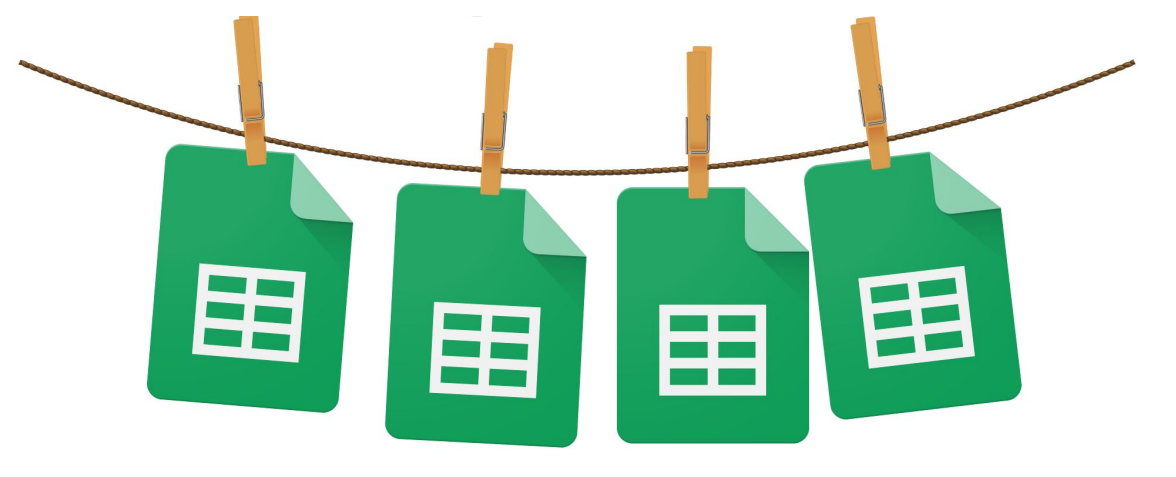

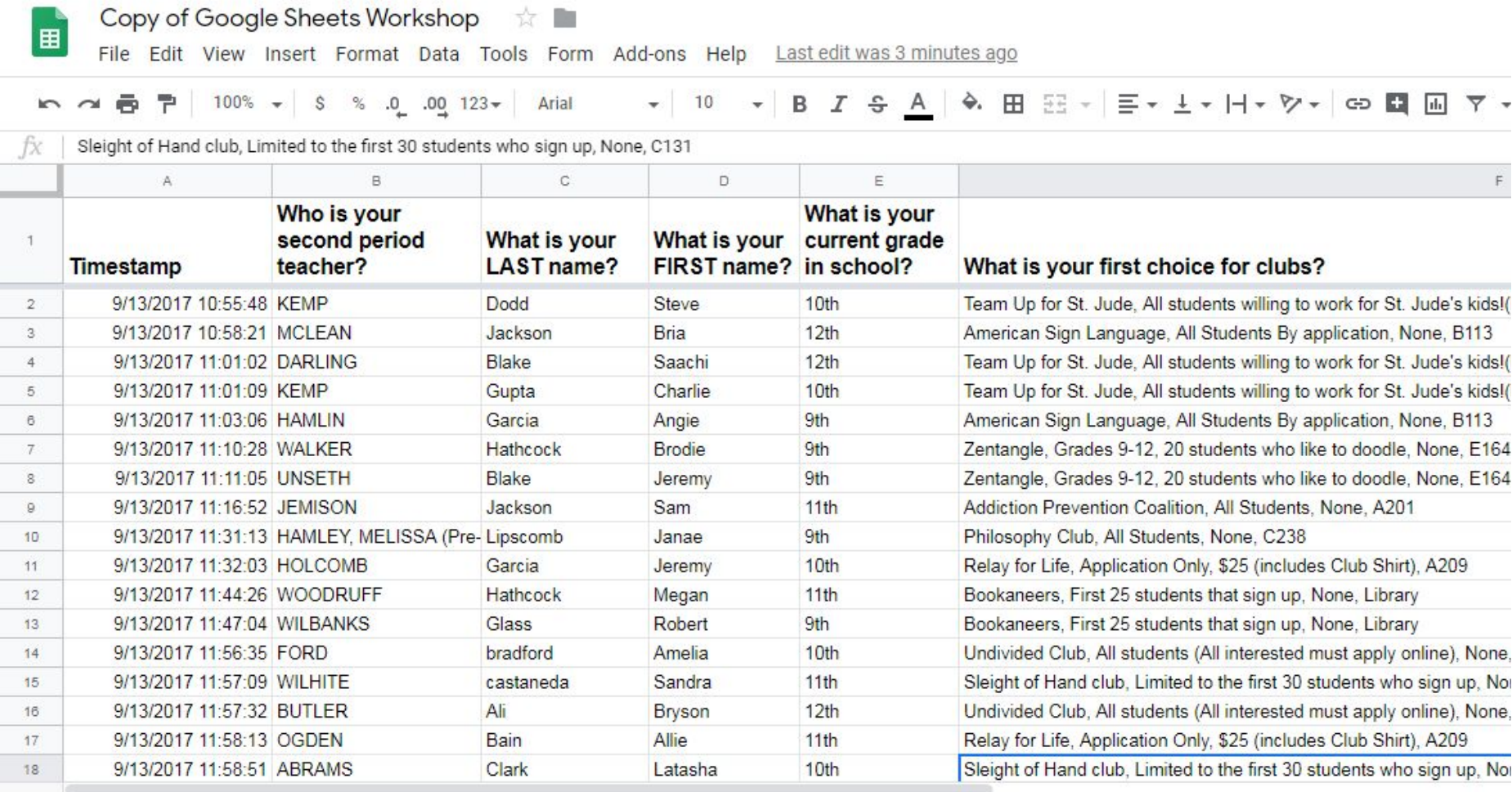

 $+ \equiv$ Form Responses 1 v

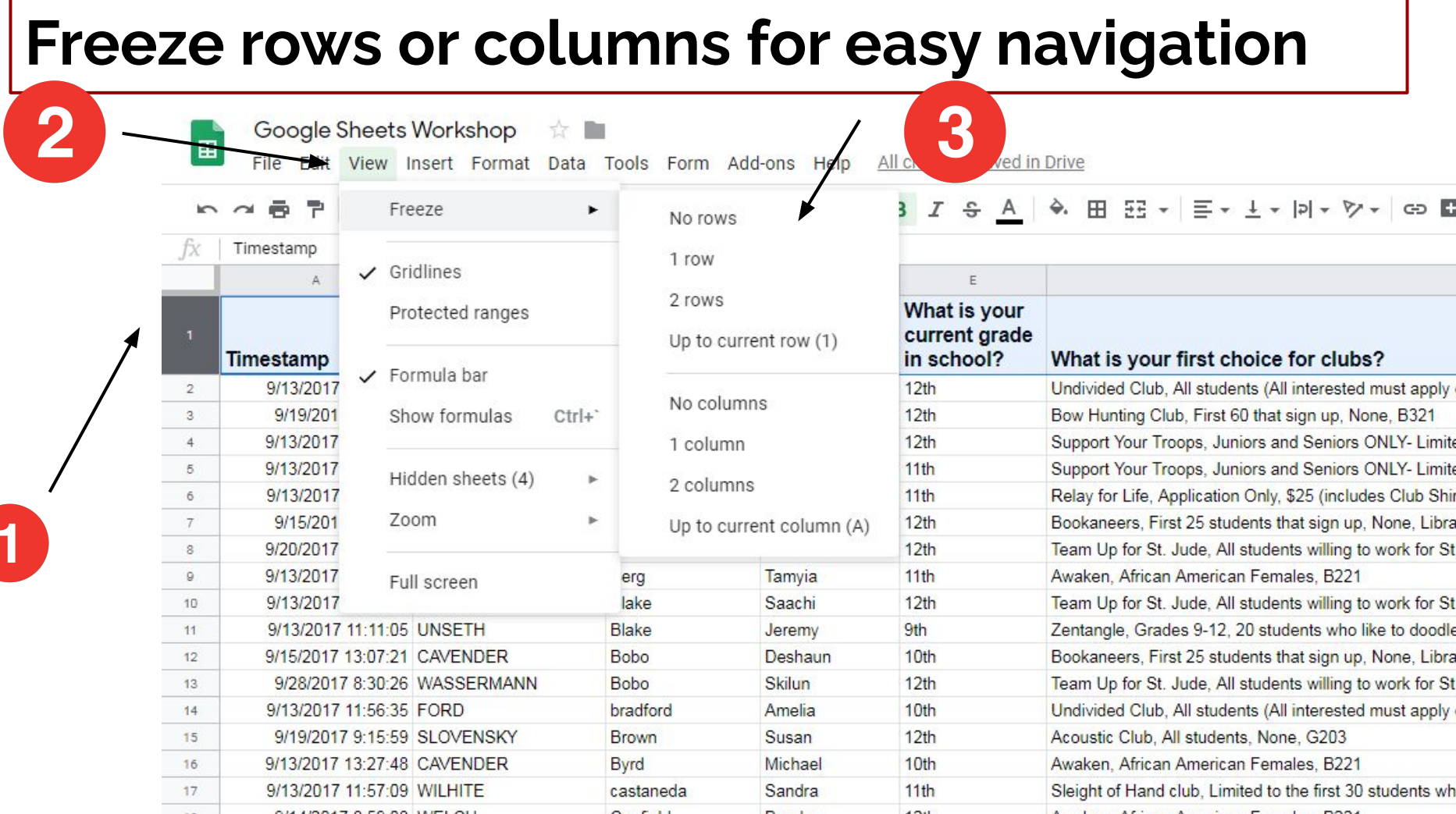

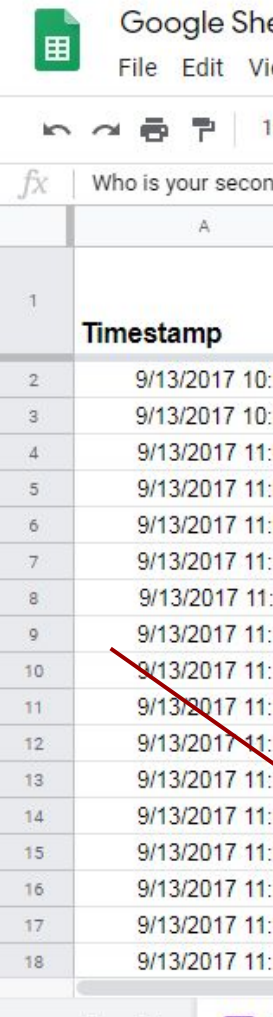

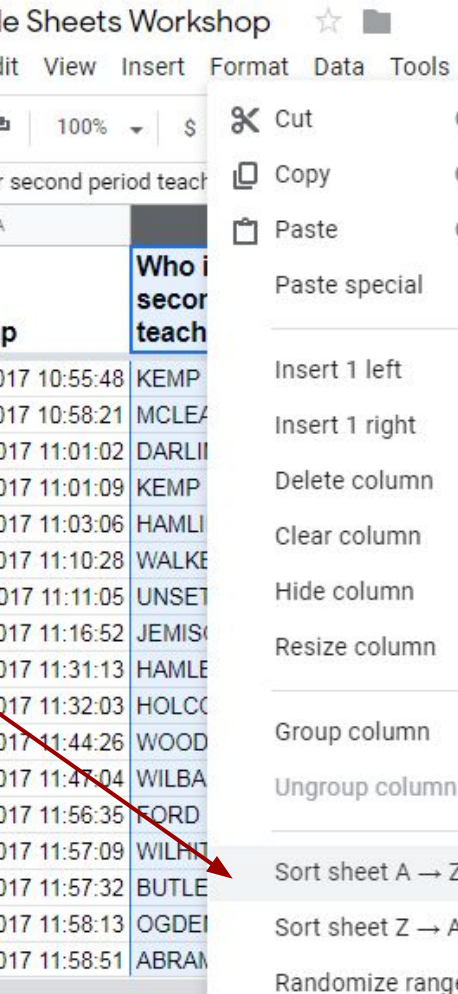

Form Respor

Tools

column

and the contract of the first state of

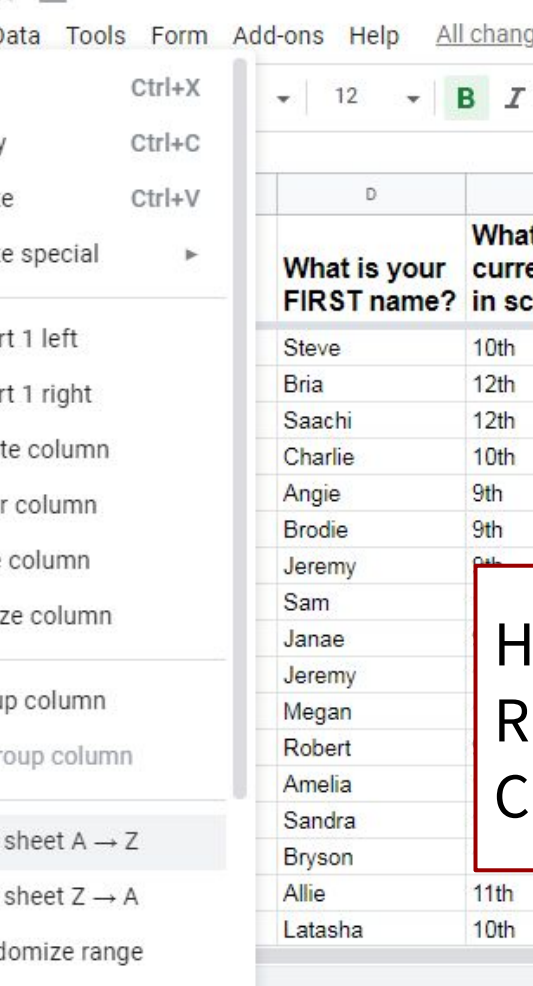

### **How to Sort**jes : ŝ E t is your ent grade hool? What is your first choice for clubs? Team Up for St. Jude, All students willing to work for St. J American Sign Language, All Students By application, No Team Up for St. Jude, All students willing to work for St. J Team Up for St. Jude, All students willing to work for St. J American Sign Language, All Students By application, No. Zentangle, Grades 9-12, 20 students who like to doodle, I ighlight a column ight-click hoose "Sort sheet  $A \rightarrow Z$ "

Relay for Life, Application Only, \$25 (includes Club Shirt), Sleight of Hand club, Limited to the first 30 students who : 围

Google Sheets Workshop \* File Edit View Insert Format Data Tools

### **How to Sort Multiple Columns**

**∞ → 春 ₱ | 100% → | \$ % .0\_ .00\_ 123 <del>-</del> |** 

Arial  $\bullet$  12

Timestamp fx

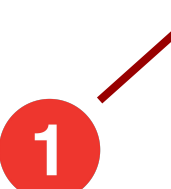

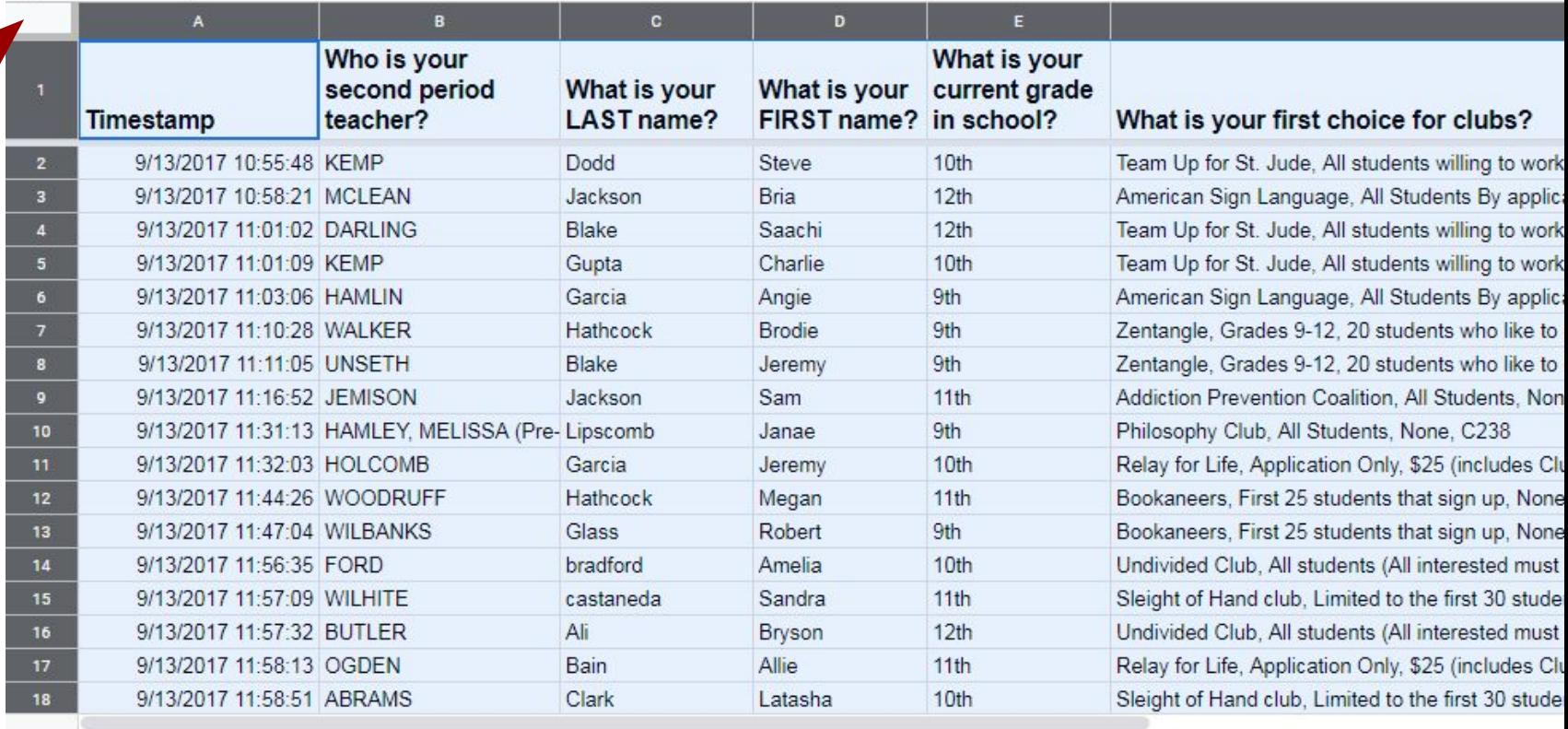

 $+$ 

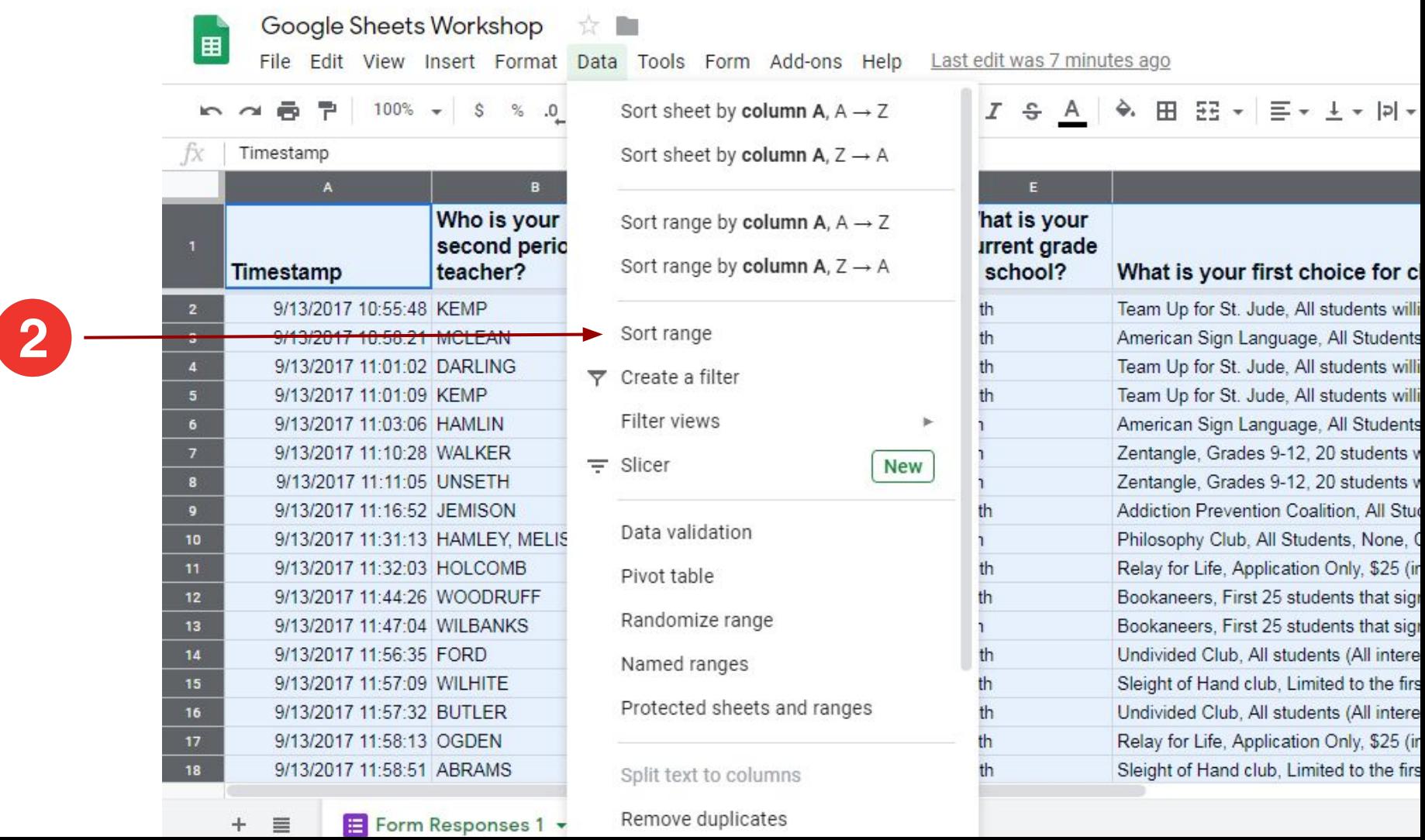

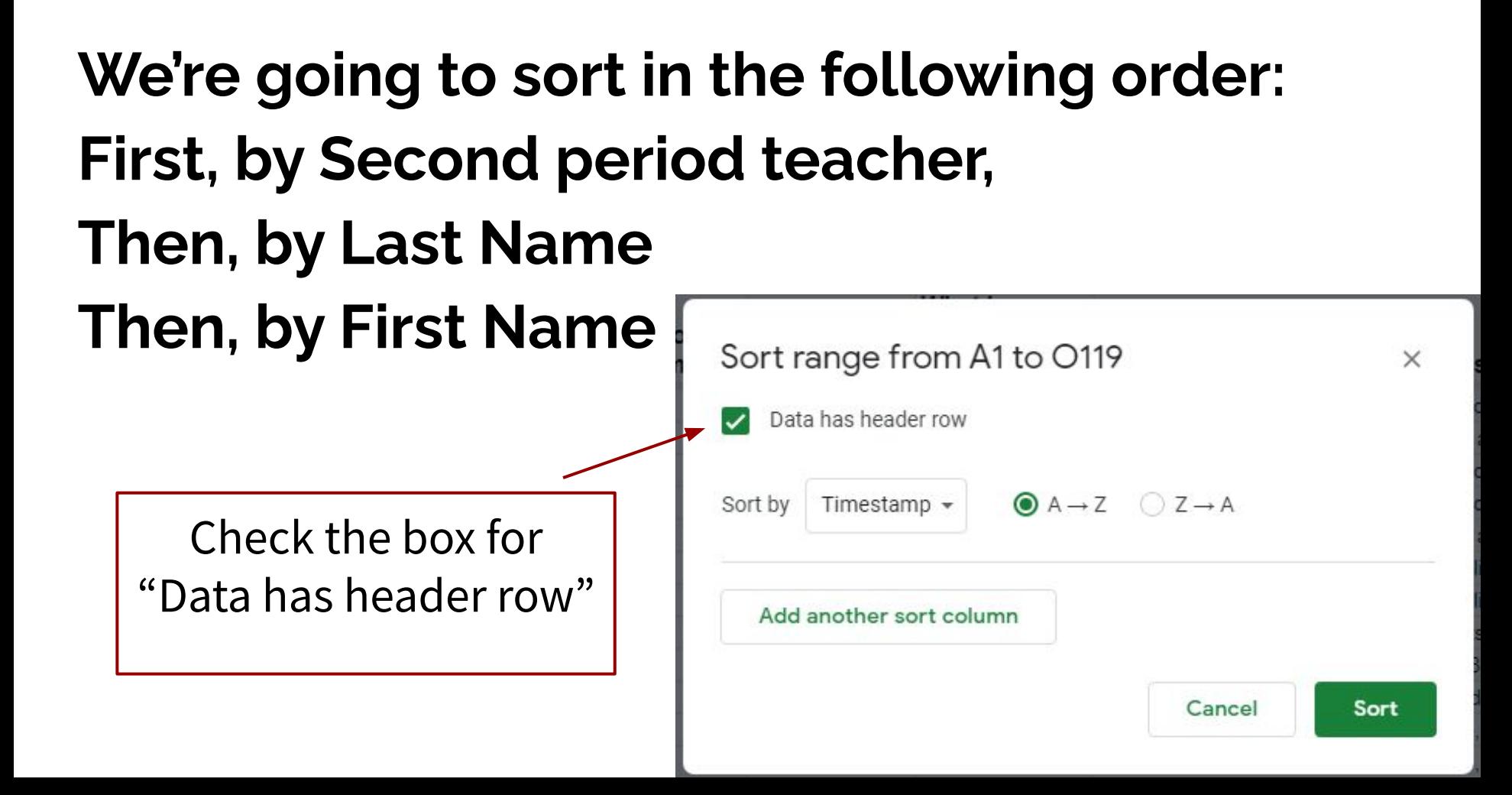

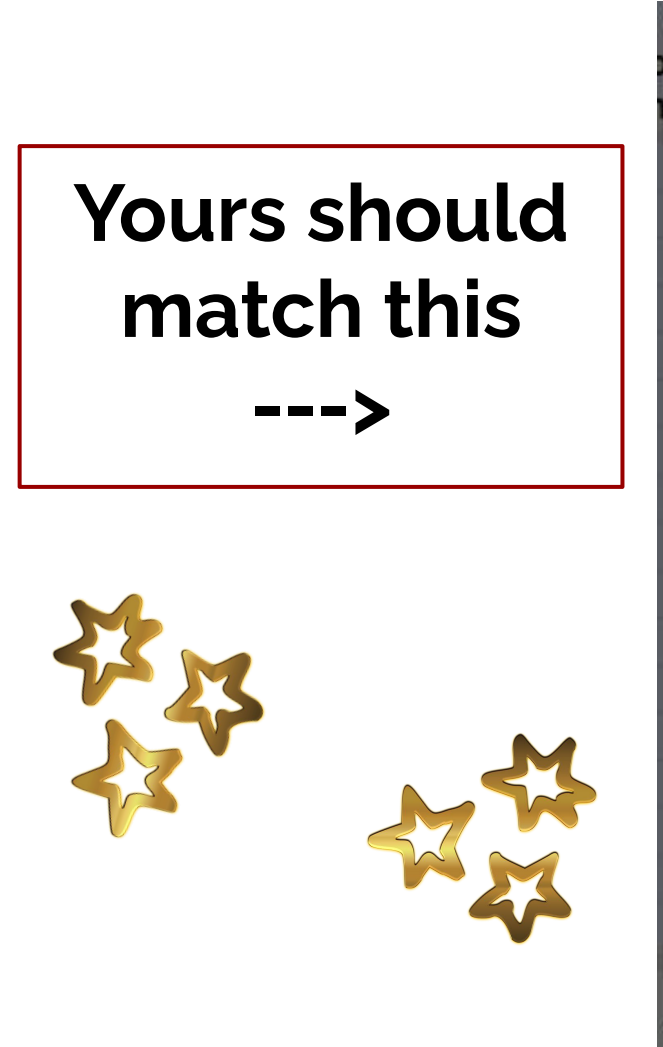

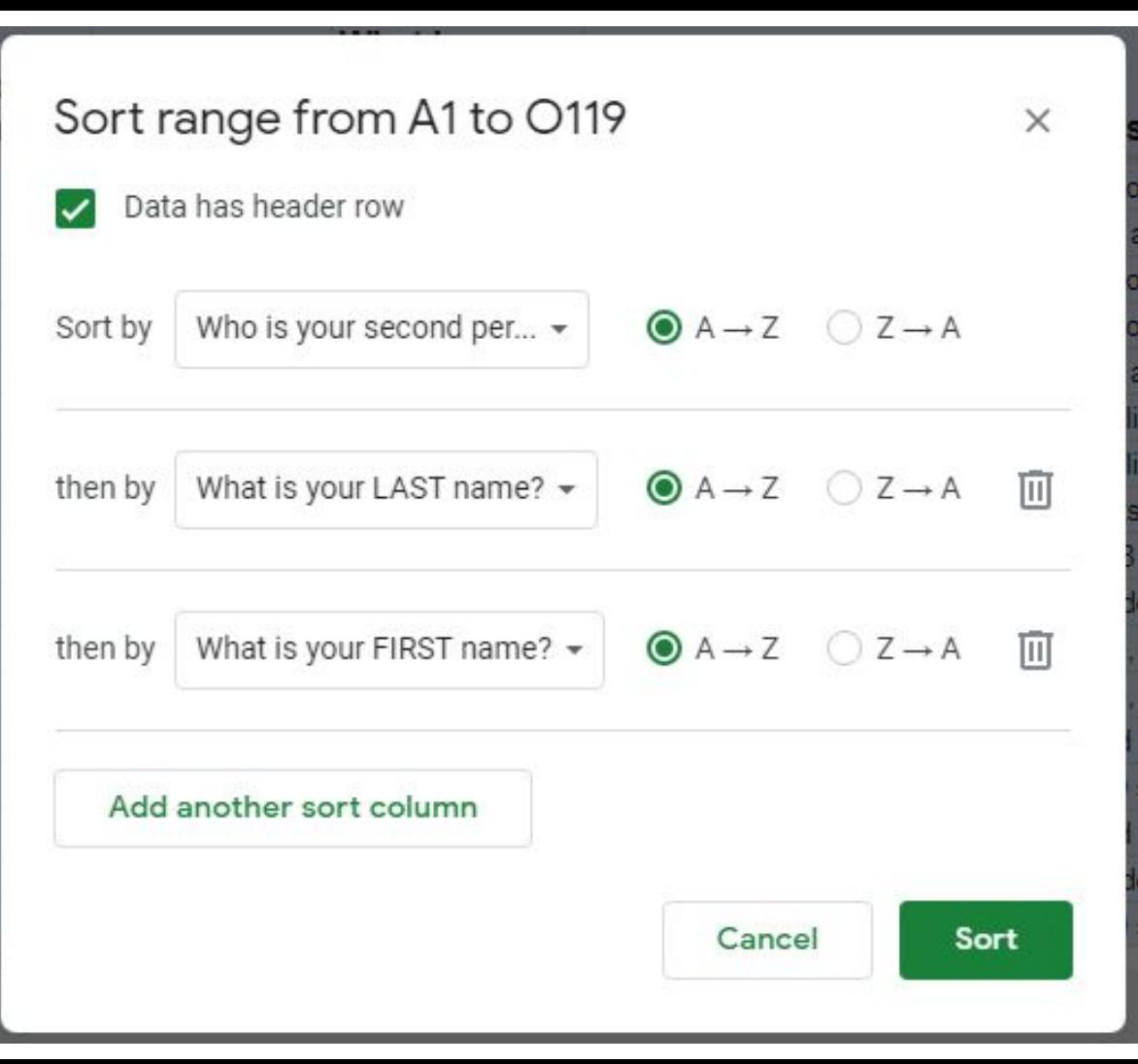

**Want to hide a column(s) or row(s)?**

**Simply highlight the row(s) or column(s) and right- click.** 

**Choose Hide...**

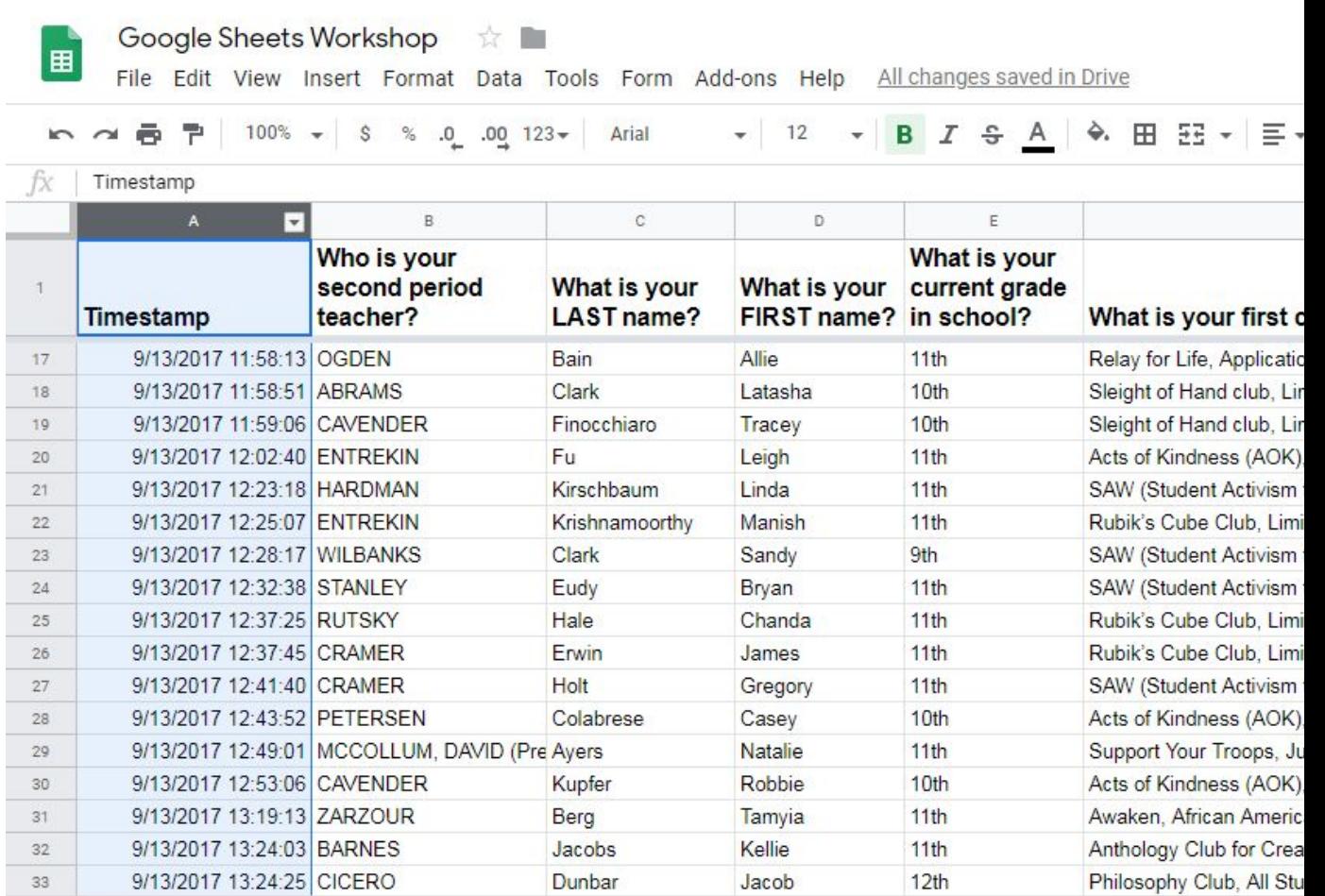

 $+$  $\equiv$ 

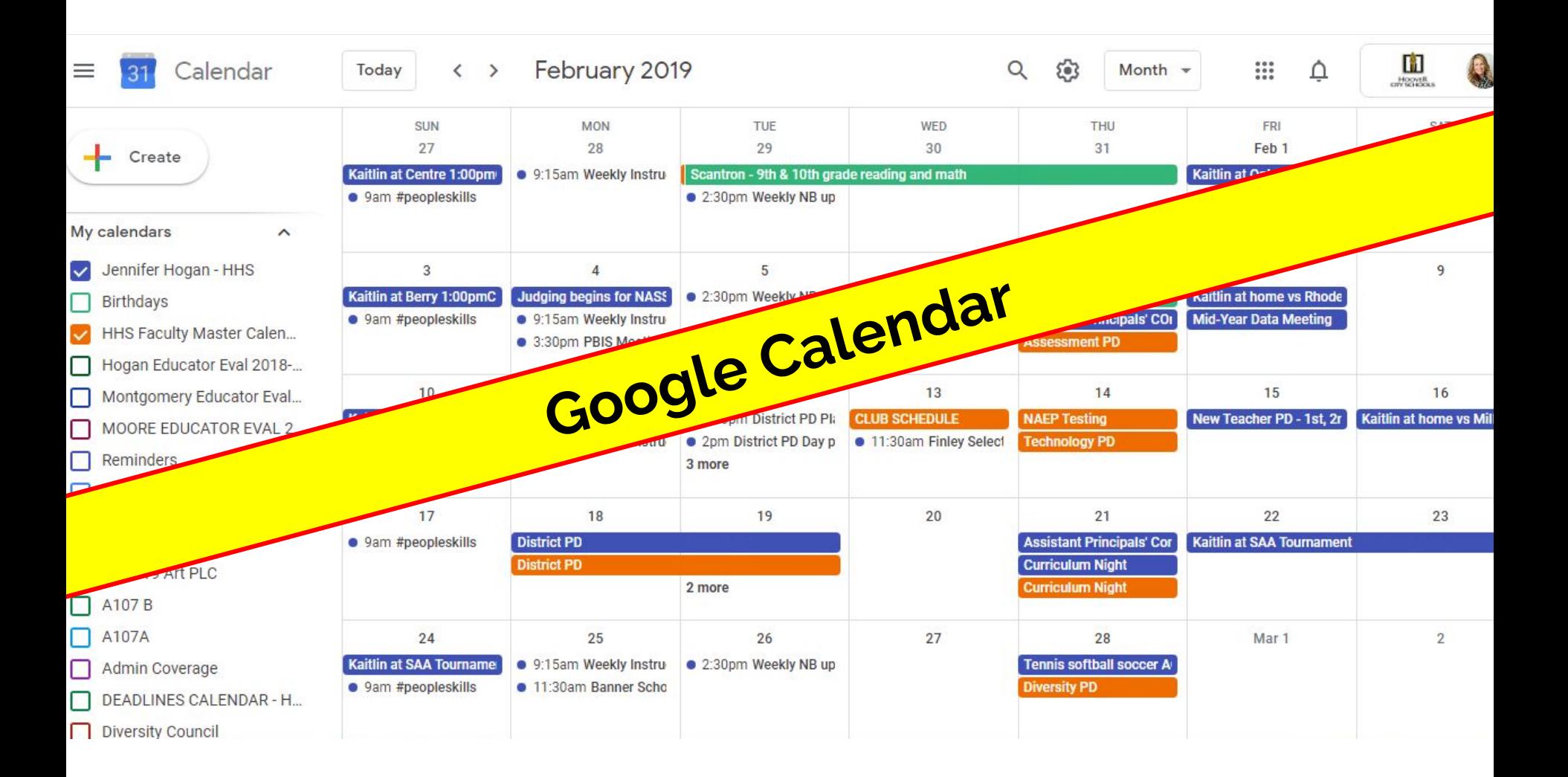

# **How to create a shareable calendar**

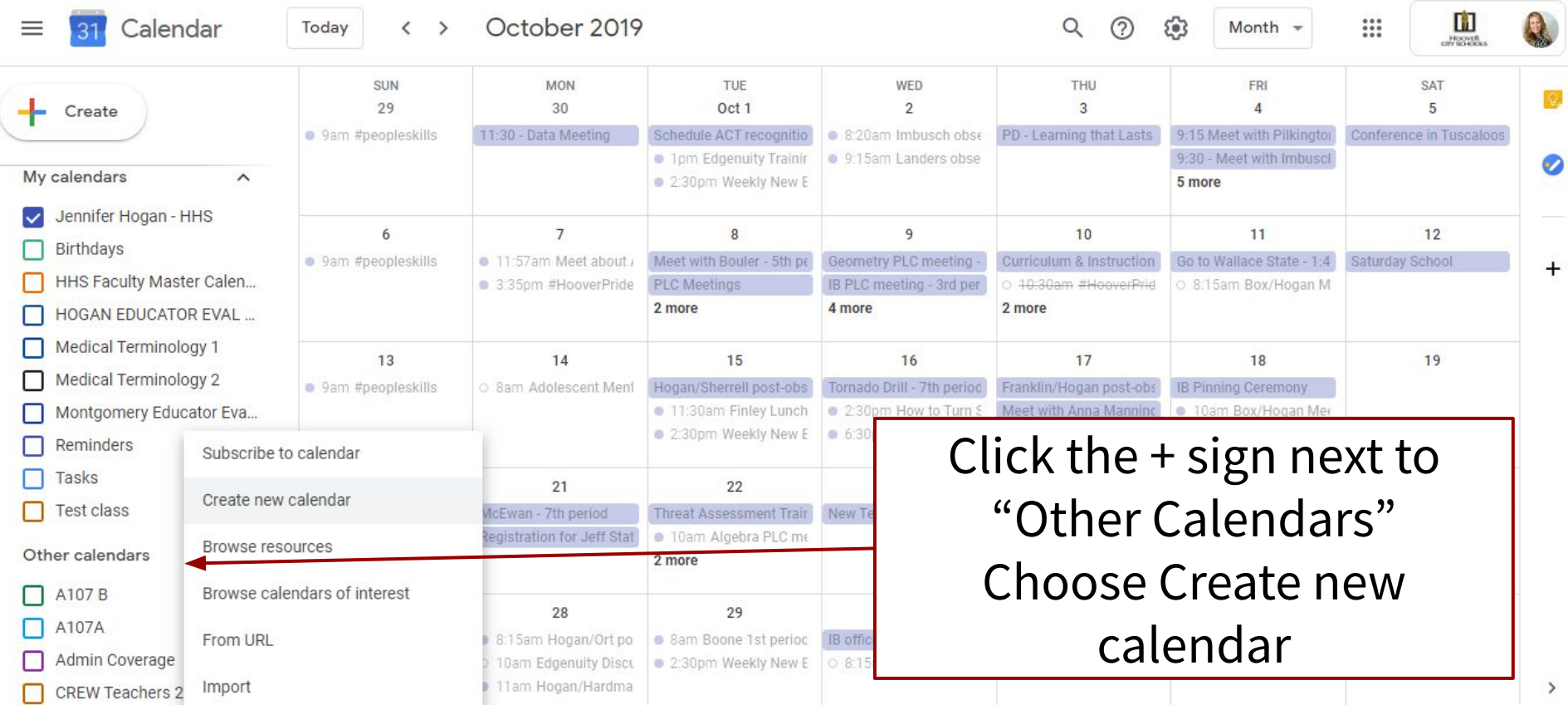

#### Settings  $\leftarrow$

### **Give the** calendar a recognizable name

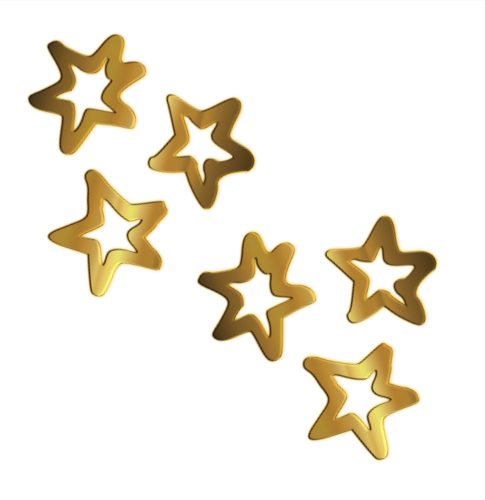

#### General

Add calendar

Subscribe to calendar

#### Create new calendar

Browse resources

Browse calendars of interest

From URL

Import & export

Settings for my calendars

- Jennifer Hogan HHS
- **Birthdays**

**HHS Faculty Master Calendar** 

### Create new calendar

Name **HOOVER TEST CALENDAR** 

**Description** This is a demo calendar

Time zone (GMT-06:00) Central Time - Chicago

Owner Jennifer Hogan - HHS

Organization **Hoover City Schools** 

**Create calendar** 

# Who has access?

Access permissions

Make available to public

Make available for Hoover City Schools

Get shareable link

Learn more about sharing your calendar

See all event details  $\sim$ 

See only free/busy (hide details) ▼

Change to "See all event details" if sharing schoolwide calendar

# **Share the link! (Newsletters, emails, etc.)**

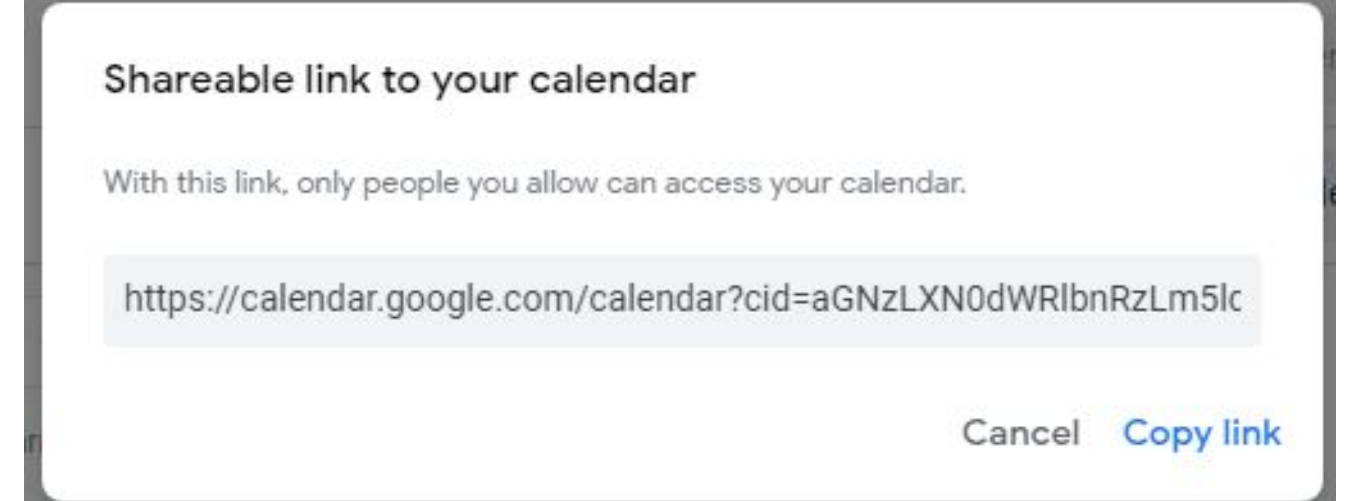

Create a calendar for conference rooms, Ask for access to administrators' calendars, Create a master calendar for schoolwide due dates, events, PD, etc.

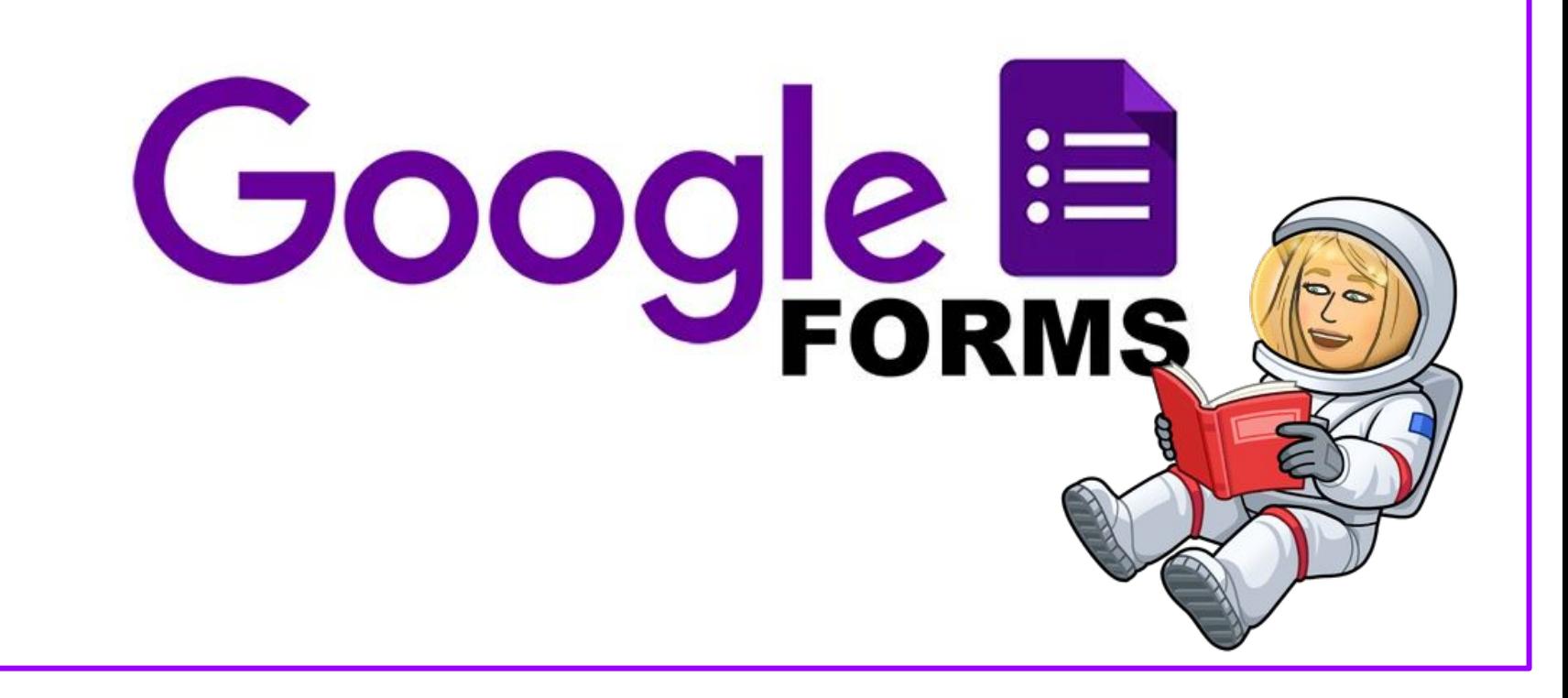

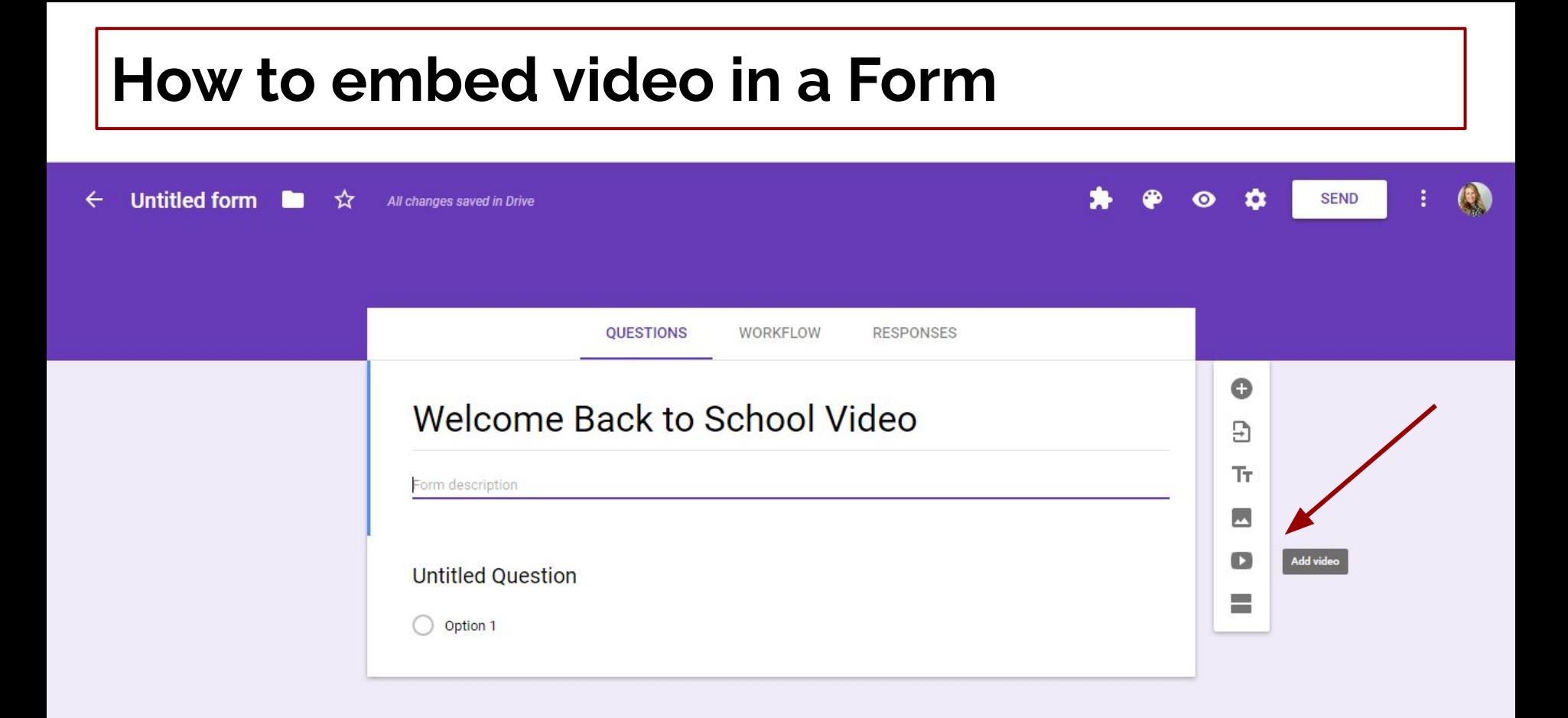

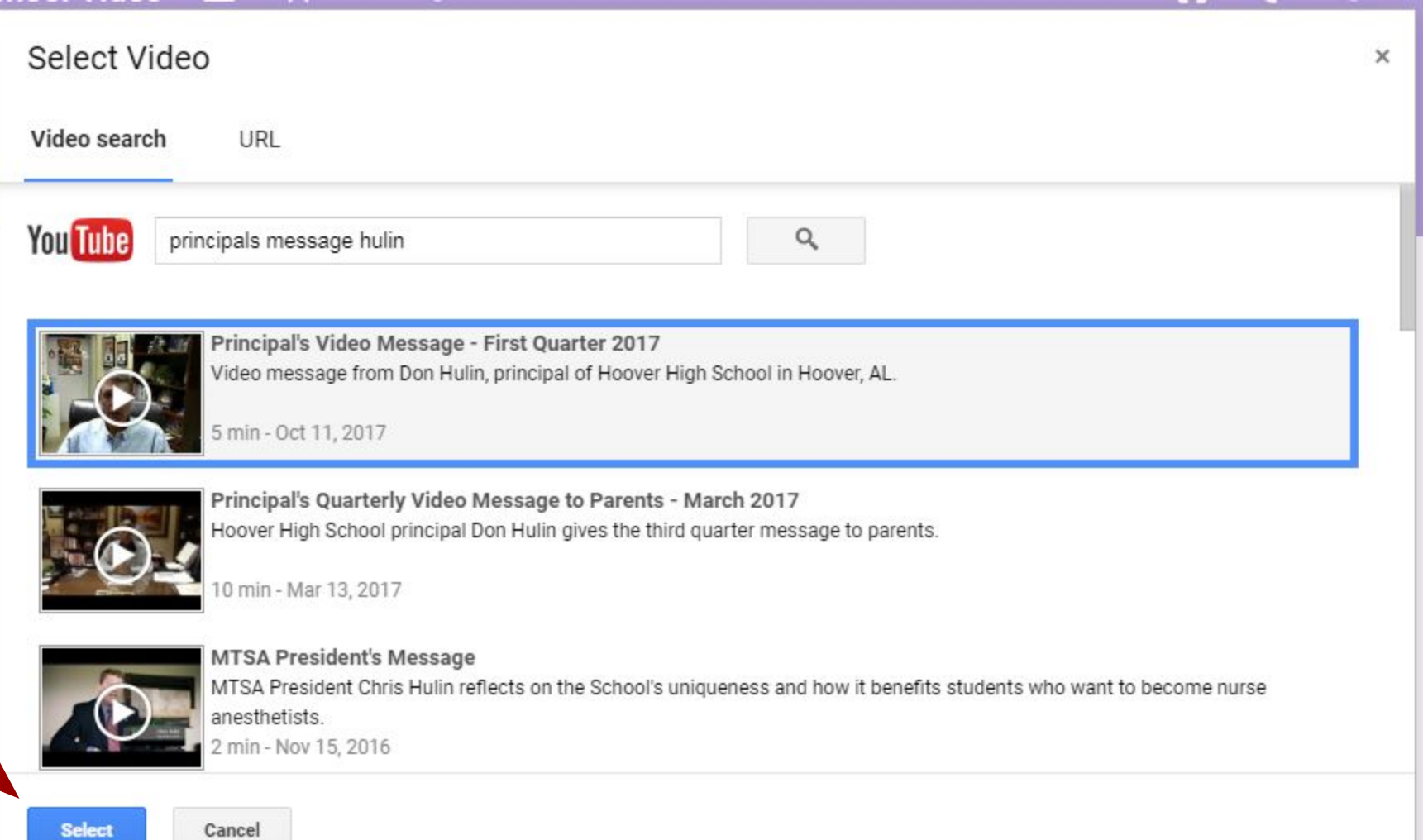

### **You can resize, align, & add text before and after video**

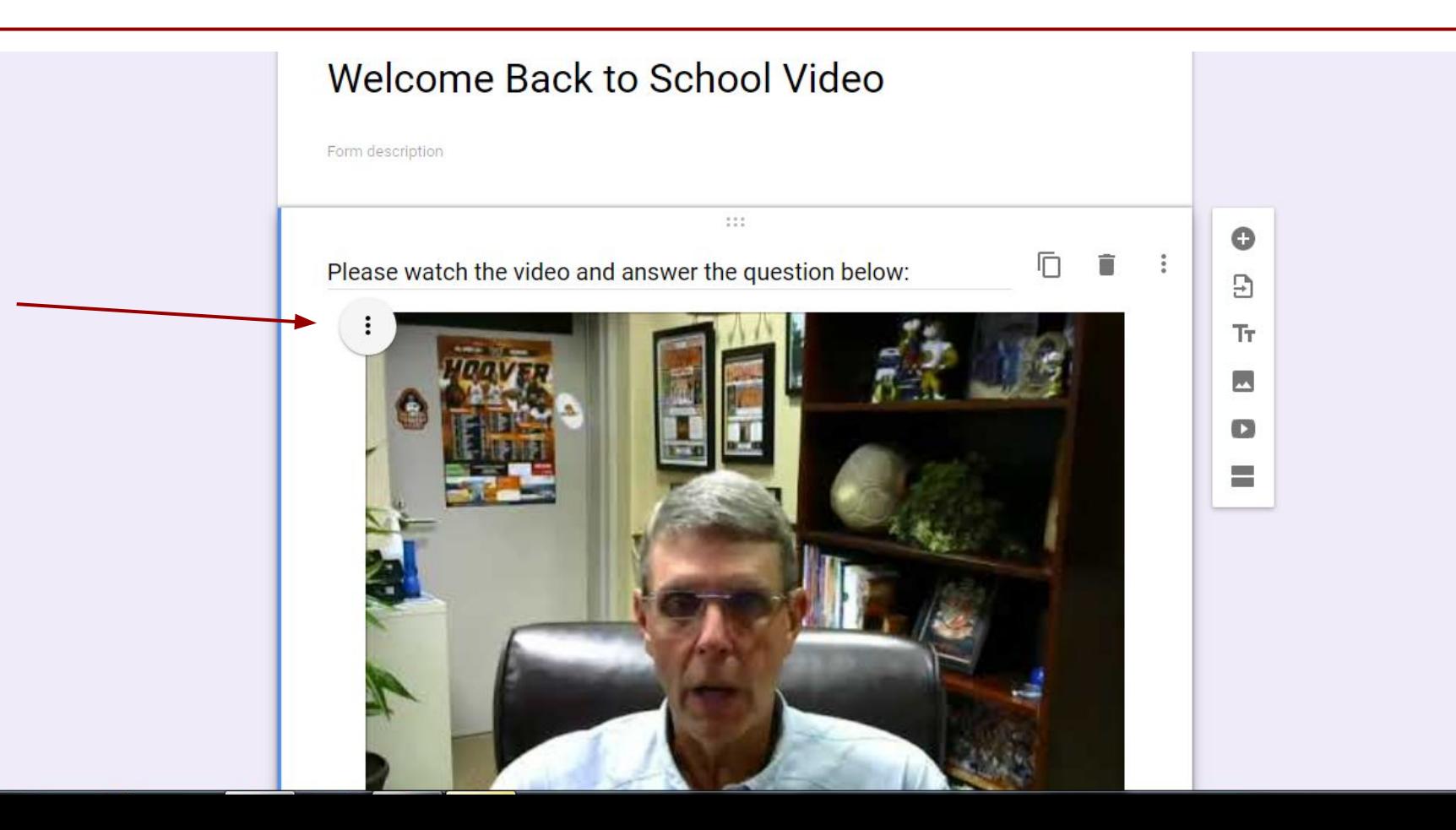

# **Get notified for every response**

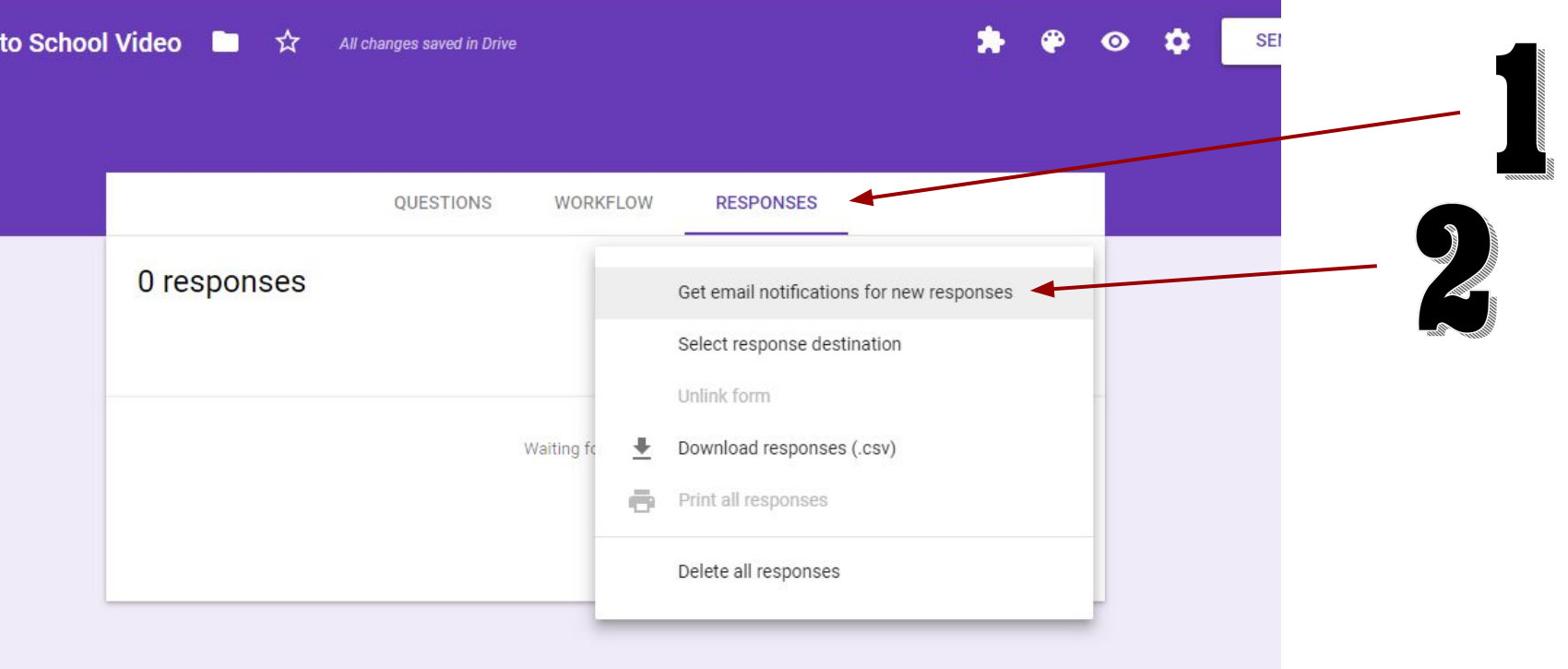

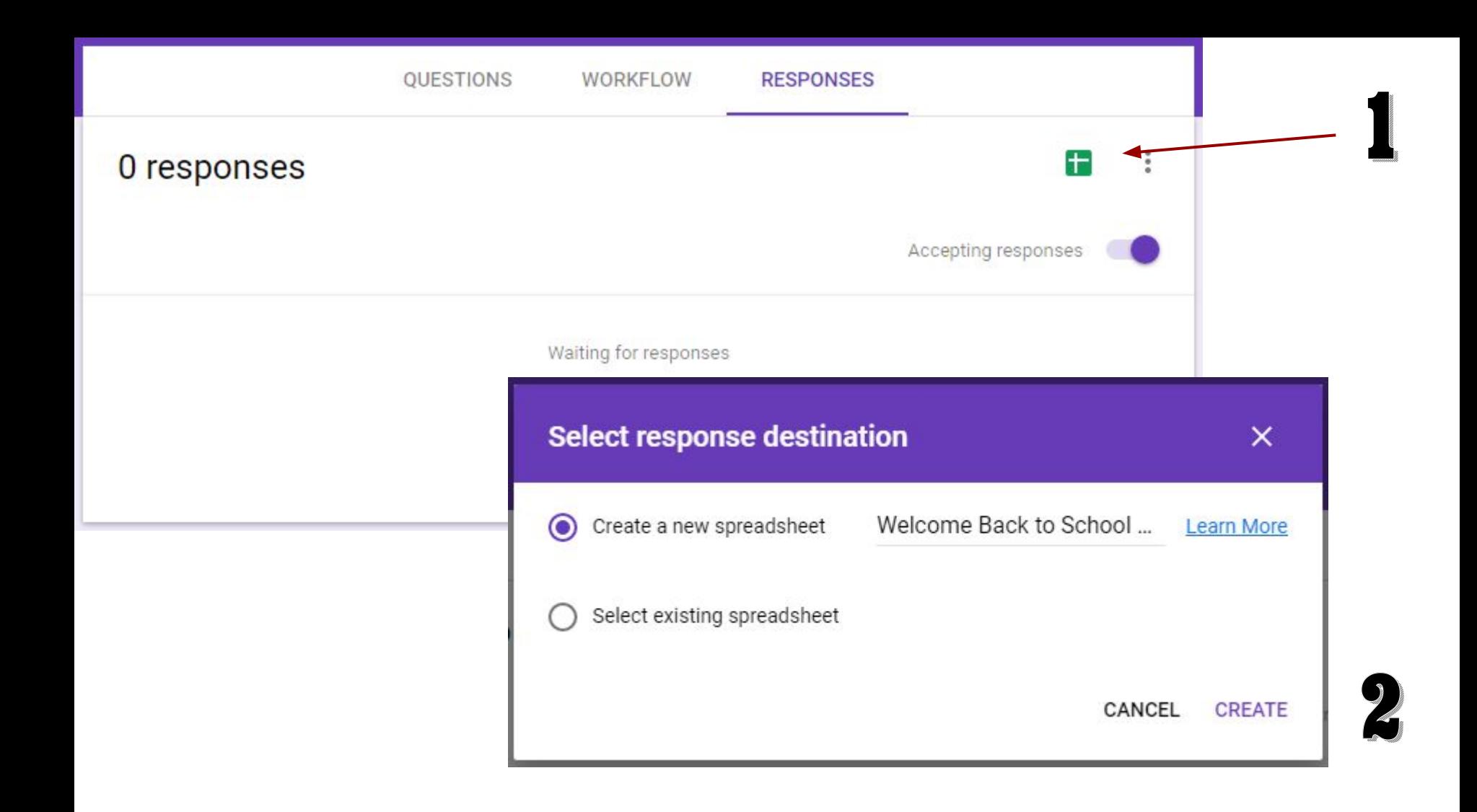

**Review SETTINGS prior to sending out Form. Think about your** 

**audience and the information you need from them.**

**Let people edit response after submitting?**

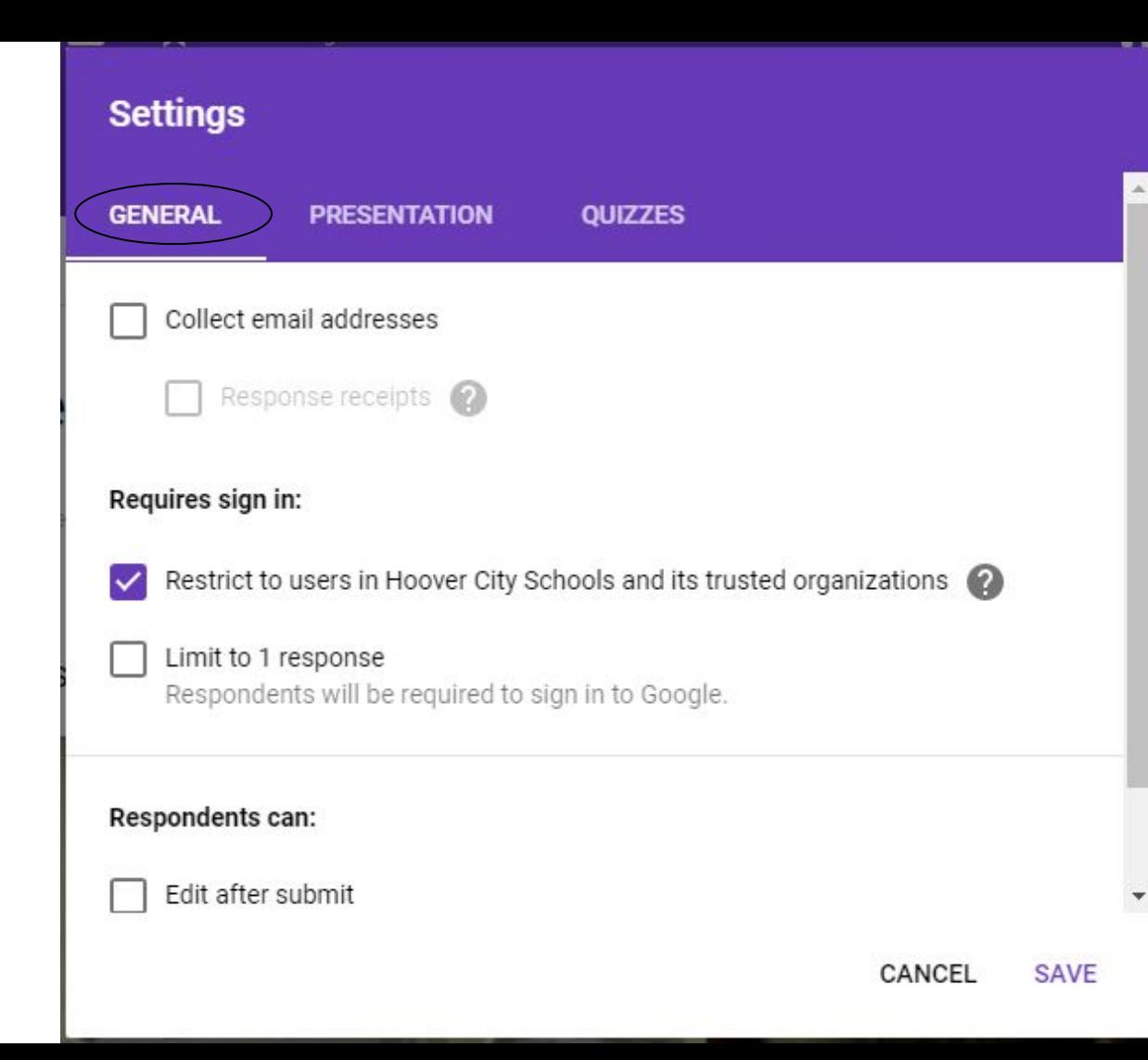

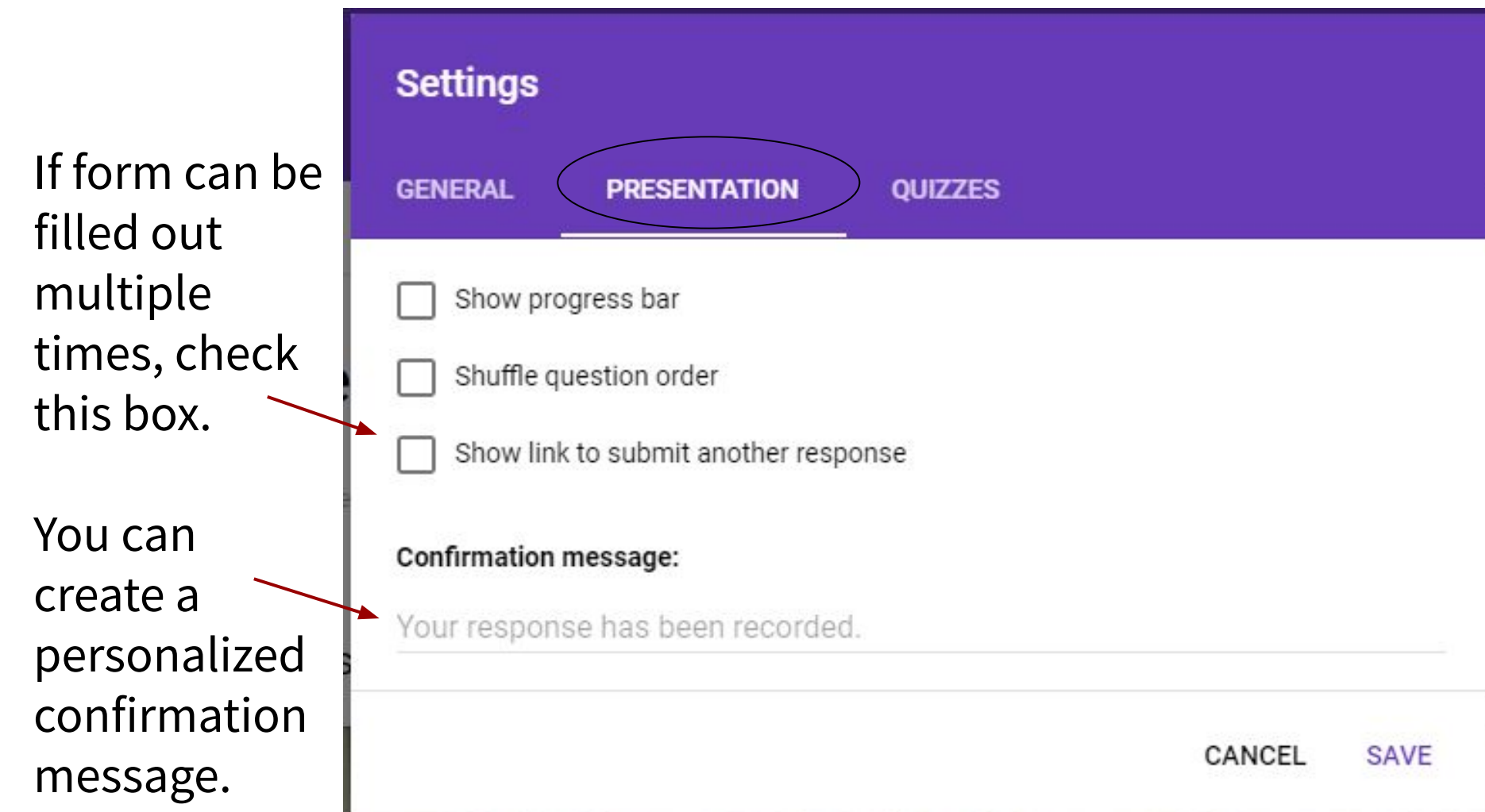

# **Allow respondents to upload files**

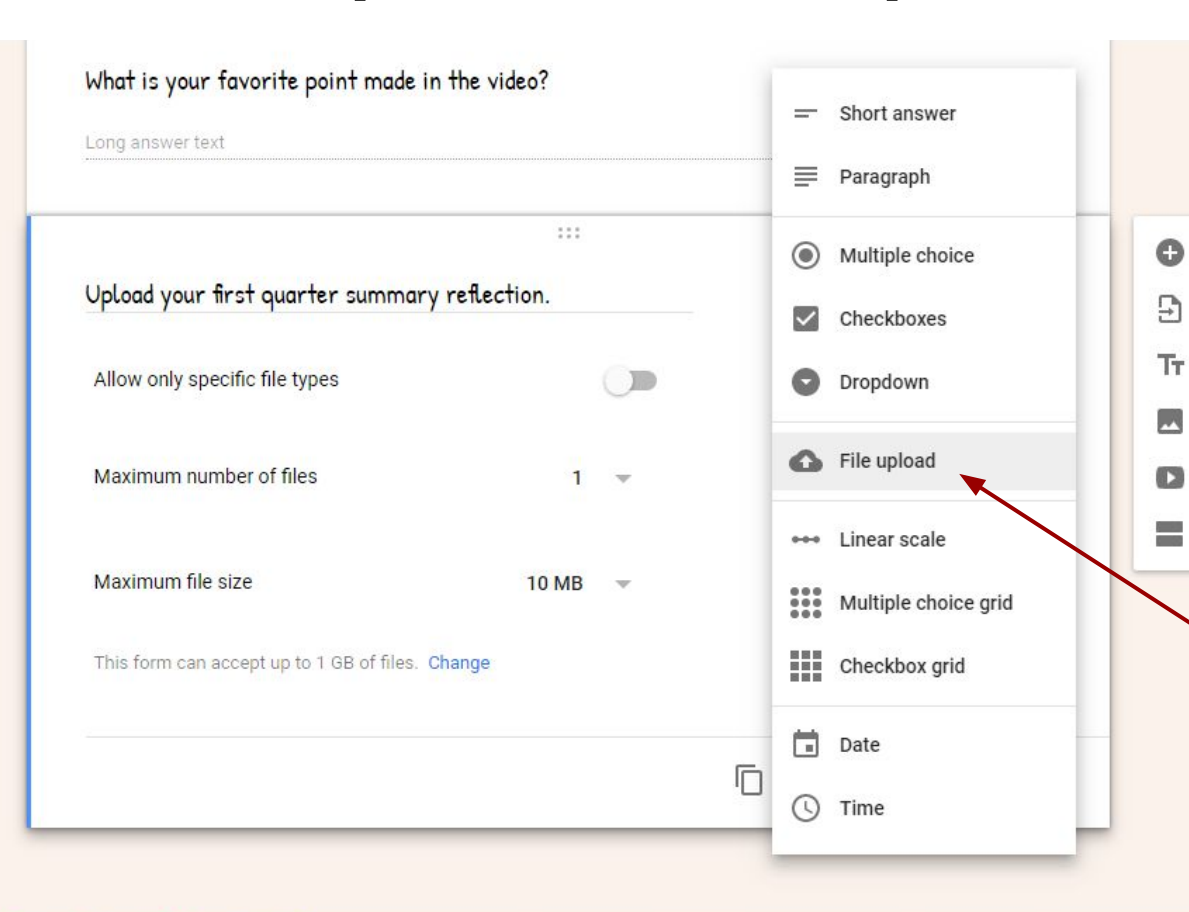

Click Add question symbol & enter your request for information. Next to the question, click the Down arrow and select "File upload."
## Personalize Google Forms with colors, images, and fonts

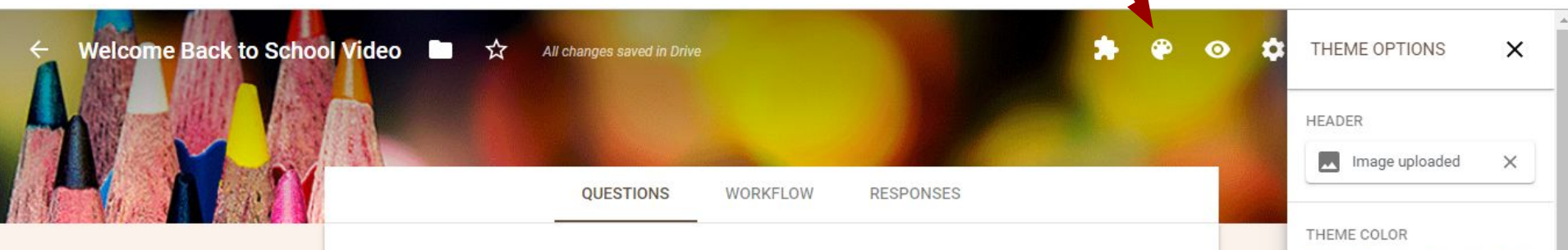

## Welcome Back to School Video

Form description

Please watch the video and answer the question below:

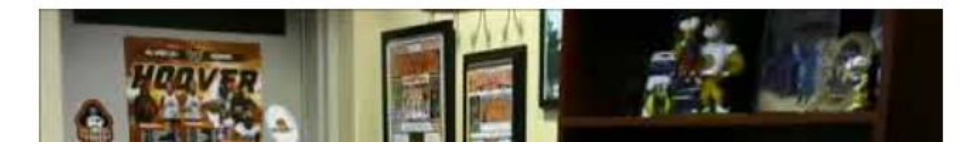

BACKGROUND COLOR  $\vee$  0 0 0  $\bullet$ FONT STYLE  $\overline{E}$ Playful Tт

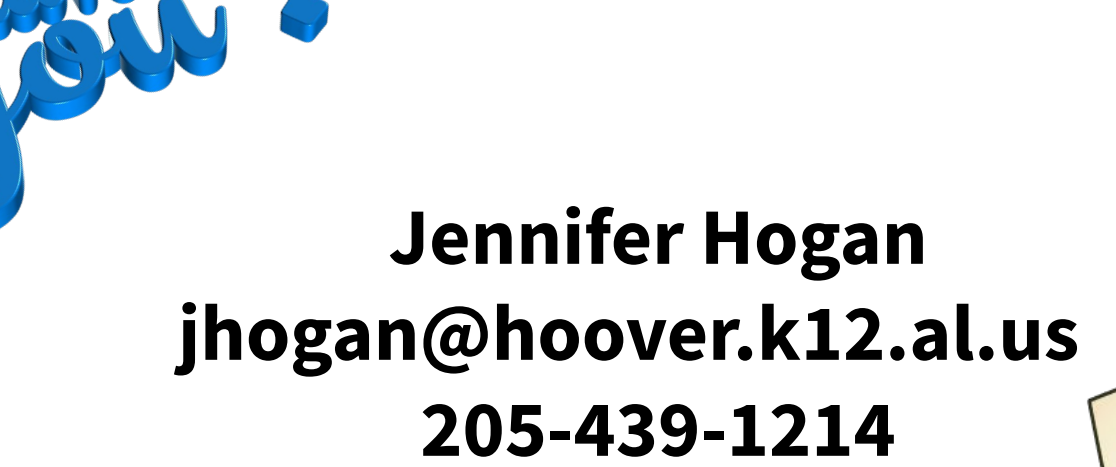

## **Twitter: @Jennifer\_Hogan**

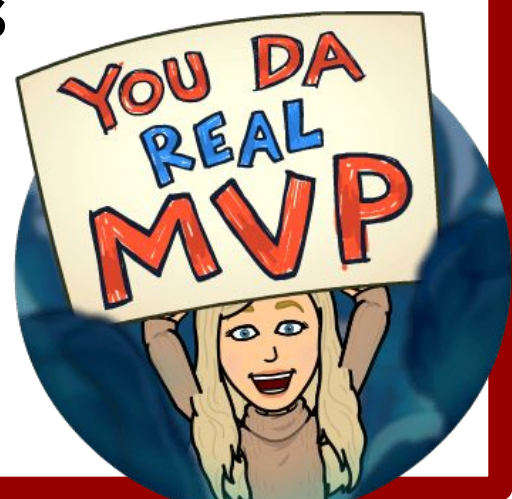